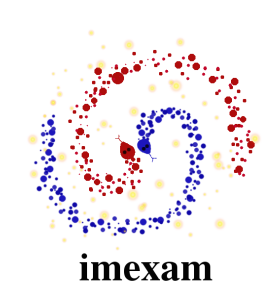

# **imexam Documentation**

*Release 0.1.dev55+gef728ae*

**Megan Sosey**

**Jul 17, 2019**

# **CONTENTS**

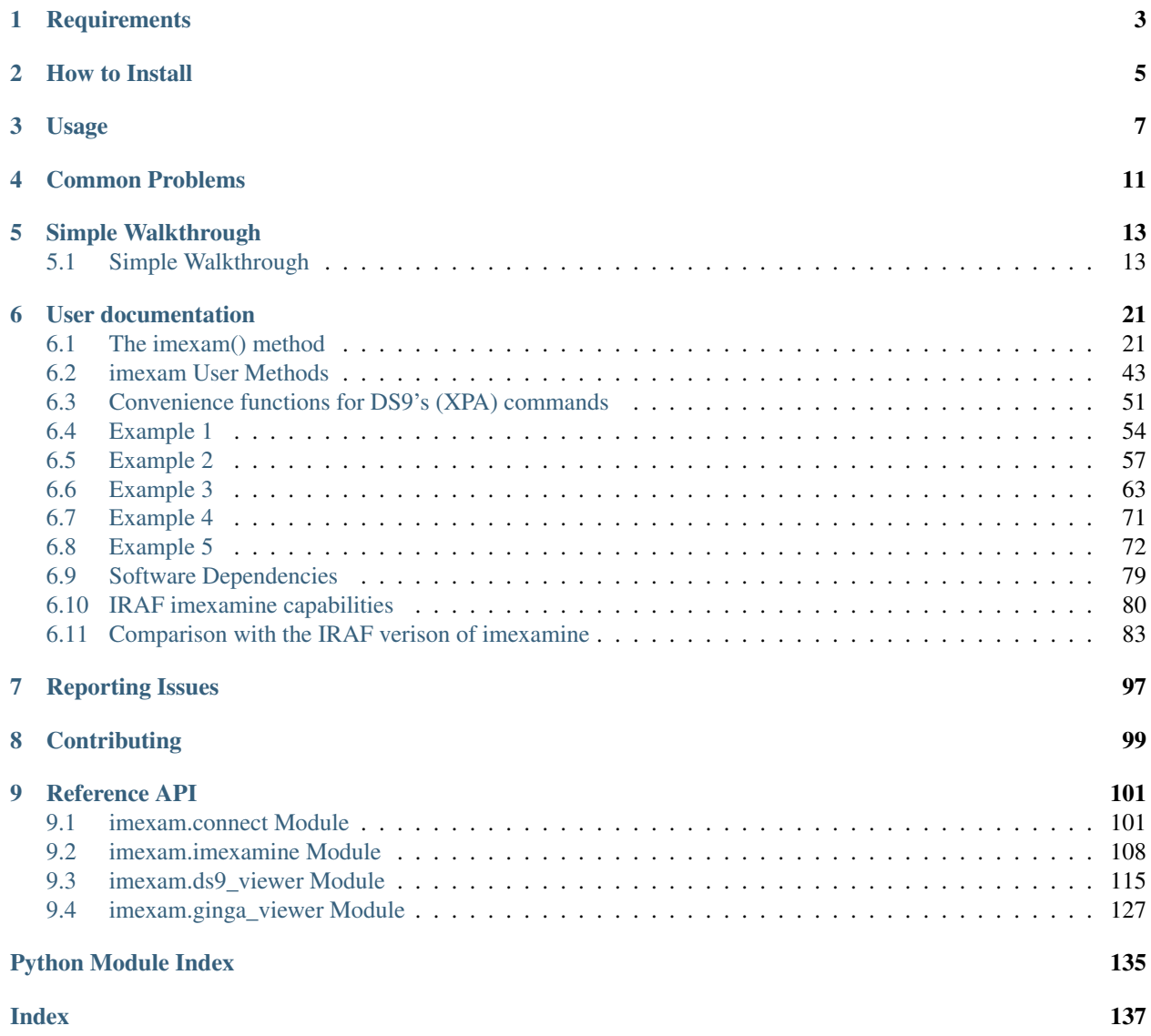

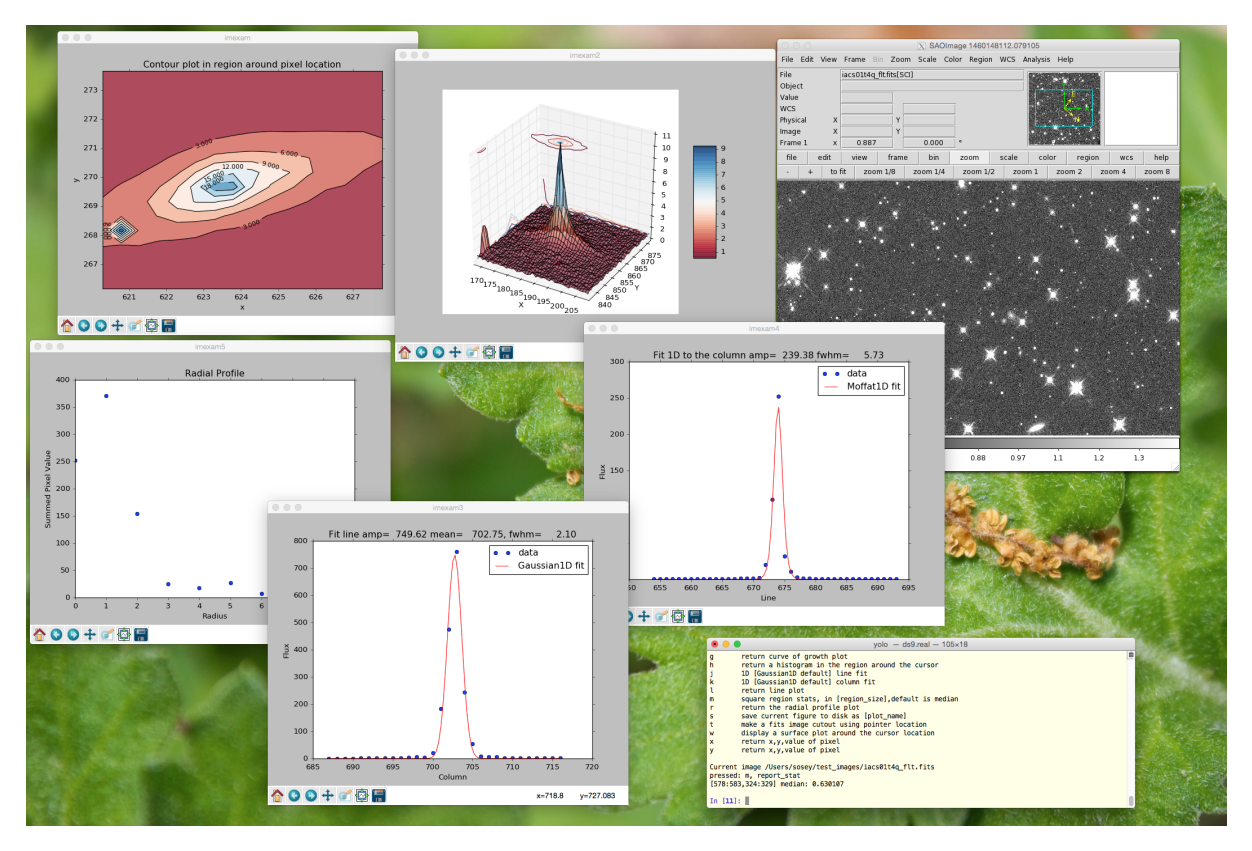

The above image is an example desktop interfacing with DS9.

imexam is an affiliated package of AstroPy. It was designed to be a lightweight library that enables users to explore data using common methods which are consistant across viewers. The power of this python tool is that it is essentially a library of plotting and analysis routines that can be directed towards any viewer. It attempts to standardize the analysis interface so that no matter what viewer is in use the calls and results are the same. It can also be used without connecting to any viewer since the calls take only data and location information. This means that given a data array and a list of x,y positions you can create plots and return information without having to interact with the viewers, just by calling the functions directly either from a a command line shell or from a private script.

imexam can be used:

- from a command line interface
- through a Jupyter notebook or through a Jupyter console
- with multiple viewers, such as DS9 or Ginga (submit a github issue or PR to add others)
- without a viewer as a simple library to make plots and grab quick photometry information.

imexam may be used as a replacement for the IRAF imexamine task. You should be able to perform all of the most used functions that imexamine provided in IRAF, but you also gain the flexibility of python and the ability to add your own analysis functions. The standalone library has also been used as a replacement for psfmeasure.

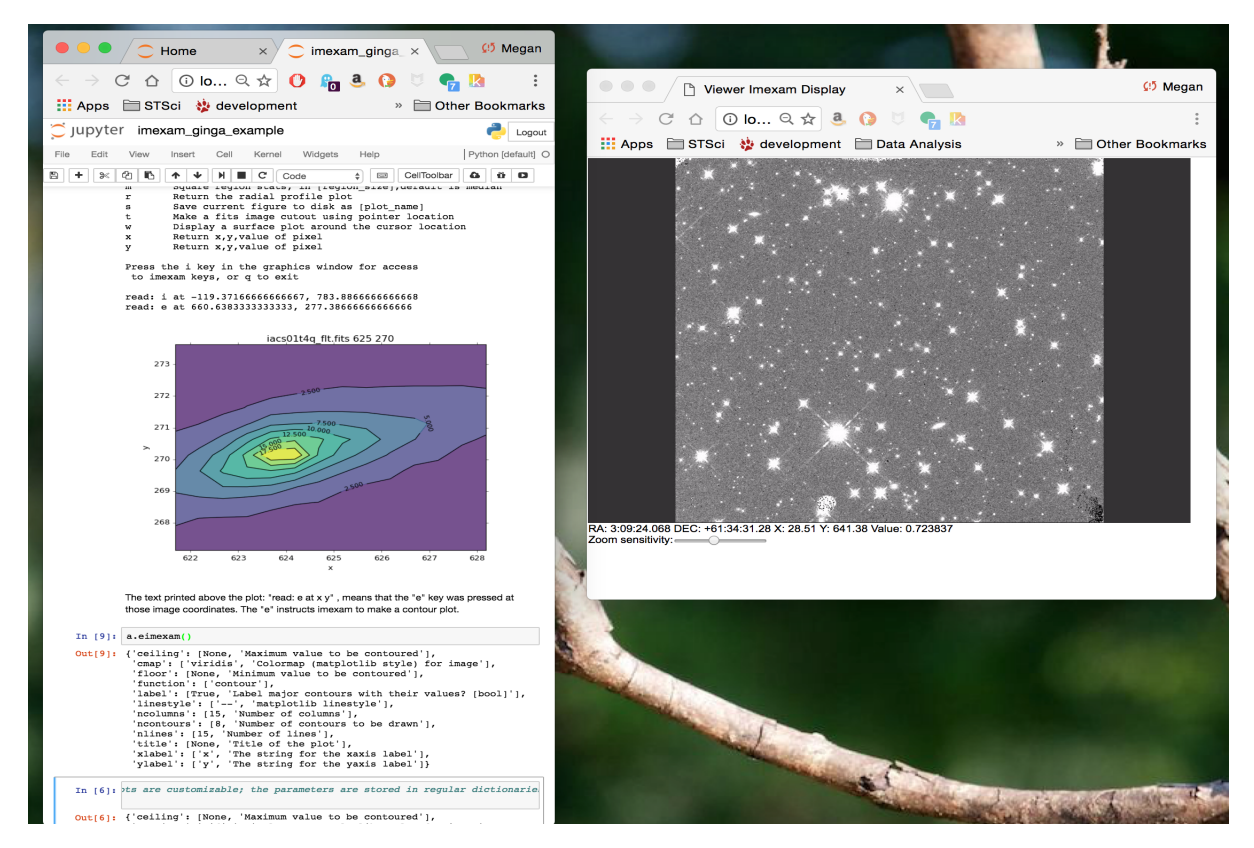

The above image is an example desktop using the Jupyter notebook and the Ginga HTML5 viewer.

#### **CHAPTER**

# **REQUIREMENTS**

<span id="page-6-0"></span>This package can be used on Windows, Linux, and MacOS operating systems.

Windows users may download the git repository or do a direct pip install from the git repository. However, they will not have default access to DS9 because compiling the cython+xpa code cannot currently be done with default installed software. Instead, Windows users should make sure they install the Ginga viewer for image examination and plotting using it's HTML5 viewer. You will have all the same imexam functionality available to you, including the use of Jupyter notebooks and screen plotting.

imexam currently provides display support two viewers: DS9 and Ginga. The default, when no parameters are supplied to the connect call, is for imexam to start up it's own DS9 process and shut it down nicely upon exit. A Ginga widget using an HTML5 backend is also available as a viewer, most usefull when interacting with the package inside a Jupyter notebook. The package is designed so that it may easily accept other display devices in the future. Additionally, an experimental ginga plugin is available which allows use of the basic ginga gui and interaction with the image display and plots in the imexam style.

The imexam library can be used standalone, without a viewer, to create the plots which are available in the interactive sessions by importing the plotting object and feeding the functions your data with x,y coordinates for the plots. It can also be used within the Jupyter notebook framework with either DS9 or the HTML5 backend for viewing. In either case, the images and plots may be saved inside the notebook in conjunction with the notebook (nbAgg) matplotlib backend. If you choose to interact with separate plotting windows, it's still possible to grab an image of the current image display or plot and save it inside the notebook.

Note: For DS9, it is important to know if you have XPANS installed on your machine and available through your PATH if you plan to use the nameserver functionality. XPANS is the XPA Name Server, it keeps track of all the open socket connections for DS9 and provides a reference for their names. If you DO NOT have XPANS installed, then imexam will still work, but you should either start the DS9 window after importing imexam through the imexam.connect() interface, OR after you start DS9 from the shell.

You can connect to an already open DS9 window by specifying the title or the XPA\_METHOD. The XPA\_METHOD is the address in the File->Information dialog. If users don't specify a title in the ds9 window when they open one up, ds9 will just call the window "ds9", so you can end up with multiple windows with the same name. This works for DS9 because the XPA\_METHOD is always unique. The most straightforward way is for users to open the DS9 windows with explicit titles, and then tell imexam to connect to that window:

```
python> !ds9 -title megan
python> window=imexam.connect('megan')
```
However, if there are windows already open with no unique titles, the best way is to connect using the method. The list\_active\_ds9 function can be used to return a dictionary which contains the information for all the windows, but it's keys are the unique XPA\_METHOD strings.:

```
In [3]: !ds9&
In [4]: imexam.list_active_ds9()
DS9 ds9 gs c0a80106:61894 sosey
Out[4]: {'c0a80106:61894': ('ds9', 'sosey', 'DS9', 'gs')}
```
Using this dictionary, you can also you can return the list of windows you can connect to without too much thinking, making it easy to encorporate into your own scripts as well::

```
In [1]: import imexam
In [2]: windows=imexam.list_active_ds9()
DS9 ds9 gs c0a80106:61915 sosey
In [3]: list(windows)
Out[3]: ['c0a80106:61915']
In [4]: !ds9&
In [5]: windows=imexam.list active ds9()
DS9 ds9 gs c0a80106:61915 sosey
DS9 ds9 gs c0a80106:61923 sosey
In [6]: list(windows)
Out[6]: ['c0a80106:61915', 'c0a80106:61923']
In [7]: ds9=imexam.connect(list(windows)[0])
```
But you can also use it as below to cycle through connecting to a set of windows::

```
In [8]: windows=imexam.list active ds9()
DS9 ds9 gs c0a80106:61915 sosey
DS9 ds9 gs c0a80106:61923 sosey
In [9]: ds=imexam.connect(windows.popitem()[0]) #connect to first window, remove as˓→possible window
In [10]: windows
Out[11]: {'c0a80106:61923': ('ds9', 'sosey', 'DS9', 'gs')}
In [12]: w2=imexam.connect(windows.popitem()[0])
In [13]: windows
Out[31]: {}
```
In order to use the Ginga widget display you must have Ginga installed. More information about Ginga can be found in its package documentation: [http://ginga.readthedocs.org/en/latest/.](http://ginga.readthedocs.org/en/latest/) If you are using Python 3 you should also install Pillow which will aid in the image display. The Ginga documentation will tell you of any of it's other dependencies. If you install Ginga you will have access to another display tool for your images and data, the HTML5 widget. You can find the source code on GitHub, but you can also install it with pip or conda.

You can access this help file on your locally installed copy of the package by using the imexam.display\_help() call after import. This will display the help in your web browser.

Note: All information returned from this module should be considered an estimate of an actual refined result, more precise analysis of the data should be performed for verification before publication.

#### **CHAPTER**

# **HOW TO INSTALL**

<span id="page-8-0"></span>These are some tips on installing the package, or tracking down problems you might be having during or after installation.

imexam can be installed from the source code in the normal python fashion after downloading it from the git repo:

python setup.py install

imexam can also be installed using pip or conda, and is included in the Astroconda distribution from STScI:

```
# from PyPI
pip install imexam
# if you already have an older version installed
pip install --upgrade imexam
# from the master trunk on the repository, considered developmental code
pip install git+https://github.com/spacetelescope/imexam.git
#install version 0.6.3 from the git repository, this uses the git tag reference
pip install git+https://github.com/spacetelescope/imexam.git@v0.6.3#egg=imexam
# from the STScI conda release package
conda install imexam -c http://ssb.stsci.edu/astroconda
```
If you want to have access to the photometry features of the imexam() analysis, download and install photutils - another of the astropy associated packages. The full list of astropy packages can be found here: [https://github.com/](https://github.com/astropy) [astropy.](https://github.com/astropy) If photutils is not installed, imexam should issue a nice statement saying that the photometry options are not available upon import, and any time an analysis key is pressed during the imexam() function loop which requires photutils to render a result.

#### **CHAPTER**

**THREE**

# **USAGE**

<span id="page-10-0"></span>imexam displays plots using matplotlib, if you find that no windows are popping up after installation it's probably the backend that was loaded. One quick way to get things started is to load ipython and use the %matplotlib magic, this will make sure the proper display backend loads when matplotlib is imported:

>ipython >%matplotlib >**import imexam**

Matplotlib magic should also be used inside the Jupyter notebook or proper interaction with the plots. Before importing imexam into the notebook, specify the notebook backend if you wish to save your plots into the notebook itself. Otherwise you can use the standard ipython magics.

imexam is a class based library. The user creates an object which is tied to a specific image viewing window, such as a DS9 window. In order to interact with multiple windows the user must create multiple objects. Each object stores all the relevent information about the window and data with which it is associated.

For example, in order to open a new DS9 window and use the object "viewer" to control it, you would issue the command:

```
viewer=imexam.connect()
```
The "viewer" object now has associated methods to view, manipulate and analyze data in the DS9 session. When you start the connection, you also have the option of specifying a currently open DS9 window using the target keyword. This keyword can contain the name, the actual text name that you gave the window, or the address of the window. The address of the window can be found in the File->XPA->Information menu item, is stored as XPA\_METHOD, and is of the form "82a7e75f:58576" for INET sockets, and a file path for local sockets. The following is an example of connecting to an already active DS9 window which was started outside of imexam:

```
viewer=imexam.connect("82a7e75f:58576")
or
```
viewer=imexam.connect("my\_window\_title")

When imexam starts up a DS9 window itself, it will create an inet socket by default. However, imexam will first check to see if XPA\_METHOD was set in your environment and default to that option. If you are experiencing problems, or you don't have an internet connection (the two might be related because the XPA structures INET sockets with an ip address), you can set your environment variable XPA\_METHOD to local or localhost. This will cause imexam to start a local(unix) socket which will show an XPA\_METHOD that is a filename on your computer. imexam defaults to a local socket connection to allow for users who do not have the XPA installed on their machine or available on their PATH.

The full XPA source code is maintained as a submodule to the imexam package. If you don't have the XPA on your path, simply point it to that location, or copy the xpans executable to the location of your choice, and make sure you update your PATH. Any time DS9 is started it will start up the xpa nameserver automatically. Then all the xpans query options will be available through imexam (such as imexam.list\_active\_ds9()). imexam itself uses Cython wrappers around the get and set methods from the XPA for it's communication which is why the fully installed XPA is not necessary.

If you wish to open multiple DS9 windows outside of imexam, then it's recommended that you give each a unique name. If you've forgotten which window had which name, you can look in the same XPA info menu and use the XPA\_NAME specified there. If you haven't given them a unique name, you can list the available windows using imexam.list active ds9() (as long as XPANS is running) and specify their unique address.

imexam will attempt to find the current location of the DS9 executable by default, but you may also supply the path to the DS9 executable of your choice using the path keyword when you call connect. The fully optional calling sequence is:

```
imexam.connect(target="",path=None,viewer="ds9",wait_time=10)
Where target is the name of the ds9 window that is already running, path is the
˓→location of the ds9 executable, viewer is the name of the viewer to use (ds9 is the
˓→only one which is currently activated), and wait_time is the time to wait to
˓→establish a connection to the socket before exiting the process.
```
If it seems like the ds9 window is opening or hanging, there could be few things going on:

- imexam will default to an inet socket connection for the XPA. However, it will first check your environment variable XPA\_METHOD and preferably use that instead. If you don't have an internet connection, check this environment variable, and set it to "local".
- If things seem in order, it's possible that your machine is waiting for X11 to start up, give it time to start, or when you call imexam increase the wait time sufficiently; you can do this by specifying "wait\_time=60" when you open your viewing object with connect(). The 60 here is an example of the number of seconds imexam should wait before returning a connection error.
- Next, check that the path to the DS9 executable is somewhere on your path and that it has not been aliased to something else. You can check this from any terminal window by trying to start DS9. You can also use the unix "which ds9" command to return the full path to the executable, as well as "ls -al ds9" to return the full path and any soft links which might have been established.

In order to return a list of the current DS9 windows that are running, issue the command:

imexam.list\_active\_ds9()

Note: More information on DS9 can be found at: <http://ds9.si.edu/site/Home.html>

If you are using the Ginga widget, the interaction with the imexam code stays the same, you simply specify that you would like to use Ginga in the call to connect:

viewer=imexam.connect(viewer='ginga')

"ginga" tells imexam that you'd like to use the Ginga widget with the HTML5 background.

In order to turn logging to a file on, issue the command: window.setlog(). The log will be saved to the default filename imexam\_session.log in the current directory unless you give it another filename to use. Here's an example of how that might work:

```
import imexam
window=imexam.connect('ds9')
```

```
window.setlog() <-- turns on logging with default filename
window.imexam() <-- all output will be logged to the file and displayed on the screen
window.setlog(on=False) <-- turns off logging to file
window.setlog(filename='my_other_log.txt') <-- turns on logging and sets the save
˓→filename
```
The log will look something like this, you can see it contains a mention of the command used along with the results

```
gauss_center
xc=812.984250 yc=706.562612
aper_phot
x y radius flux mag(zpt=25.00) sky fwhm
812.98 706.56 5 1288669.29 9.72 11414.53 4.83
show_xy_coords
813.5 706.625
gauss_center
xc=812.984250 yc=706.562612
gauss_center
xc=239.856464 yc=233.444783
aper_phot
x y radius flux mag(zpt=25.00) sky fwhm
239.86 233.44 5 126601.26 12.24 11574.32 -12.67
show_xy_coords
253.0 234.75
gauss_center
xc=239.856464 yc=233.444783
```
More detailed examples can be found in the examples section of this documentation.

# **COMMON PROBLEMS**

<span id="page-14-0"></span>You're getting the following error statement when you try to connect () to a DS9 window, or display an image:

XpaException: Unknown XPA Error : XPAGet returned 0!

You can first try using local unix sockets by setting your environment variable XPA\_METHOD to local:

setenv XPA\_METHOD local #csh

or if you have a bash-like shell:

```
export XPA_METHOD="local"
```
or if you want to do it from inside Python:

```
import os
os.environ['XPA_METHOD'] = "local"
```
That will create local unix file sockets for communication with ds9. If that doesn't solve the problem, see if your path includes the location of xpans, the XPA name server. If you have it installed, but it's not on your path, put it there.

Alternatively, if you're getting an error on calling connect() along the lines of:

Connection timeout **with** the ds9

you may want to force XPA to use the "inet" mode, which is the default unless your XPA\_METHOD is set. E.g.,

setenv XPA\_METHOD inet #csh export XPA METHOD='inet' #bash

(Or similar based on the examples above)

If you are having display issues, some build problems may exist with the dependency packages which deal with backend graphics, try setting your matplotlib backend to "Qt4Agg". You can set this in your .matplotlib/matplotlibrc file

backend: Qt4Agg

The package works with the Qt5Agg and notebook backends, but on occasion I've seen the matplotlib window take two cycles to update, especially inside the Jupyter notebook with inline plots, meaning you may have to hit the exam key twice for the plot to appear. This issue still needs to be worked out, if you're running into it try using the Qt4Agg backend or plotting outside the notebook and saving the figures through the imexam grab or save calls. More information about the backends for matplotlib can be found here: <https://matplotlib.org/users/shell.html>

If you get an error about not finding the file "import" when you use the grab() function to save a copy of the DS9 window.

`FileNotFoundError: [Errno 2] No such file or directory: 'import' `

"import" is the unix/linux import command, it saves any visible window on an X server and outputs it as an image file, it's included with many macos and linux installations, it's likely not on windows. Users should check their path to see if it's included. This only affects grab() for DS9 which saves a copy of the DS9 window on the workspace, it does not affect saves for ginga or matplotlib plots.

imexam switched to using import to get around a bug in the XPA for the saveimage call to the XPA. The DS9 saveimage function basically does a screen capture. In the case of MacOSX (and XQuartz) when you are configured to be rootless, the screen capture fails if your DS9 window is not in the upper left corner of the primary screen - the call should work if you are using a laptop that is not connected to a larger display, or a workstation with only one monitor. Since these are harder things to automatically grab from user environments, the workaround was to 'Print' to a file, generating a postscript image that can be rendered outside of ds9 (for example /Applications/Preview). However, I was unable to get this to save to file, the functions it insisted on sending the image directly to the printer. This also makes for greater unknowns on user machines. The workarounds for users who hit this may be:

- screen grab a copy of the window yourself (grabbing saves any overlays as well)
- move the DS9 window to the appropriate screen and issue the saveimage command, assuming "a" is your control object, that would look like: a.window.xpa.set("saveimage ds9.jpeg")

If you are experiencing an issue not related to those descibed above you can open a new issue on the imexam [GitHub](https://github.com/spacetelescope/imexam/issues) [issue tracker.](https://github.com/spacetelescope/imexam/issues) You can view older closed issues there as well.

#### **CHAPTER**

**FIVE**

# **SIMPLE WALKTHROUGH**

# <span id="page-16-1"></span><span id="page-16-0"></span>**5.1 Simple Walkthrough**

This is intended as a basic example of using the imexam package as a quicklook for image examination. If you are new to python or to the python version of imexam, start here to get your feet wet.

First you need to import the package

**import imexam**

#### **5.1.1 Usage with D9 (the current default viewer)**

Start up a DS9 window (DS9 is the default viewer):

- a new DS9 window will be opened
- open a fits image
- scale the image using zscale():

```
viewer=imexam.connect() # startup a new DS9 window
viewer.load_fits('iacs01t4q_flt.fits') # load a fits image into it
viewer.scale() # run default zscaling on the image
```
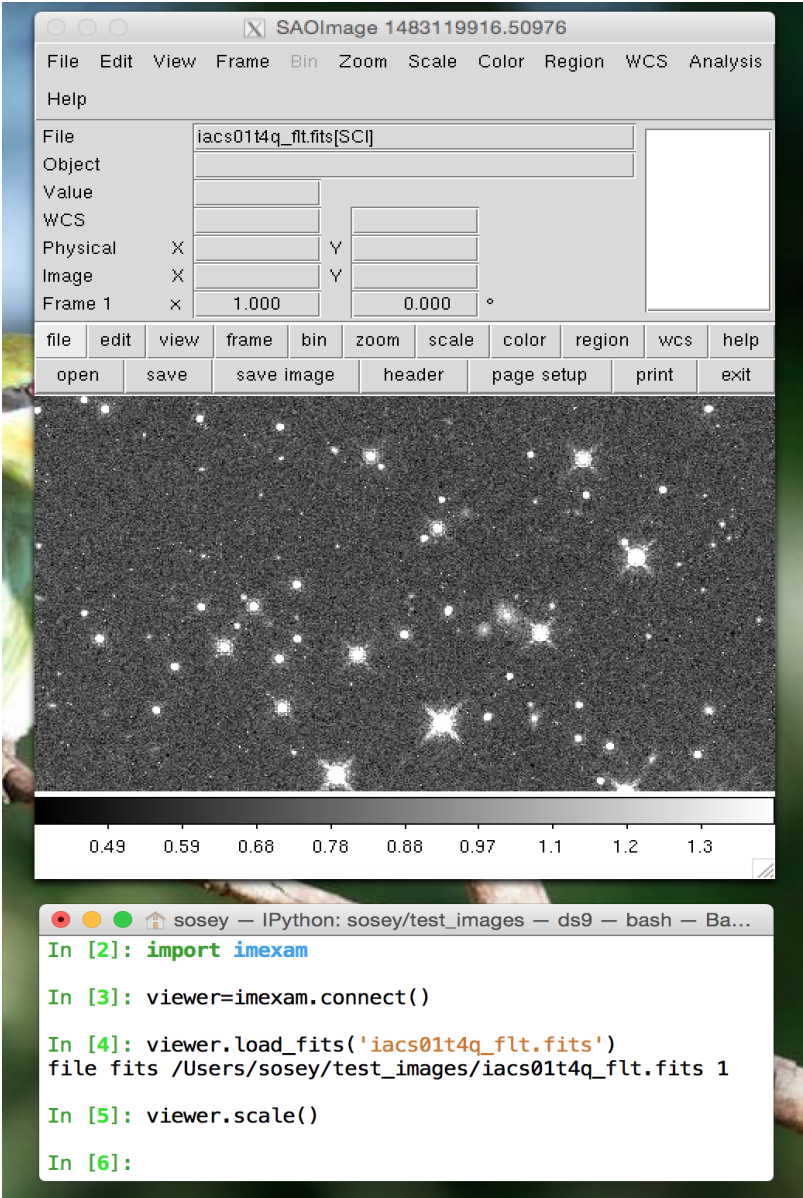

If you already have a DS9 gui running, you can ask for a list of available windows:

```
# This will display if you've used the default command above and have no other DS9
˓→windows open
In [1]: imexam.list_active_ds9()
DS9 imexam1522943947.288667 gs a825364:62436 sosey
Out[2]: {'a825364:62436': ('imexam1522943947.288667', 'sosey', 'DS9', 'gs')}
## imexam puts its own unique name on the window
# open a window in another process from the shell
# you should see it use the default name, 'ds9'
In [3]: !ds9&
In [4]: imexam.list_active_ds9()
Out[7]:
{'a825364:62436': ('imexam1522943947.288667', 'sosey', 'DS9', 'gs'),
'a825364:62459': ('ds9', 'sosey', 'DS9', 'gs')}
```
You can attach to a current DS9 window by specifying its unique name, this is the first name listed in the dictionary item values tuple:

viewer1 = imexam.connect('ds9')

If you haven't given your windows unique names using the  $-\text{title}$   $\leq$  names option from the commandline, then you must use the ip:port address. This address is also the key that is returned in the dictionary of active DS9 windows. In order to attached to the window we stared in the shell, use : a825364:62459

viewer1 = imexam.connect('a825364:62459')

Load a fits image into the new DS9 window:

viewer1.load\_fits('n8q624e8q\_cal.fits')

You may have noticed that the information from list\_active\_ds9() is returned in a python dictionary structure, this is to enable quick cycling or picking of available DS9 windows by asking for the keys in the dictionary. This following is just for instruction purposes, the code below asks for the list of windows and then successively displays the same image to each one:

```
ds9_windows = imexam.list_active_ds9()
for window in ds9_windows:
    temp=imexam.connect(window)
    temp.load_fits('n8q624e8q_cal.fits')
```
It's also possible to load a FITS image object that you already have opened in your python session, if no extension is given, then the first IMAGE exension that is found will be loaded as a numpy array:

```
from astropy.io import fits
image = fits.open('n8q624e8q_cal.fits')
viewer1.load_fits(image)
```
Using get\_viewer\_info() returns information about what is contained inside the DS9 window. There could be many uses for the returned dictionary, here I'm just listing the information to show you how the display of the FITS file versus the FITS object changes the information that imexam stores:

```
In [23]: viewer1.get viewer info()
Out[23]:
{'1': {'extname': 'SCI',
  'extver': 1,
  'filename': '/Users/sosey/test_images/n8q624e8q_cal.fits',
  'iscube': False,
  'mef': True,
  'naxis': 0,
  'numaxis': 2,
  'user_array': None}}
  # Above, you can see there is only 1 frame, named 1, that
  # contains a multi-extension fits file
In [24]: from astropy.io import fits
In [25]: image = fits.open('n8q624e8q_cal.fits')
In [26]: viewer1.load_fits(image)
In [27]: viewer1.get_viewer_info()
Out[27]:
{'1': {'extname': None,
  'extver': None,
  'filename': None,
  'iscube': False,
```
**imexam Documentation, Release 0.1.dev55+gef728ae**

(continued from previous page)

```
'mef': False,
'naxis': 0,
'numaxis': 2,
'user\_array': array([0. 0. 0. 0. 0.73420113, ..., 2.29928851,1.13779497, 0.40814143],
      [0. , 0.76415622, 0. , ..., 2.02307796,
        1.07565212, 0.44265628],
      [0. , 0.76297635, 0.65969932, ..., 0.61184824,
       0.48248726, 0.41064522],
      ...,
      [ 0.5144701 , 0.38698068, 0.31468284, ..., 1.57044649,
       0.42518842, 0.50868863],
      [ 0.44805121, 0.34715804, 0.33939072, ..., 0.67747742, ]0.46475834, 0.51104462],
      [0.53063494, 0.54570055, 0.53724855, ..., 0.4361479]0.58057427, 0.45152891]], dtype=float32)}}
# Above you can see that there is only 1 frame, but it contains
# a numpy array and no filename reference.
```
You can also load a numpy array directly, we'll create an example array and display it to our viewer:

**import numpy as np**  $array = np.ones((100,100), dtype=np.fload) * np.random.randn(100)$ viewer.view(array) viewer.zoom() # by default, zoom-to-fit, or give it a scale factor

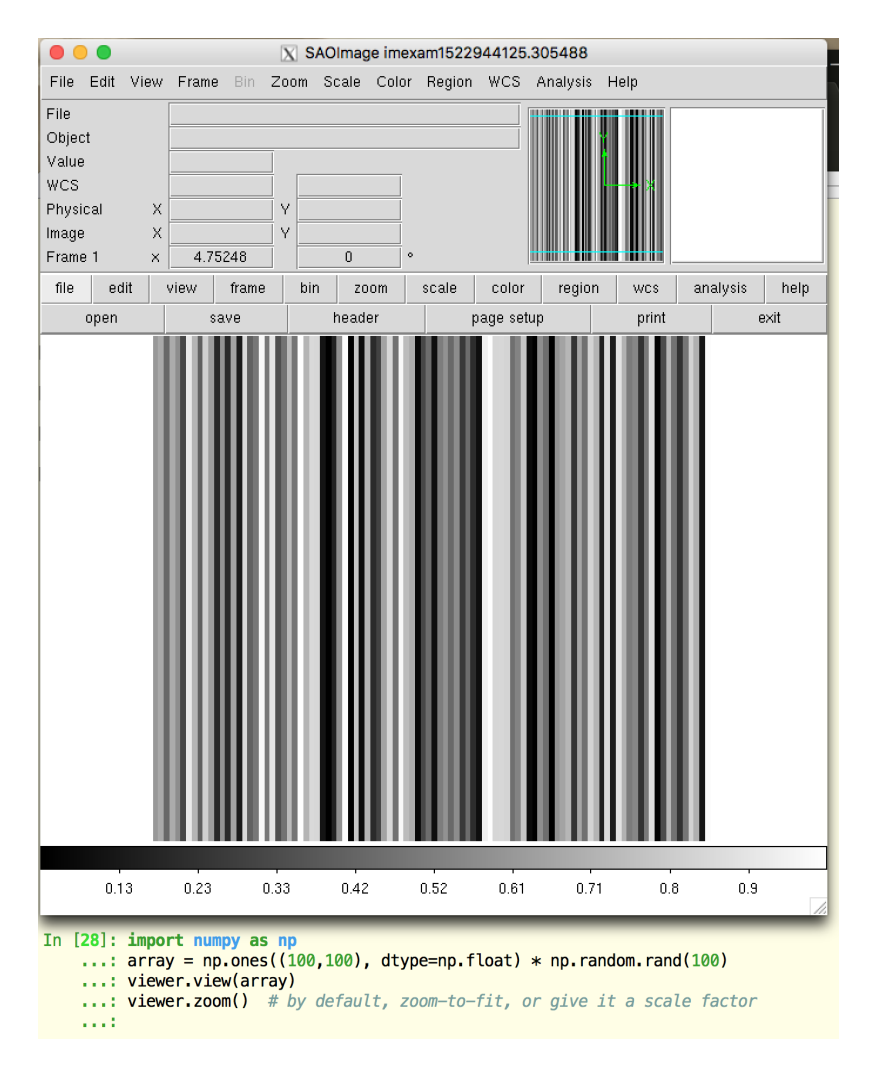

Now lets use imexam() to create a couple plots:

```
viewer.load_fits('n8q624e8q_cal.fits')
viewer.imexam()
```
The available key mappings should be printed to your terminal:

```
In [7]: viewer.imexam()
Press 'q' to quit
2 Make the next plot in a new window
a Aperture sum, with radius region_size
b Return the 2D gauss fit center of the object
c Return column plot
e Return a contour plot in a region around the cursor
g Return curve of growth plot
h Return a histogram in the region around the cursor
j 1D [Gaussian1D default] line fit
k 1D [Gaussian1D default] column fit
l Return line plot
m Square region stats, in [region_size],default is median
r Return the radial profile plot
```

```
s Save current figure to disk as [plot_name]
t Make a fits image cutout using pointer location
w Display a surface plot around the cursor location
x Return x,y,value of pixel
y Return x,y,value of pixel
```
Look at the window below, I've started the imexam loop and then pressed the 'a' key to create an aperture photometry plot (which also printed information about the photometry to the terminal), then I pressed the '2' key in order to keep the current plot open and direct the next plot to a new window, where I've asked for a line plot of the same star, using the 'l' key.

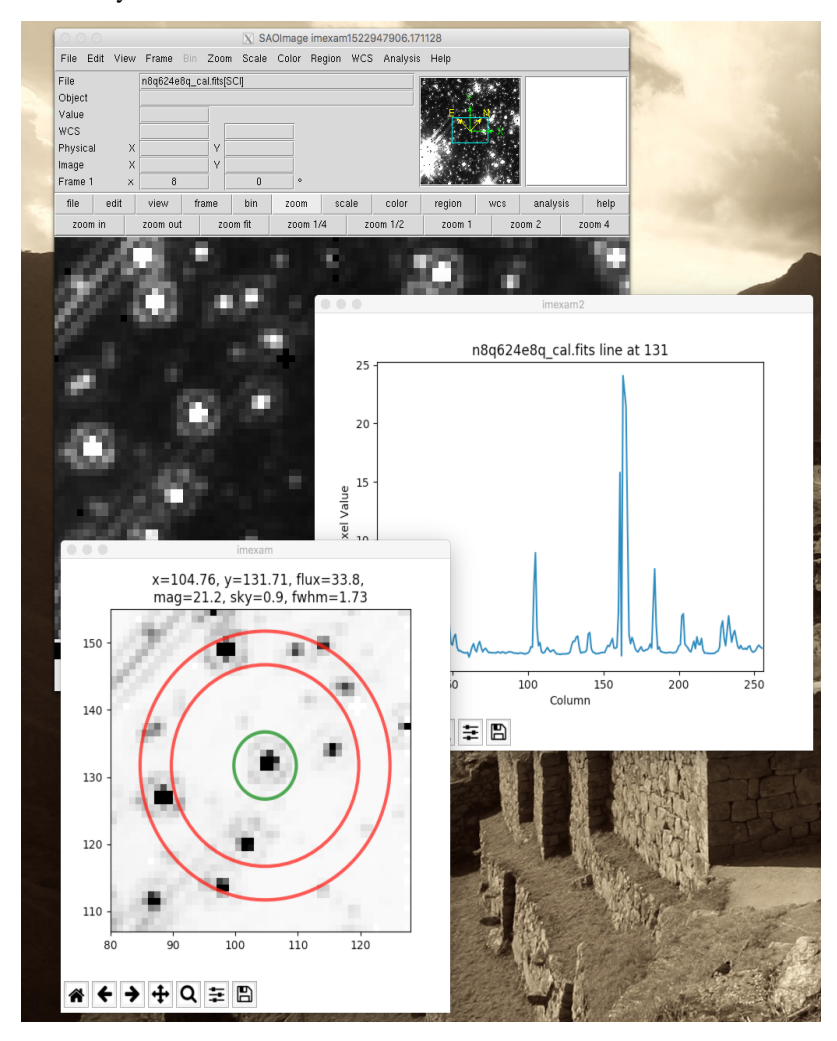

You should see the printed information in your terminal:

```
Current image /Users/sosey/test_images/n8q624e8q_cal.fits
xc=104.757598 yc=131.706727
x y radius flux mag(zpt=25.00) sky/pix
ightharpoonup fwhm (pix)
104.76 131.71 5 33.84 21.18 0.87
                                                                    Ľ,
\leftrightarrow 1.73
Plots now directed towards imexam2
Line at 104.75 131.625
```
Users may change the default settings for each of the imexamine recognized keys by editing the associated dictionary. You can edit it directly, by accessing each of the values by their keyname and then reset mydict to values you prefer. You can also create a new dictionary of functions which map to your own analysis functions.

However, you can access the same dictionary and customize the plotting parameters using set\_plot\_pars. In the following example, I'm setting three of the parameters for the contour map, whose imexam key is "e":

```
#customize the plotting parameters (or any function in the imexam loop)
viewer.set_plot_pars('e','title','This is my favorite galaxy')
viewer.set_plot_pars('e','ncontours',4)
viewer.set_plot_pars('e','cmap','YlOrRd') #see http://matplotlib.org/users/colormaps.
˓→html
```
where the full dictionary of available values can be found using the  $\epsilon$  imexam() function described above.:

```
In [1]: viewer.eimexam()
Out[2]:
{'ceiling': [None, 'Maximum value to be contoured'],
 'cmap': ['RdBu', 'Colormap (matplotlib style) for image'],
'floor': [None, 'Minimum value to be contoured'],
 'function': ['contour'],
 'label': [True, 'Label major contours with their values? [bool]'],
 'linestyle': ['--', 'matplotlib linestyle'],
'ncolumns': [15, 'Number of columns'],
'ncontours': [8, 'Number of contours to be drawn'],
 'nlines': [15, 'Number of lines'],
 'title': [None, 'Title of the plot'],
 'xlabel': ['x', 'The string for the xaxis label'],
 'ylabel': ['y', 'The string for the yaxis label']}
```
Users may also add their own imexam keys and associated functions by registering them with the register(user funct=dict()) method. The new binding will be added to the dictionary of imexamine functions as long as the key is unique. The new functions do not have to have default dictionaries association with them, but users are free to create them.

#### **5.1.2 Usage with Ginga viewer**

Start up a ginga window using the HTML5 backend and display an image. Make sure that you have installed the most recent version of ginga, imexam may return an error that the viewer cannot be found otherwise.:

```
# since we've already used the viewer object
# to point to a DS9 window in the example
# above, we'll first cleanly close that down
viewer.close()
# now connect to a ginga window
viewer=imexam.connect(viewer='ginga')
viewer.load_fits('n8q624e8q_cal.fits')
```
Note: All commands after your chosen viewer is opened are the same. Each viewer may also have it's own set of commands which you can additionally use.

Scale the image to the default scaling, which is a zscale algorithm, but the viewers other scaling options are also available:

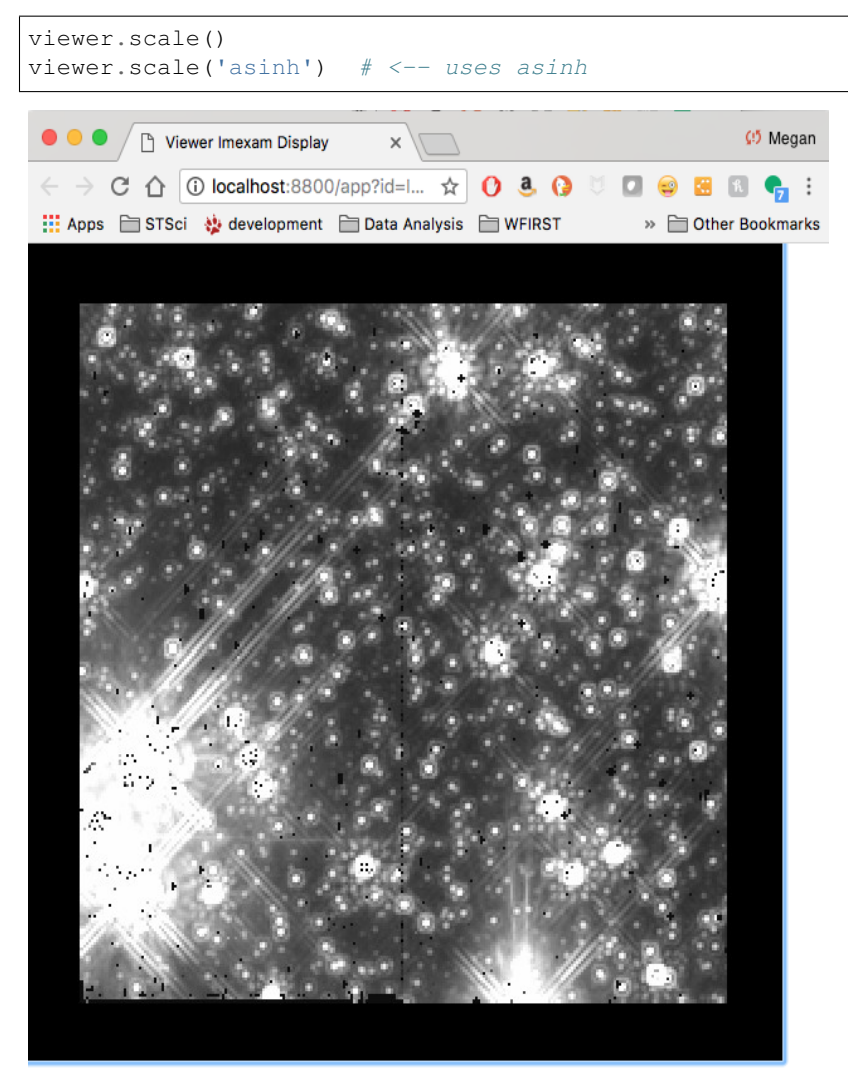

RA: 17:59:04.781 DEC: -29:02:14.34 X: 273.43 Y: 160.88 Value: None

Note: When using the Ginga interface, the imexam plotting and analysis functions are used by pressing the 'i' key to enter imexam mode. Inside this mode the key mappings are as listed by imexam, outside of this mode (pressing 'q') the Ginga key mappings are in effect.

When you are using the HTML5 Ginga viewer, the close () method will stop the HTTP server, but you must close the window manually.

In [34]: viewer.close() Stopped http server

#### **CHAPTER**

**SIX**

## **USER DOCUMENTATION**

# <span id="page-24-1"></span><span id="page-24-0"></span>**6.1 The imexam() method**

This is the main method which allows live interaction with the image display when you are viewing your image or data array. If you execute imexam() while using the Ginga widget, it will display the available options, however they are always available for use via keystroke and are event-driven (using the same keys described below). In order to turn the key-press capture on and off while you have your mouse in the Ginga widget press the "i" key. Either the "i" or "q" key can be used to quit out of the examination mode.

imexam (): access realtime imexamine functions through the keyboard and mouse

Current recognized keys available during imexam are:

```
2 Make the next plot in a new window
a Aperture sum, with radius region_size
b Return the 2D gauss fit center of the object
c Return column plot
e Return a contour plot in a region around the cursor
g Return curve of growth plot
h Return a histogram in the region around the cursor
j 1D [Gaussian1D default] line fit
k 1D [Gaussian1D default] column fit
l Return line plot
m Square region stats, in [region_size],default is median
r Return the radial profile plot
s Save current figure to disk as [plot_name]
t Make a fits image cutout using pointer location
w Display a surface plot around the cursor location
x Return x,y,value of pixel
y Return x,y,value of pixel
 aimexam(): return a dict of current parameters for aperture photometery
 cimexam(): return dict of current parameters for column plots
 eimexam(): return dict of current parameters for contour plots
 himexam(): return dict current parameters for histogram plots
 jimexam(): return dict current parameters for 1D line plots
 kimexam(): return dict of current parameters for 1D column plots
 limexam(): return dict of current parameters for line plots
```

```
gimexam(): return dict of current parameters for curve of growth plots
rimexam(): return the dict of current parameters for radial profile plots
wimexam(): return dict of current parameters for surface plots
mimexam(): return dict of current parameters for area statistics
timexam(): return a dict of the current parameters for image cutouts
```
Note: Some of the plots accept a marker type, any valid Matplotlib marker may be specified. See this page for the full list: [http://matplotlib.org/api/markers\\_api.html#module-matplotlib.markers](http://matplotlib.org/api/markers_api.html#module-matplotlib.markers)

The imexam key dictionary is stored inside the user object as <object\_name>.exam.imexam\_option\_funcs{}. Each key in the dictionary is the keyboard key to recognize from the user, it's associated value is a tuple which contains the name of the function to call and a description of what that function does. "q" is always assumed to be the returned key when the user wishes to quit interaction with the window. Users may change the default settings for each of the imexamine recognized keys by editing the associated dictionary. You can edit it directly, by accessing each of the values by their keyname and then reset mydict to values you prefer. You can also create a new dictionary of function which maps to your own

However, you can access the same dictionary and customize the plotting parameters using set\_plot\_pars. In the following example, I'm setting three of the parameters for the contour map, whose imexam key is "e":

```
#customize the plotting parameters (or any function in the imexam loop)
viewer.set_plot_pars('e','title','This is my favorite galaxy')
viewer.set_plot_pars('e','ncontours',4)
viewer.set_plot_pars('e','cmap','YlOrRd') #see http://matplotlib.org/users/colormaps.
˓→html
```
where the full dictionary of available values can be found using the  $\epsilon$  imexam() function described above.:

```
In [1]: viewer.eimexam()
Out[2]:
{'ceiling': [None, 'Maximum value to be contoured'],
 'cmap': ['RdBu', 'Colormap (matplotlib style) for image'],
 'floor': [None, 'Minimum value to be contoured'],
 'function': ['contour'],
 'label': [True, 'Label major contours with their values? [bool]'],
'linestyle': ['--', 'matplotlib linestyle'],
'ncolumns': [15, 'Number of columns'],
'ncontours': [8, 'Number of contours to be drawn'],
'nlines': [15, 'Number of lines'],
 'title': [None, 'Title of the plot'],
 'xlabel': ['x', 'The string for the xaxis label'],
 'ylabel': ['y', 'The string for the yaxis label']}
```
Users may also add their own imexam keys and associated functions by registering them with the register(user\_funct=dict()) method. The new binding will be added to the dictionary of imexamine functions as long as the key is unique. The new functions do not have to have default dictionaries association with them, but users are free to create them.

For all the examples below I will use a session similar to the following example:

```
#This will default to DS9 for the viewer
import imexam
viewer=imexam.connect()
viewer.load_fits('iabf01bzq_flt.fits')
viewer.scale()
viewer.panto_image(576,633)
viewer.zoom(3)
```
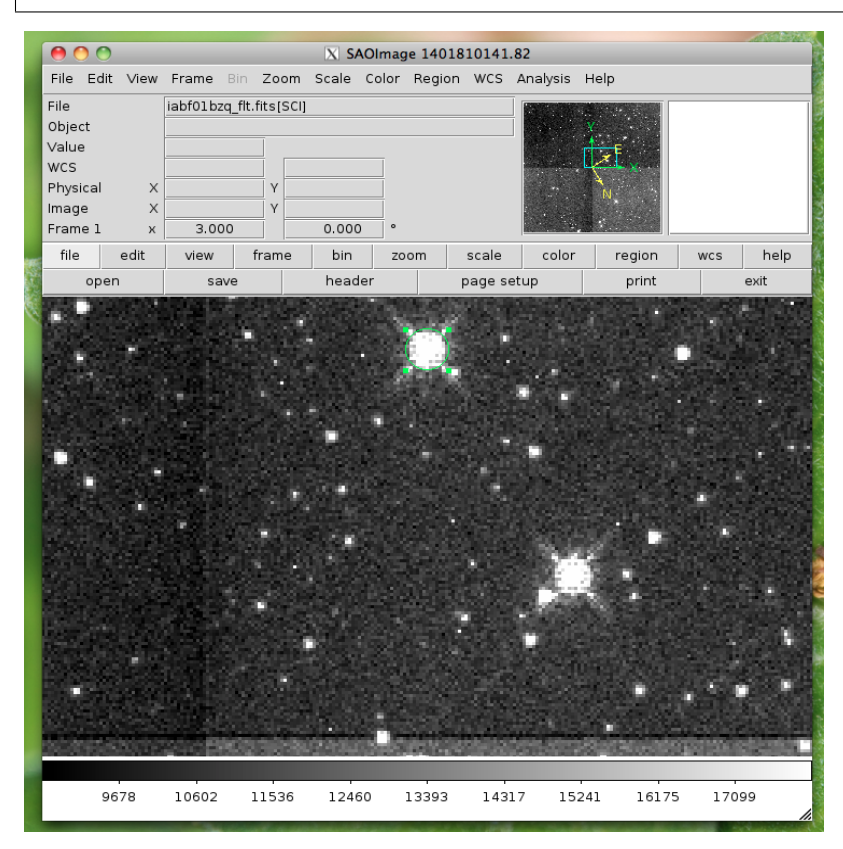

This will use Ginga (instead of the default DS9) for the viewer:

```
#Use Ginga for the image viewer, make sure it is installed
import imexam
viewer=imexam.connect(viewer='ginga')
viewer.load_fits('iabf01bzq_flt.fits')
viewer.scale()
viewer.panto_image(576,633)
viewer.zoom(3)
```
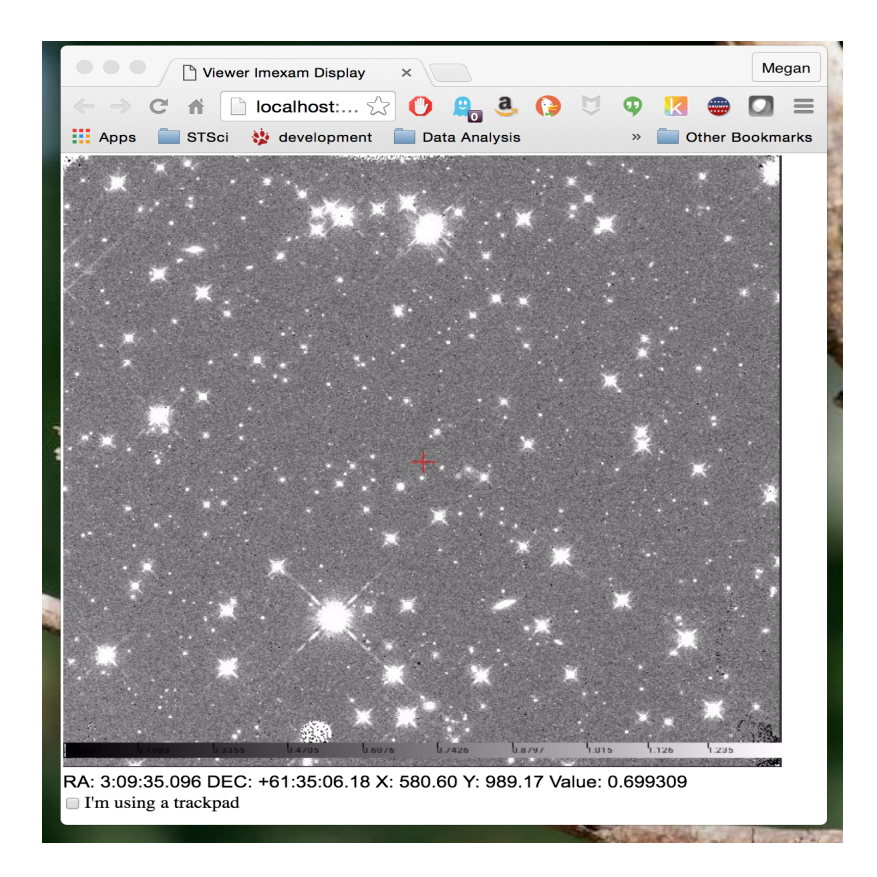

## **6.1.1 Circular Apterture Photometry**

Aperture photometry is performed when you press the "a" key. It is implemented using the [photutils](http://github.com/astropy/photutils/) python package, an affiliated package of astropy that is still in development.

Currently, the calculation which is performed is similar to the "," or "a" IRAF imexamine keys. It is circular aperture photometry, centered on the mouse location at the time the key is pressed, with a background annulus subtraction for the sky. The radius of the aperture is set with the region size keyword (default to 5 pixels). The annulus size is also set to the width, and taken a distance of skyrad pixels from the center. The pixels used to calculate the enclosed flux are those whose centers fall inside the radius distance, in the same way that IRAF imexamine computes the flux.

These are the default parameters for aperture photometry. They live in a dictionary in the exam object:

```
The direct access:
viewer.exam.aper_phot_pars= {'function':["aperphot",],
                'center':[True,"Center the object location using a Gaussian2D fit"],
                'width':[5,"Width of sky annulus in pixels"],
                'subsky':[True,"Subtract a sky background?"],
                'skyrad':[15,"Distance to start sky annulus is pixels"],
                'radius':[5,"Radius of aperture for star flux"],
                'zmag':[25.,"zeropoint for the magnitude calculation"],
                'genplot': [True, 'Plot the apertures'],
                'title': [None, 'Title of the plot'],
                'scale': ['zscale', 'How to scale the image'],
                'color_min': [None, 'Minimum color value'],
                'color_max': [None, 'Maximum color value'],
                'cmap': ['Greys', 'Matplotlib colormap to use']
                }
```

```
Using the convenience function:
In [1]: viewer.aimexam()
Out[2]:
{'center': [True, 'Center the object location using a 2d gaussian fit'],
'function': ['aper_phot'],
 'radius': [5, 'Radius of aperture for star flux'],
 'skyrad': [15, 'Distance to start sky annulus is pixels'],
 'subsky': [True, 'Subtract a sky background?'],
 'width': [5, 'Width of sky annulus in pixels'],
 'zmag': [25.0, 'zeropoint for the magnitude calculation'],
'genplot': [True, 'Plot the apertures'],
 'title': [None, 'Title of the plot'],
'scale': ['zscale', 'How to scale the image'],
'color_min': [None, 'Minimum color value'],
 'color_max': [None, 'Maximum color value'],
 'cmap': ['Greys', 'Matplotlib colormap to use']}
```
In order to change the width of the photometry aperture around the object you would do this::

viewer.set\_plot\_pars('a',"radius",10)

This is what the return looks like when you do photometry, where I've asked for photometry from the star above:

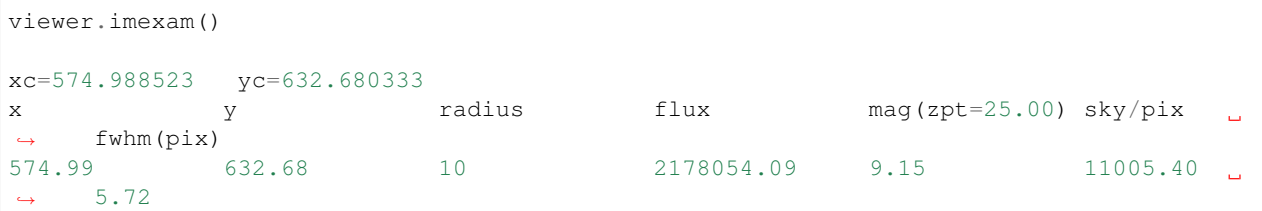

xc = xcenter, yc=ycenter; these were found using a Gaussian2D fit centered on the pixel location of the mouse. You can turn the fit off by setting the "center" parameter to "False".

This is the resulting plot:

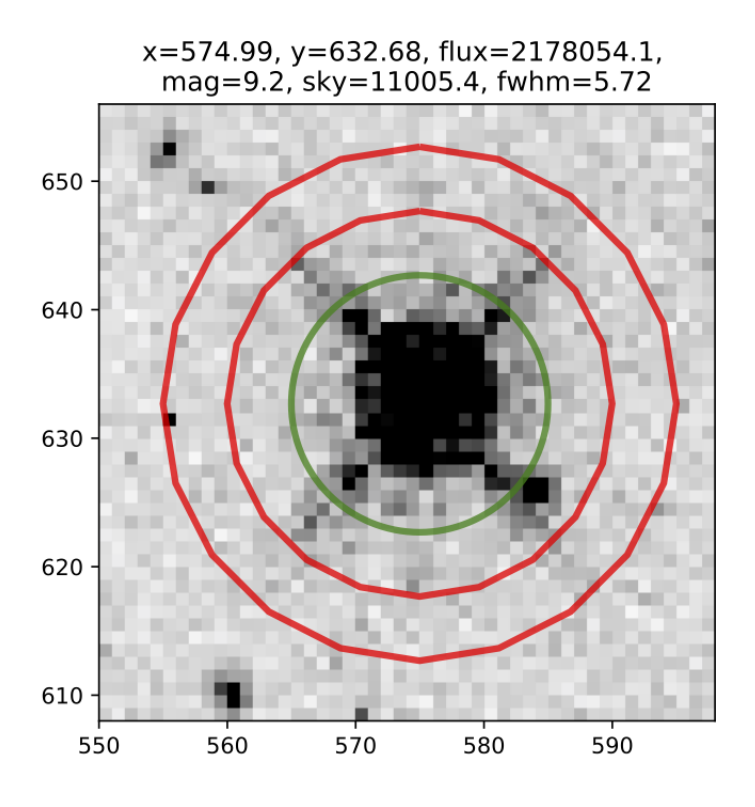

#### **6.1.2 Available 1D profiles**

These include Gaussian1D, Moffat1D, MexicanHat1D, AiryDisk2D, and Polynomial1D.

If you press the "j" or "k" keys, a 1D profile is fit to the data in either the line or column of the current pointer location. An option to use a Polynomial1D fit is also available, although not something of use for looking at stellar profiles. A plot of both the data and the fit + parameters is displayed. If the centering option is True, then the center of the flux is computed by fitting a 2d Gaussian to the data.

```
line_fit_pars={"function":["line_fit",],
               "func":["gaussian"," function for fitting [see available]"],
               "title":["Fit 1D line plot","Title of the plot"],
               "xlabel":["Line", "The string for the xaxis label"],
               "ylabel":["Flux", "The string for the yaxis label"],
               "background":[False, "Solve for background? [bool]"],
               "width":[10.0, "Background width in pixels"],
               "xorder":[0, "Background terms to fit, 0=median"],
               "rplot":[20., "Plotting radius in pixels"],
               "pointmode":[True, "plot points instead of lines? [bool]"],
               "logx":[False, "log scale x-axis?"],
               "logy":[False, "log scale y-axis?"],
               "center":[True, "Recenter around the local max"],
               }
```
The column fit parameters are similar:

```
column_fit_pars={"function":["column_fit",],
                 "func":["Gaussian1D", "function for fitting [see available]"],
```

```
"title":["Fit 1D column plot", "Title of the plot"],
"xlabel":["Column", "The string for the xaxis label"],
"ylabel":["Flux", "The string for the yaxis label"],
"background":[False, "Solve for background? [bool]"],
"width":[10.0, "Background width in pixels"],
"xorder":[0, "Background terms to fit, 0=median"],
"rplot":[20., "Plo tting radius in pixels"],
"pointmode":[True,"plot points instead of lines? [bool]"],
"logx":[False, "log scale x-axis?"],
"logy":[False, "log scale y-axis?"],
"center":[True, "Recenter around the local max"],
}
```
This is the resulting line fit:

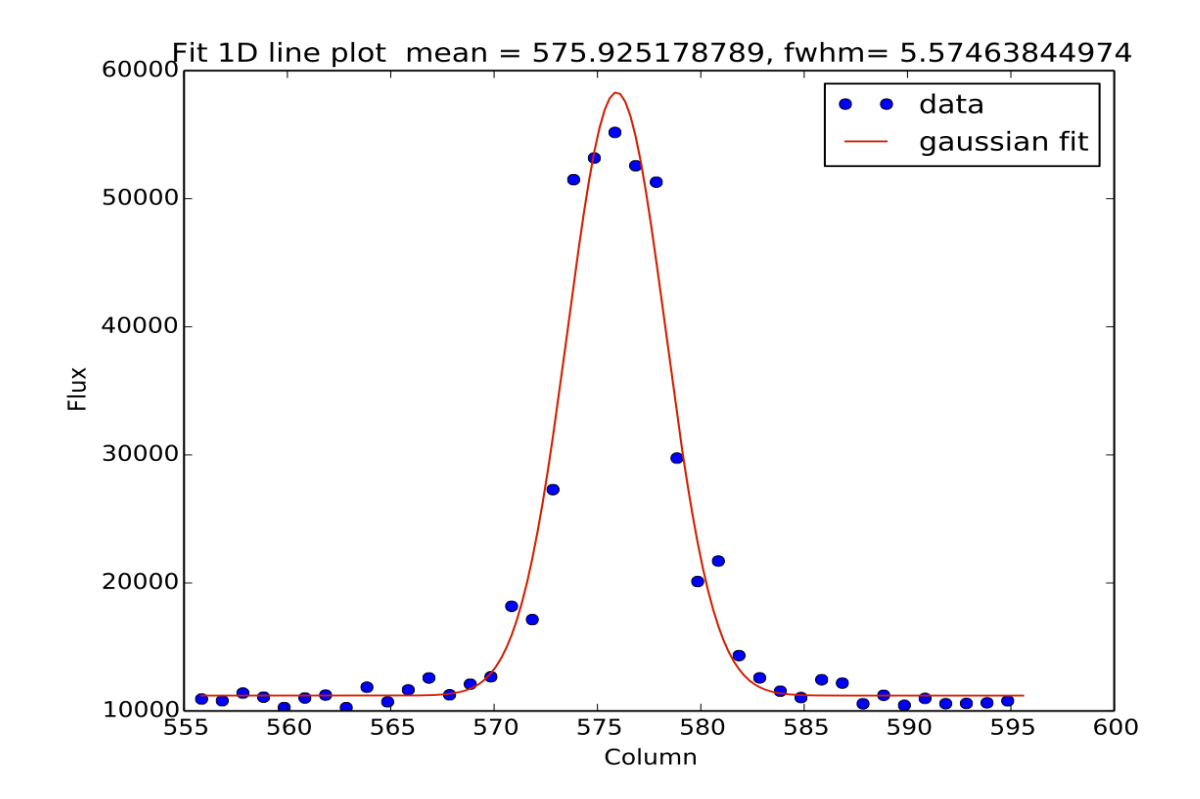

and the corresponding column fit:

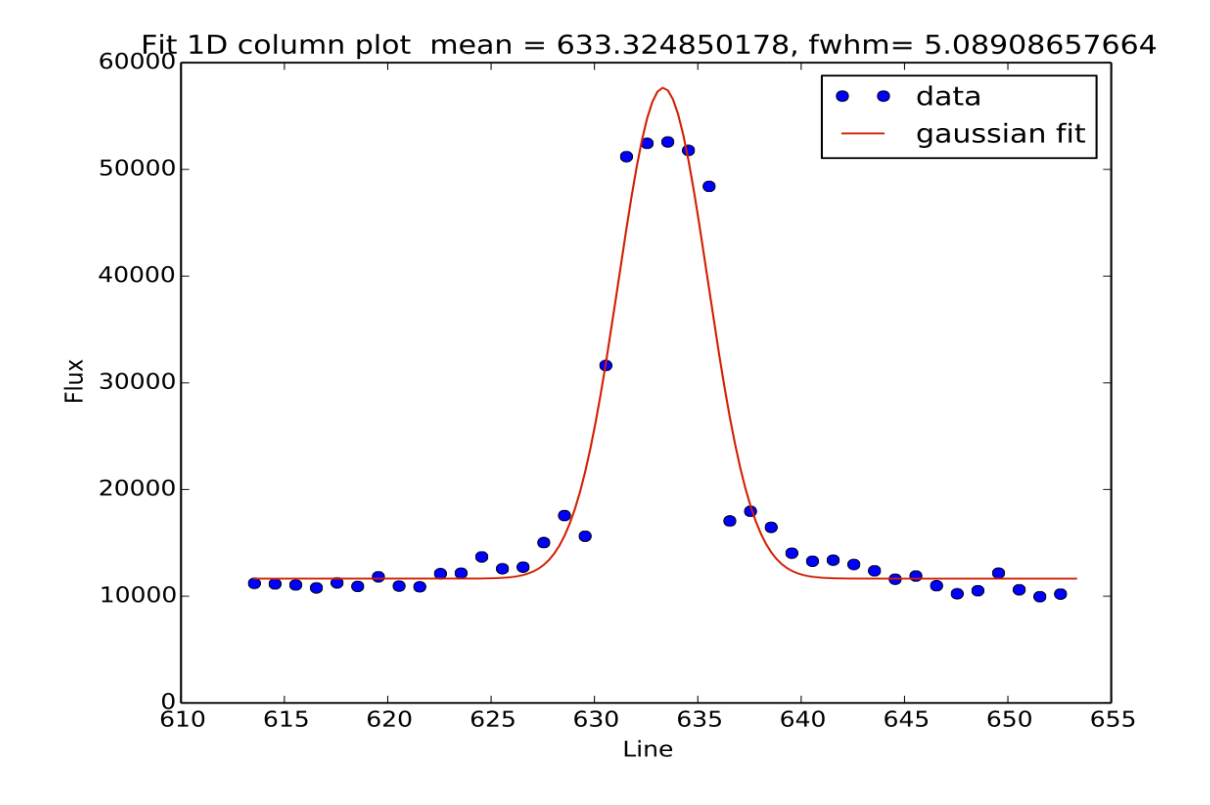

#### **6.1.3 Square region statistics**

If you press the "m" key, the pixel values around the pointer location are calculated inside a box which has a side equal to the region\_size, defaulted to 5 pixels, and using the statistical function chosen.

The user can map the function to any reasonable numpy function, it's set to numpy.median by default:

```
report_stat_pars= {"function":["report_stat",],
                    "stat":["median", "numpy stat name or describe for scipy.stats"],
                    "region_size":[5, "region size in pixels to use"],
                }
[573:578,629:634] median: 50632.000000
```
You can change the statistic reported by changing the "stat" parameter:

```
viewer.set_plot_pars('m', "stat", "max")
[572:577,629:634] amax: 55271.000000
```
You can make a quick comparison of the max reported above with the line fit graph in the 1D gaussian profile example.

You can also choose to use the [scipy.stats.describe](http://docs.scipy.org/doc/scipy/reference/generated/scipy.stats.describe.html) function if you have scipy installed by changing the stat to "describe"; this will report the combined stats for the region:

```
pressed: m, report_stat
[551:556,653:658] describe:
nobs: 25
```

```
minamx: (0.51326549, 0.85604763)
mean 0.6851165890693665
variance: 0.00780616095289588
skew: 0.05719175934791565
kurtosis: -0.47930471400886976
```
#### **6.1.4 Pixel Coordinates and Value**

Hitting the 'x' or 'y' will return the x,y coordinate and pixel value under the mouse pointer.:

576.0 633.66667 55271.0

When not inside the imexam() loop, you can also set the location of the pointer using the wcs or pixel location you wish to view.

#### **6.1.5 Line or Column plots**

Pressing the "l" or "c" keys will display a plot of the points through either the line or column closest to the cursor location.

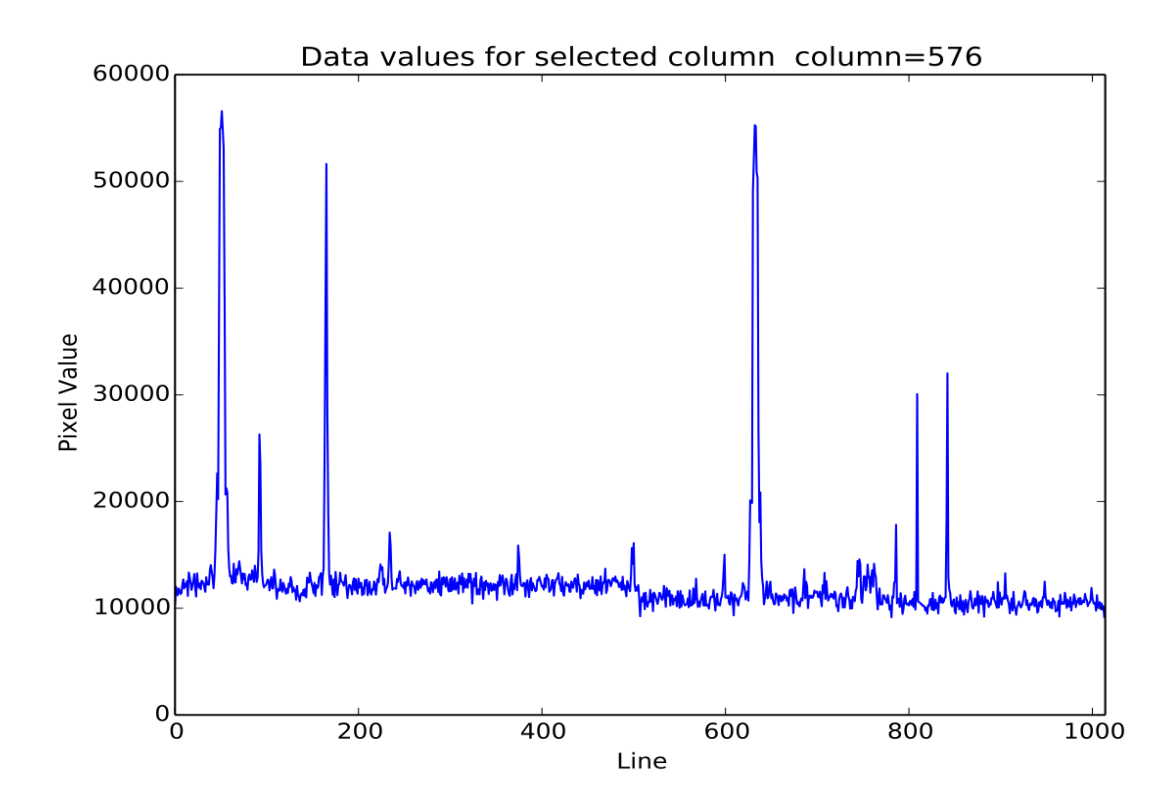

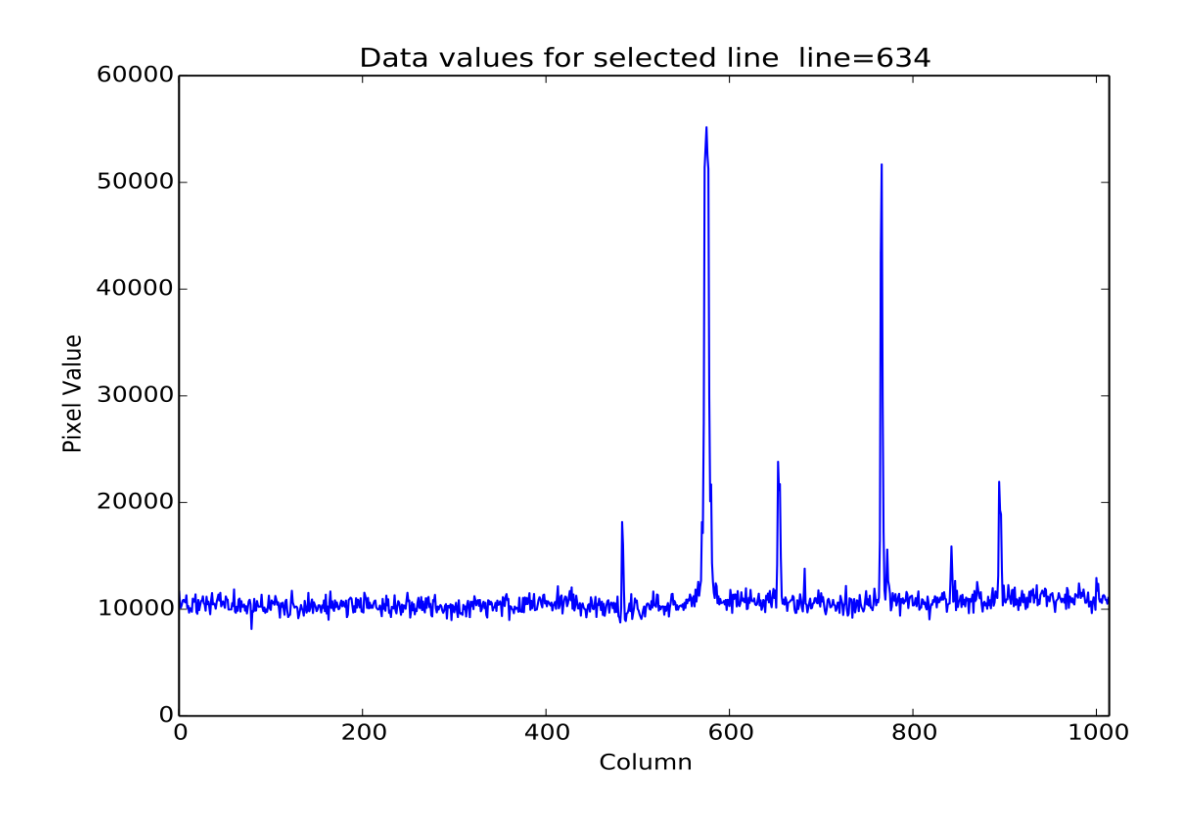

#### **6.1.6 Radial Profile Plot**

Pressing the "r" key displays a radial profile plot for the flux around the current pointer location. If centering is on, the center is computed close to the star using a Gaussian2D fit. The default plot uses every pixel

The available parameters are

```
radial_profile_pars = {"function": ["radial_profile_plot", ],
            "title": ["Radial Profile", "Title of the plot"],
            "xlabel": ["Radius", "The string for the xaxis label"],
            "ylabel": ["Summed Pixel Value", "The string for the yaxis label"],
            'pixels': [True, 'Plot all pixels at each radius? (False bins the data)']
            "fitplot": [False,"Overplot profile fit?"],
            "fittype":["Gaussian1D","Profile type to fit (gaussian)"],
            "center": [True, "Solve for center using 2d Gaussian? [bool]"],
            "background": [True, "Subtract background? [bool]"],
            "skyrad": [10., "Background inner radius in pixels, from center of object
ightharpoonup"],
            "width": [5., "Background annulus width in pixels"],
            "magzero": [25., "magnitude zero point"],
            "rplot": [8., "Plotting radius in pixels"],
            "pointmode": [True, "plot points instead of lines? [bool]"],
            "marker": ["o", "The marker character to use, matplotlib style"],
            "minflux": [0., "only measure flux above this value"],
            "getdata": [True, "return the plotted data values"]
            }
```
Radial profile plot for all pixels around the location:

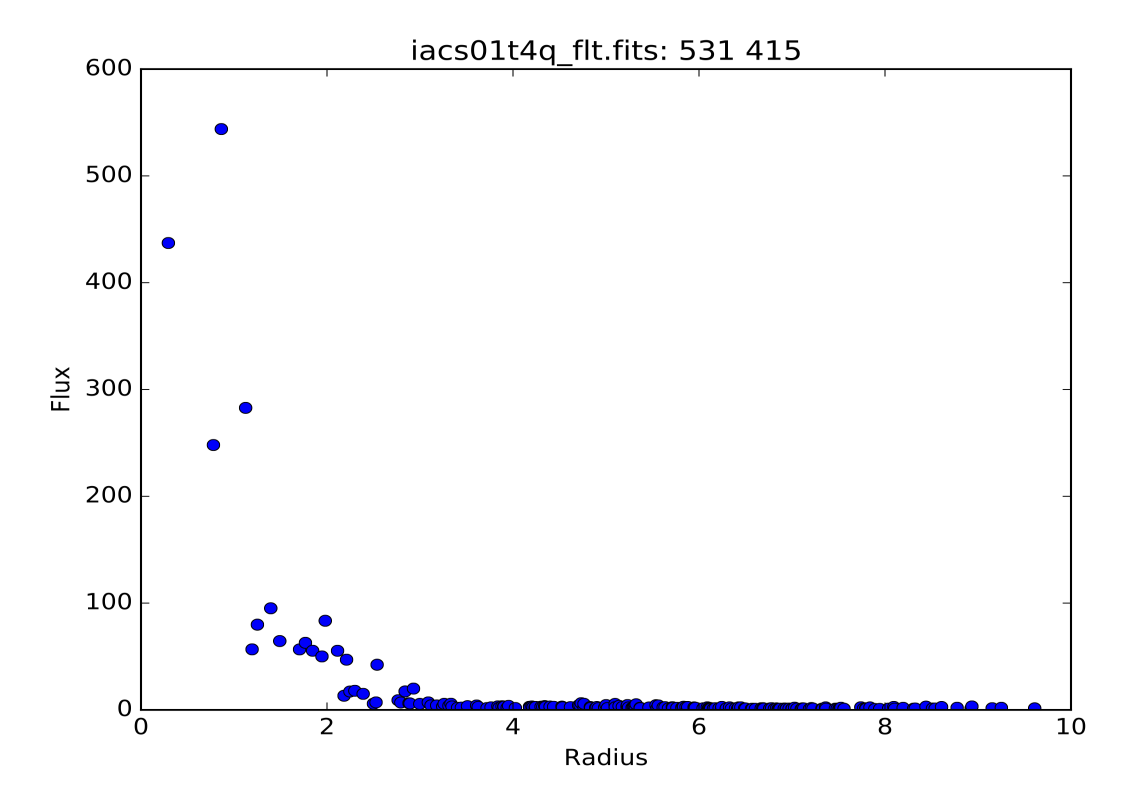

Radial profile plot for all pixels, binned to integer radii:

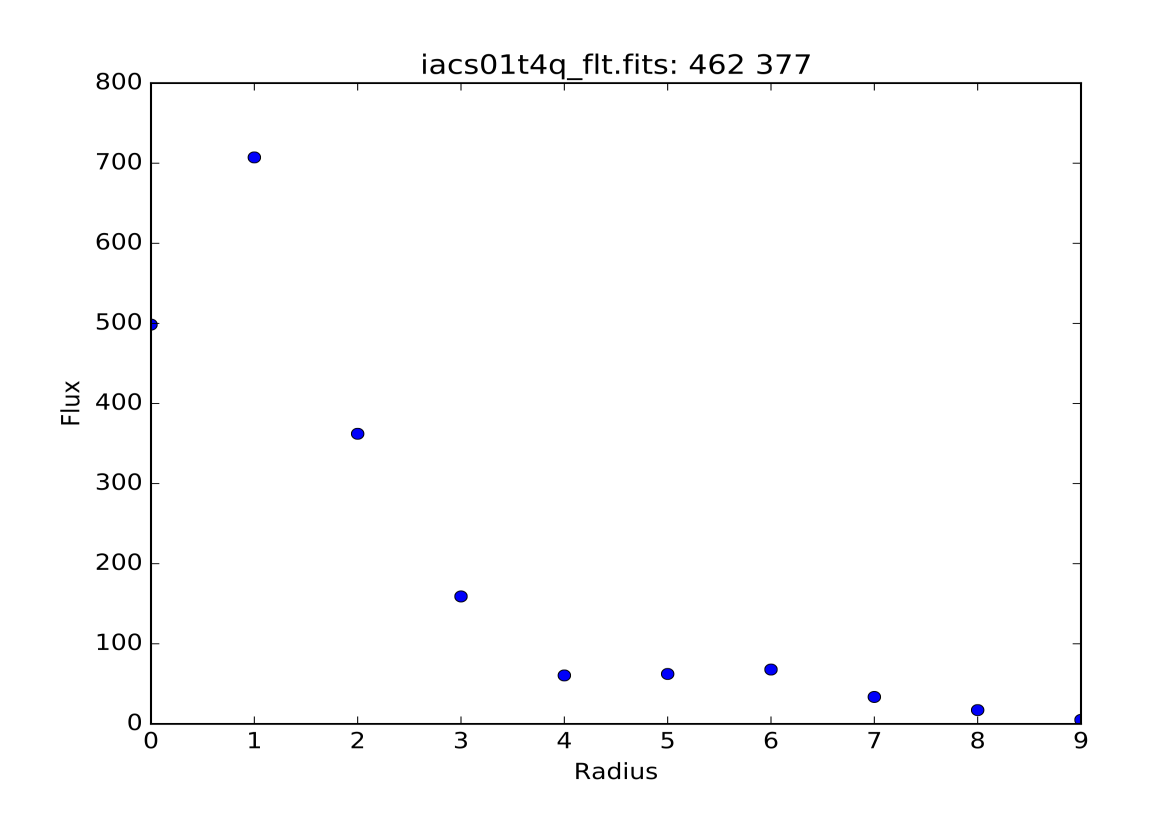

### **6.1.7 Curve of Growth plot**

Pressing the "r" key displays a curve of growth for the flux around the current pointer location in successively larger radii. If centering is on, the center is computed close to the star using a 2d gaussian fit.

The available parameters are

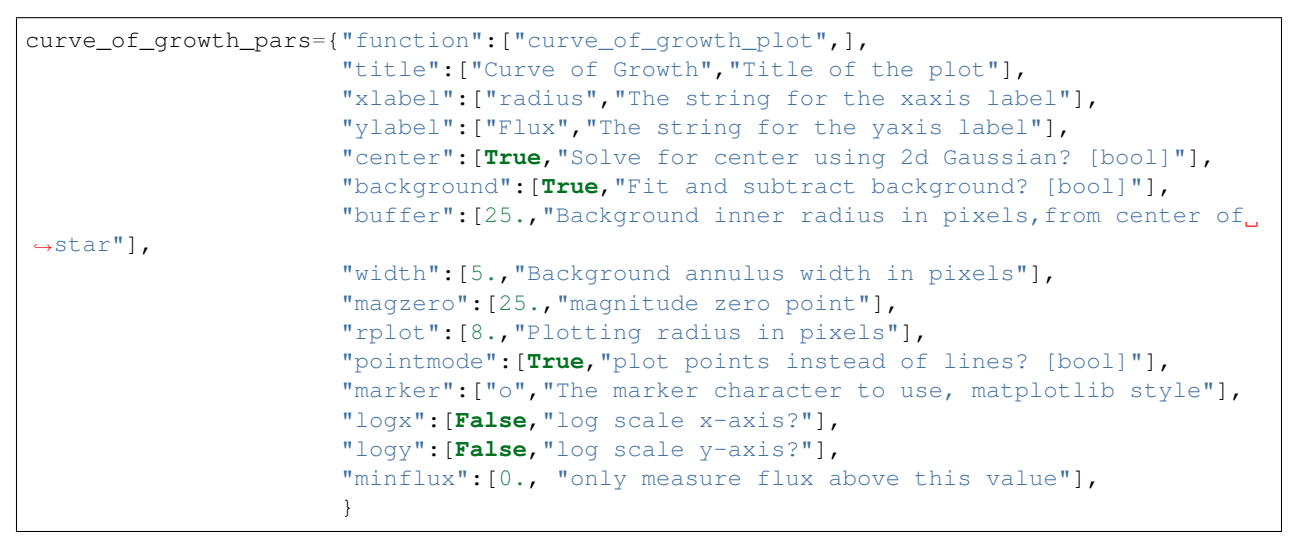

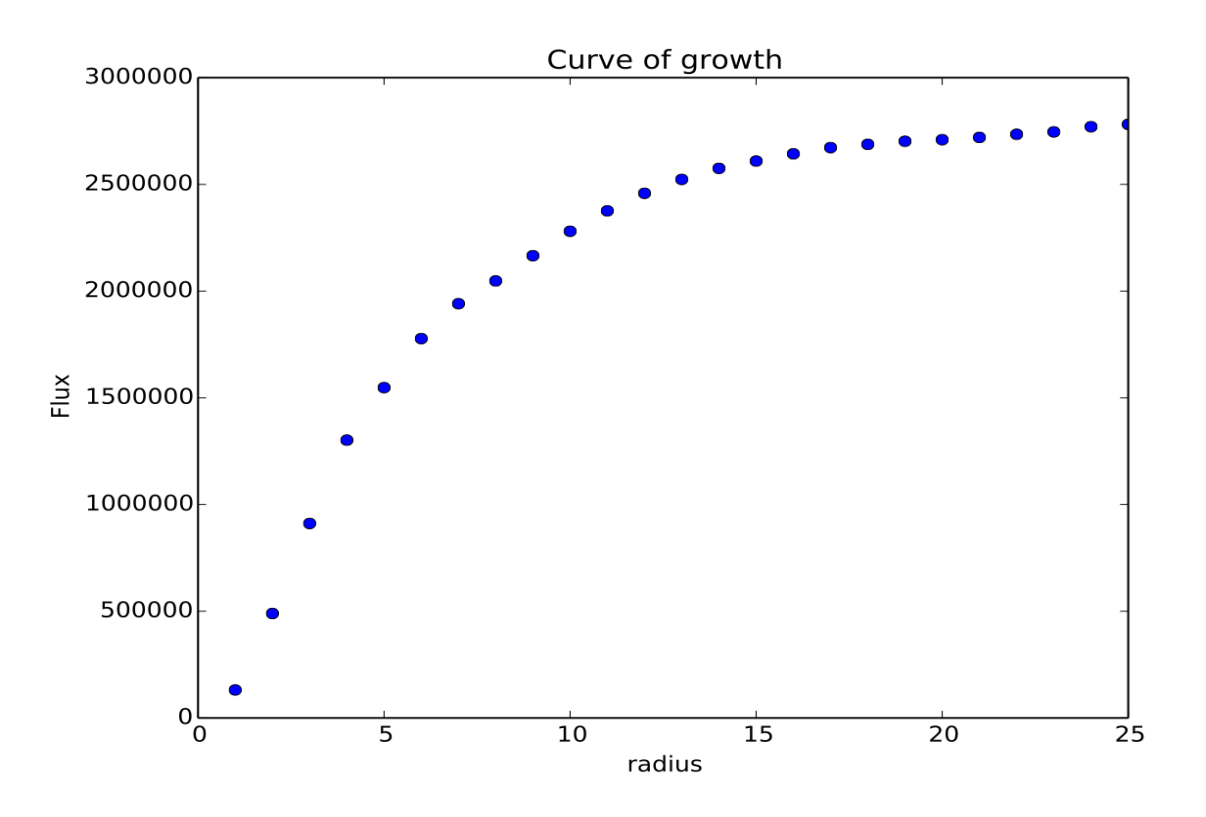

Returned to the screen is the data information from the plot, the  $(x,y)$  location of the center, followed by the radius and corresponding flux which was measured:

viewer.set\_plot\_pars('g',"rplot",25) #set the default radius larger
(continued from previous page)

```
xc=577.242311 yc=634.578361
at (x, y) = 577, 634radii:[ 1 2 3 4 5 6 7 8 9 10 11 12 13 14 15 16 17 18 19 20 21 22 23 24 25]
flux:[131192.03694247041, 489485.48536408512, 911376.50226695999, 1301726.7189847208,
˓→1547865.8684735354, 1777547.7859571185, 1940955.1267221647, 2047700.7156964755,
˓→2165971.1952809561, 2280391.5901085823, 2376090.3555588746, 2458370.0006153183,
→2523384.2243051622, 2575208.3657517368, 2609309.6524876151, 2643279.3635597304,
˓→2672443.1546003688, 2687659.5178374872, 2702128.5513395425, 2709501.1520242952,
˓→2720134.8632924128, 2734777.3482598308, 2746056.5231984705, 2770352.0070485324,
˓→2781242.3299104609]
```
### **6.1.8 Histogram Plots**

Pressing the "h" key will display a histogram of pixel values around the pixel location under the mouse pointer.

```
histogram_pars={"function":["histogram",],
                "title":["Histogram","Title of the plot"],
                "xlabel":["Flux (bin)","The string for the xaxis label"],
                "ylabel":["Count","The string for the yaxis label"],
                "ncolumns":[21,"Number of columns"],
                "nlines":[21,"Number of lines"],
                "nbins":[100,"Number of bins"],
                "z1":[None,"Minimum histogram intensity"],
                "z2":[100,"Maximum histogram intensity"],
                "pointmode":[True,"plot points instead of lines? [bool]"],
                "marker":["o","The marker character to use, matplotlib style"],
                "logx":[False,"log scale x-axis?"],
                "logy":[False,"log scale y-axis?"],
                }
```
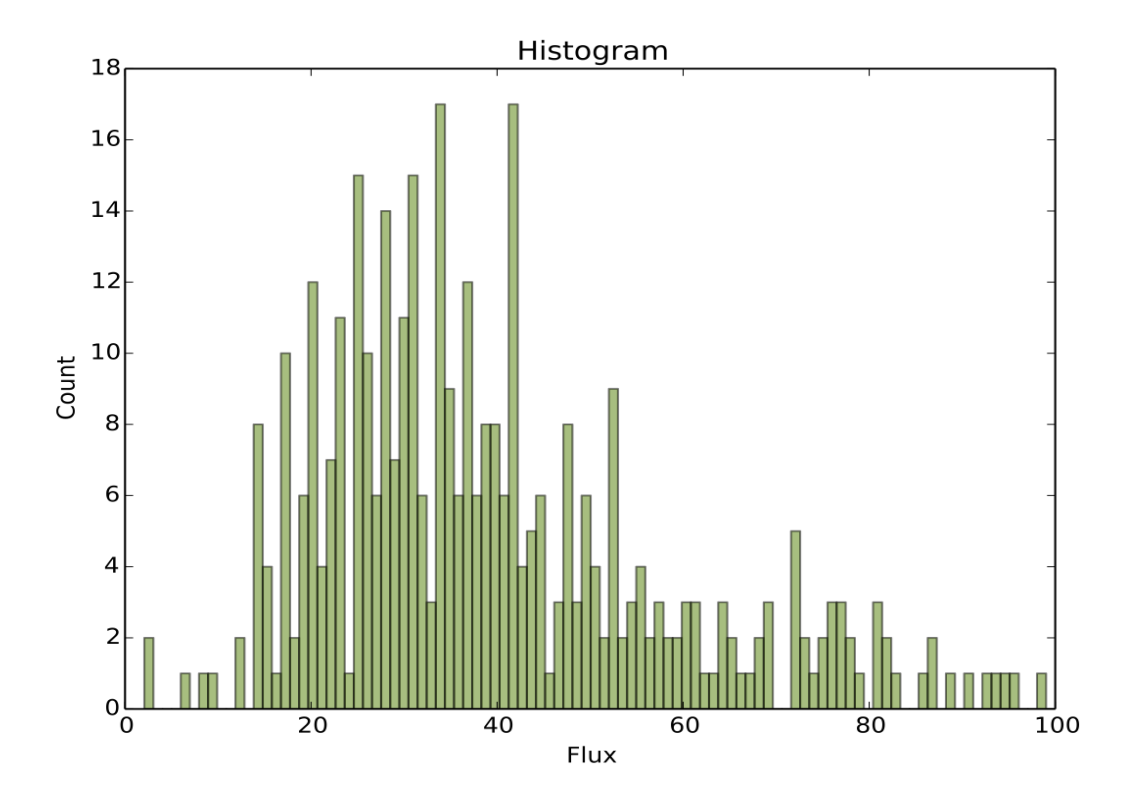

# **6.1.9 Contour Plots**

Pressing the "e" key will display a contour plot around the clicked pixel location.

```
contour_pars={"function":["contour",],
                   "title":["Contour plot in region around pixel location","Title of
˓→the plot"],
                   "xlabel":["x","The string for the xaxis label"],
                   "ylabel":["y","The string for the yaxis label"],
                   "ncolumns":[15,"Number of columns"],
                   "nlines":[15,"Number of lines"],
                   "floor":[None,"Minimum value to be contoured"],
                   "ceiling":[None,"Maximum value to be contoured"],
                   "ncontours":[8,"Number of contours to be drawn"],
                   "linestyle":["--","matplotlib linestyle"],
                   "label":[True,"Label major contours with their values? [bool]"],
                   "cmap":["viridis","Colormap (matplotlib style) for image"],
                   }
```
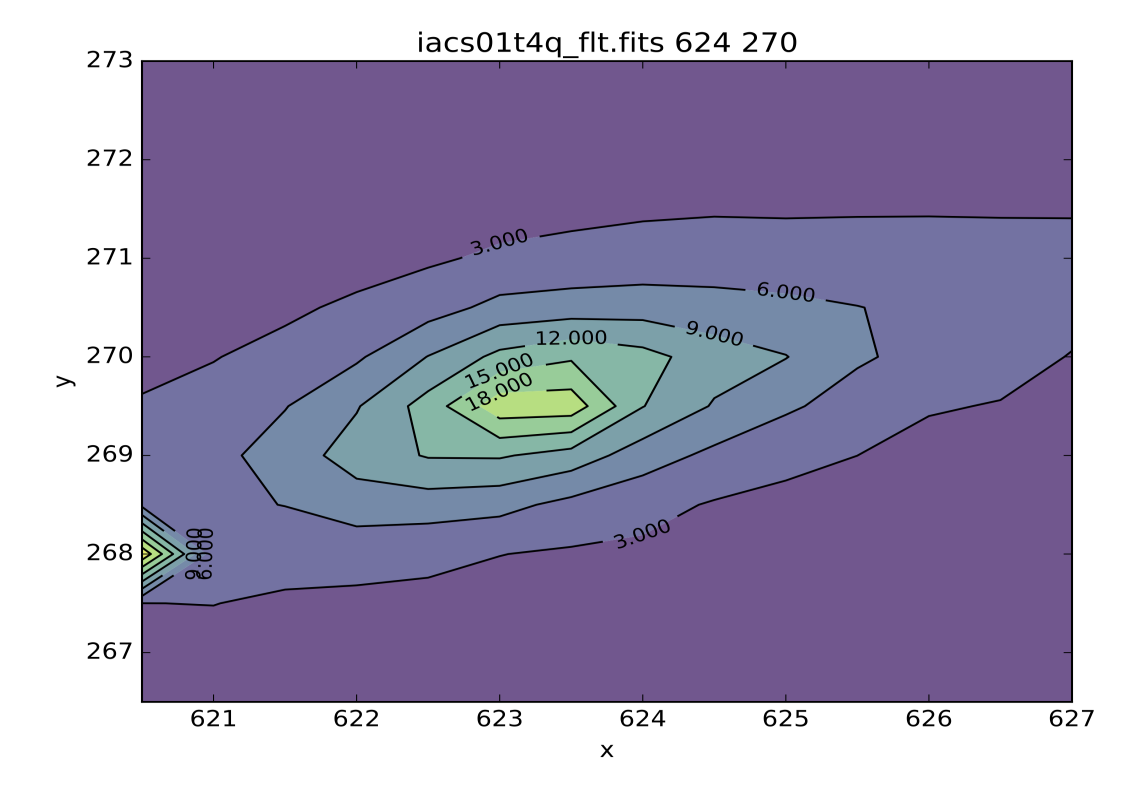

Here's what it looks like if we change some of the default parameters:

```
viewer.set_plot_pars('e', "cmap", "gist_heat")
viewer.set_plot_pars('e', "title", "Contours around my favorite star")
viewer.set_plot_pars('e', "ncontours", 4)
viewer.set_plot_pars('e', "floor", 0)
```
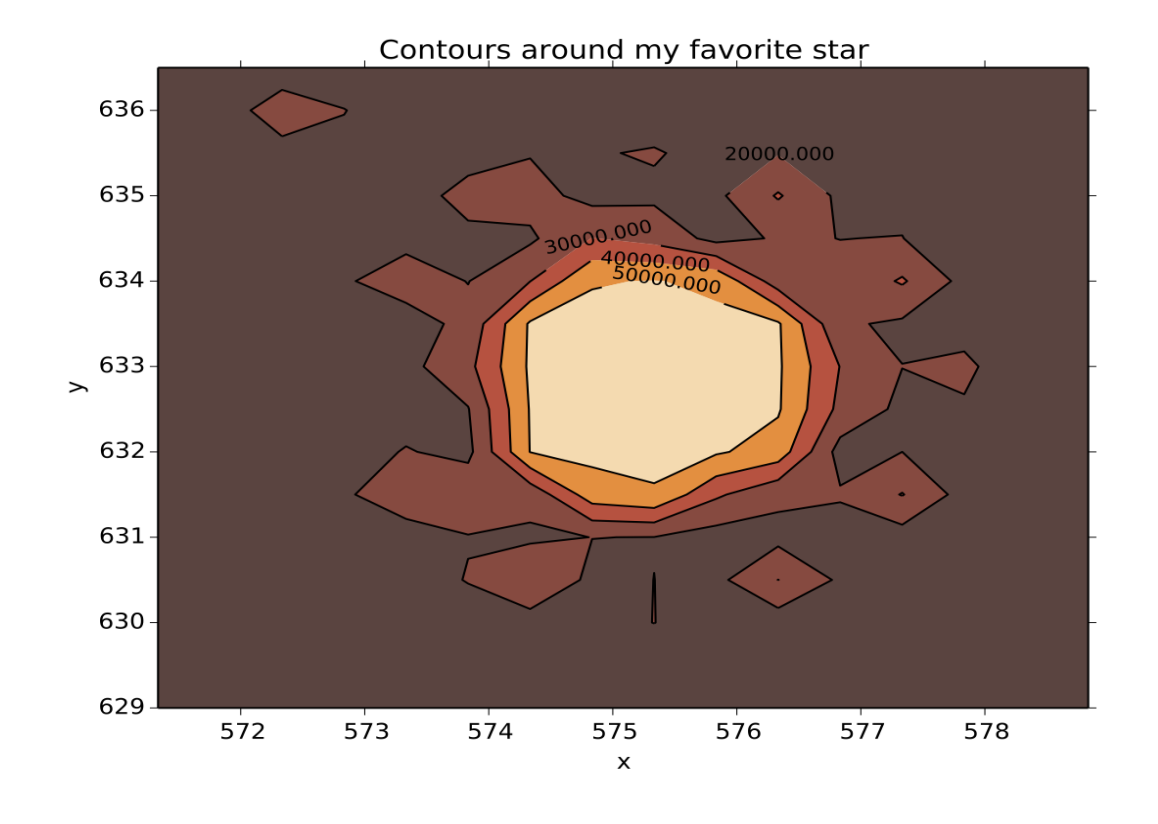

Note: You can use any of the matplotlib standard cmaps, see the following link for more information: [http:](http://matplotlib.org/api/pyplot_summary.html?highlight=colormaps#matplotlib.pyplot.colormaps) [//matplotlib.org/api/pyplot\\_summary.html?highlight=colormaps#matplotlib.pyplot.colormaps](http://matplotlib.org/api/pyplot_summary.html?highlight=colormaps#matplotlib.pyplot.colormaps)

### **6.1.10 Surface Plots**

Pressing the "s" key will display a 3D surface plot of pixel values around the mouse pointer location with the default parameters:

```
surface_pars = {"function": ["surface", ],
                "title": [None, "Title of the plot"],
                "xlabel": ["X", "The string for the xaxis label"],
                "ylabel": ["Y", "The string for the yaxis label"],
                "zlabel": [None, "Label for zaxis"],
                "ncolumns": [10, "Number of columns"],
                "nlines": [10, "Number of lines"],
                "azim": [None, "azimuthal viewing angle in degrees"],
                "floor": [None, "Minimum value to be contoured"],
                "ceiling": [None, "Maximum value to be contoured"],
                "stride": [1, "step size, higher vals will have less contour"],
                "cmap": ["viridis", "colormap (matplotlib) for display"],
                "fancy": [True, "This aint your grandpas iraf"],
                }
```
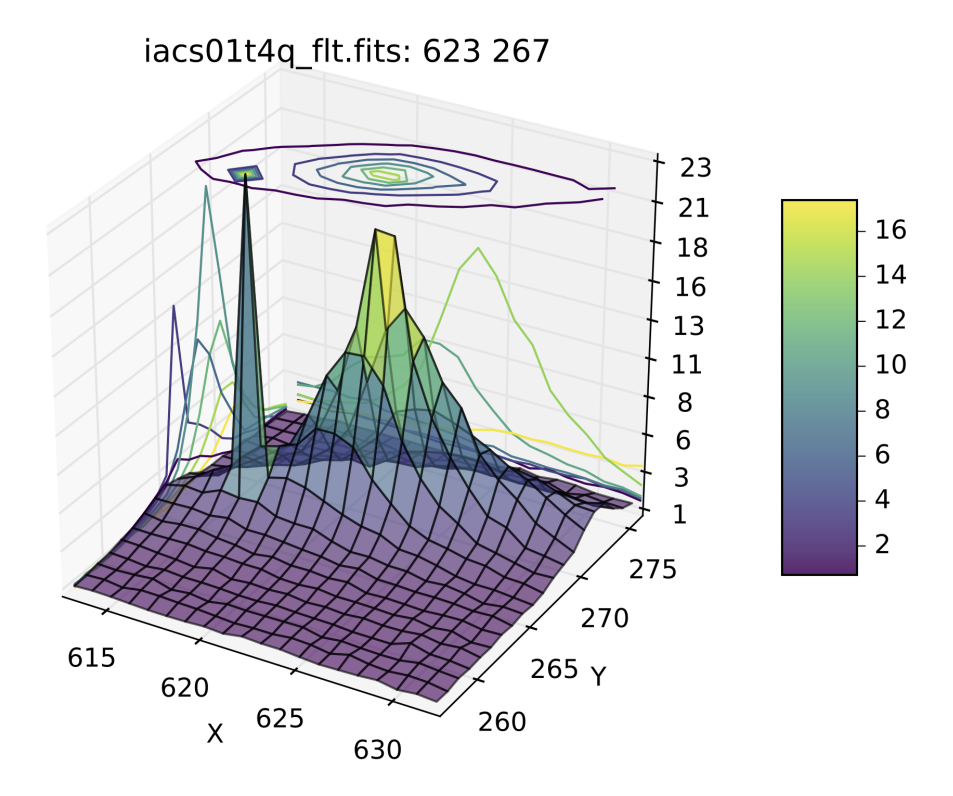

Or, with the contours turned off (by setting fancy to False) and changing the title:

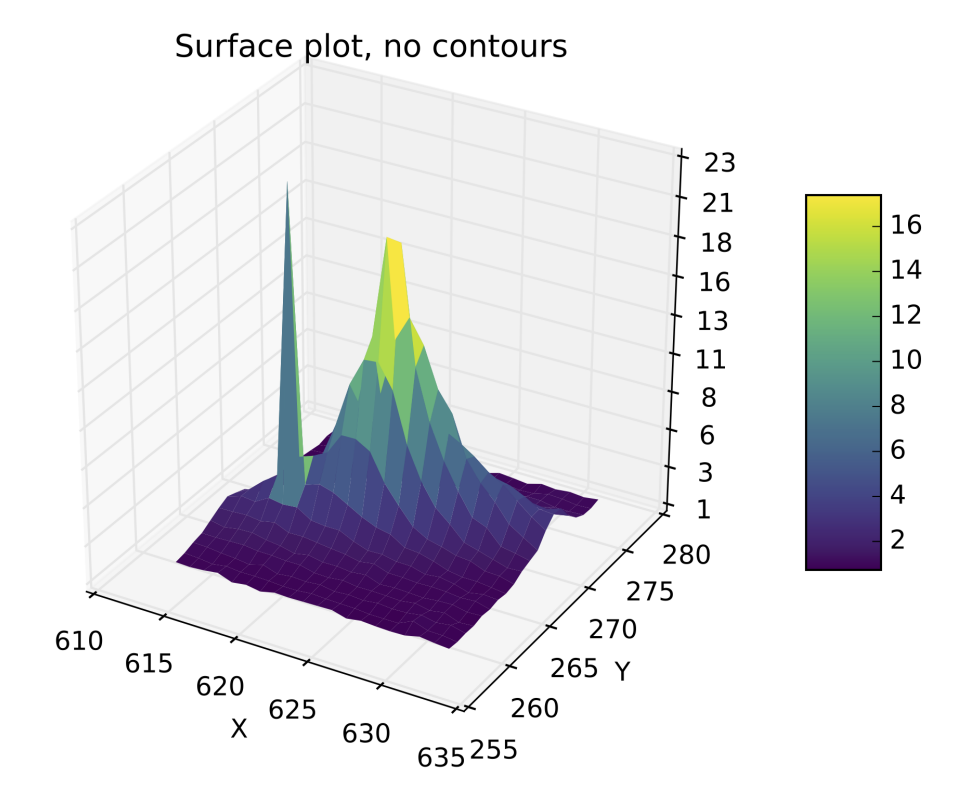

## **6.1.11 Cutout a Simple FITS Image**

Press 'q' to quit

```
2
        make the next plot in a new window
        aperture sum, with radius region_size
a
b
        return the gauss fit center of the object
        return column plot
c
        return a contour plot in a region around the cursor
e
        return a histogram in the region around the cursor
h
        1D [gaussian|moffat] line fit
i
k
        1D [gaussian|moffat] column fit
ι
        return line plot
        square region stats, in [region_size], defayult is median
m
        return curve of growth plot
r
        save current figure to disk as [plot_name]
s
        Cut out an image stamp from under the mouse and save it
t
        display a surface plot around the cursor location
W
        return x, y, value of pixel
X
        return x, y, value of pixel
y
```

```
pressed: t,576.0,634.0
Cutout at (575.0,633.0) save to ./cutout_575.0_633.07fdinJ.fits
```
Okay, I went to the star I like and pressed "t". Let's verify that we got what we wanted, it should be a cutout centered on the star that we've used in all the examples here:

```
image=fits.open('cutout_575.0_633.07fdinJ.fits')
viewer.frame(2)
viewer.view(image)
```
And the resulting frame view?

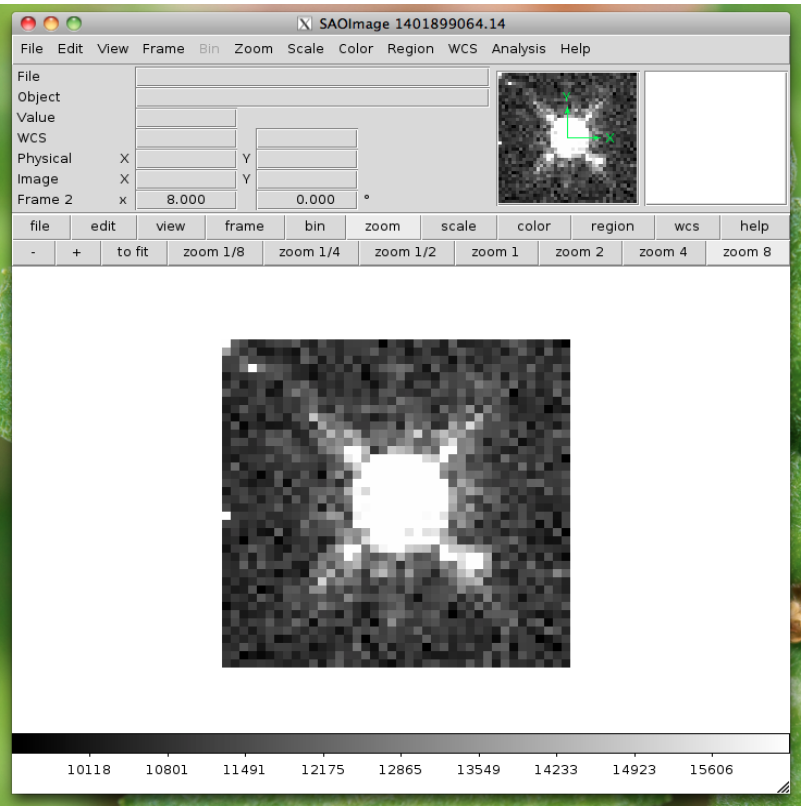

Sweet. Because this is a often used function I've made it a part of the standard selection set. If you wish to use the astropy 2D cutout method, you can create your own function which will also pass in the WCS object for the data so that the cutout retains it's WCS information.

## **6.1.12 User Specified functions**

Users may code their own functions and bind them to keys by registering them with the imexam dictionary through the register method that lives in the exam object. As long as a unique key is provided, the new binding will be added to the dictionary of imexamine functions. The new functions do not have to have default dictionaries associated with them. The binding is only good for the current object, new instantiations of imexam.connect() will not have the new function unless the user specifically registers them.

Here's all the code for a function which saves the cursor location to a file called 'test.list' when the user presses the 'p' key:

```
def save_to_file(self,x,y,data):
    """Save the cursor location only to a file"""
   if data is None:
     data = self._data
   with open('test.list','a') as ofile:
     ofile.write("{0}\t{1}\n".format(x,y))
   print("Saved star to ",'test.list')
```
Now, import that into your python session, file, or here I'll just copy paste the definition to the session. This is an important step because the function reference is what you are going to send to the registration method. The registration method wants you to supply a dictionary which contains the key you want to assign that function to during the imexam() loop, and a tuple with the function name and description:

```
my\_dict = {'p': (save_to_file, 'Save cursor location to file') }viewer.exam.register(my_dict)
User function: save_to_file added to imexam options with key p
```
Okay, so let's try out our new function! We should be able to see it in the list of available options.

```
In [18]: a.imexam()
Press 'q' to quit
2 Make the next plot in a new window
a B Aperture sum, with radius region size
b Return the 2D gauss fit center of the object
c Return column plot
e Return a contour plot in a region around the cursor
g Return curve of growth plot
h Return a histogram in the region around the cursor
j 1D [Gaussian1D default] line fit
k 1D [Gaussian1D default] column fit
l Return line plot
m Square region stats, in [region_size],default is median
p Save cursor location to file
r Return the radial profile plot
s Save current figure to disk as [plot_name]
t Make a fits image cutout using pointer location
w Display a surface plot around the cursor location
x Return x,y,value of pixel
y Return x,y,value of pixel
Current image /Users/sosey/test_images/iacs01t4q_flt.fits
pressed: p, save_to_file
Saved star to test.list
In [19]: !more test.list
463.0 376.75
```
### **6.1.13 Plot Multiple Windows**

During a single viewer.imexam() session, you can choose to send your plots to multiple windows. Each window may only be used once, but if you would like to plot multiple things to compare, either the same plots for multiple objects or multiple types of plots for a single object, you can press the "2" key. This will save the current plotting window on your desktop and send the next plot to a new window. The plotting windows will be closed when you exit the imexam loop, so be sure to use the "s" key to save a quick copy of any plots you'd like to save for refernce. Here's what that might look like:

```
#run aperture photometry("a"):
xc=576.522433 yc=634.578085
x y radius flux mag(zpt=25.00) sky
ightharpoonup fwhm
576.52 634.58 5 1560462.68 9.52 10996.52
\rightarrow 5.58
#make a column plot ("c")
                                                        (continues on next page)
```
(continued from previous page)

```
#direct to a new window and make a contour plot ("e")
Plots now directed towards imexam2
#direct to a new window and make a curve of growth (Tr'')Plots now directed towards imexam3
#the resulting curve of growth information on the screen
xc=576.855763 yc=634.911425
at (x, y) = 576, 634radii:[1 2 3 4 5 6 7 8]
flux:[134294.19631173008, 521208.13904411002, 1017231.0442446949, 1297592.7076232315,
˓→1568629.6771239617, 1813434.3810552177, 1935335.7549474821, 2049080.846300941]
```
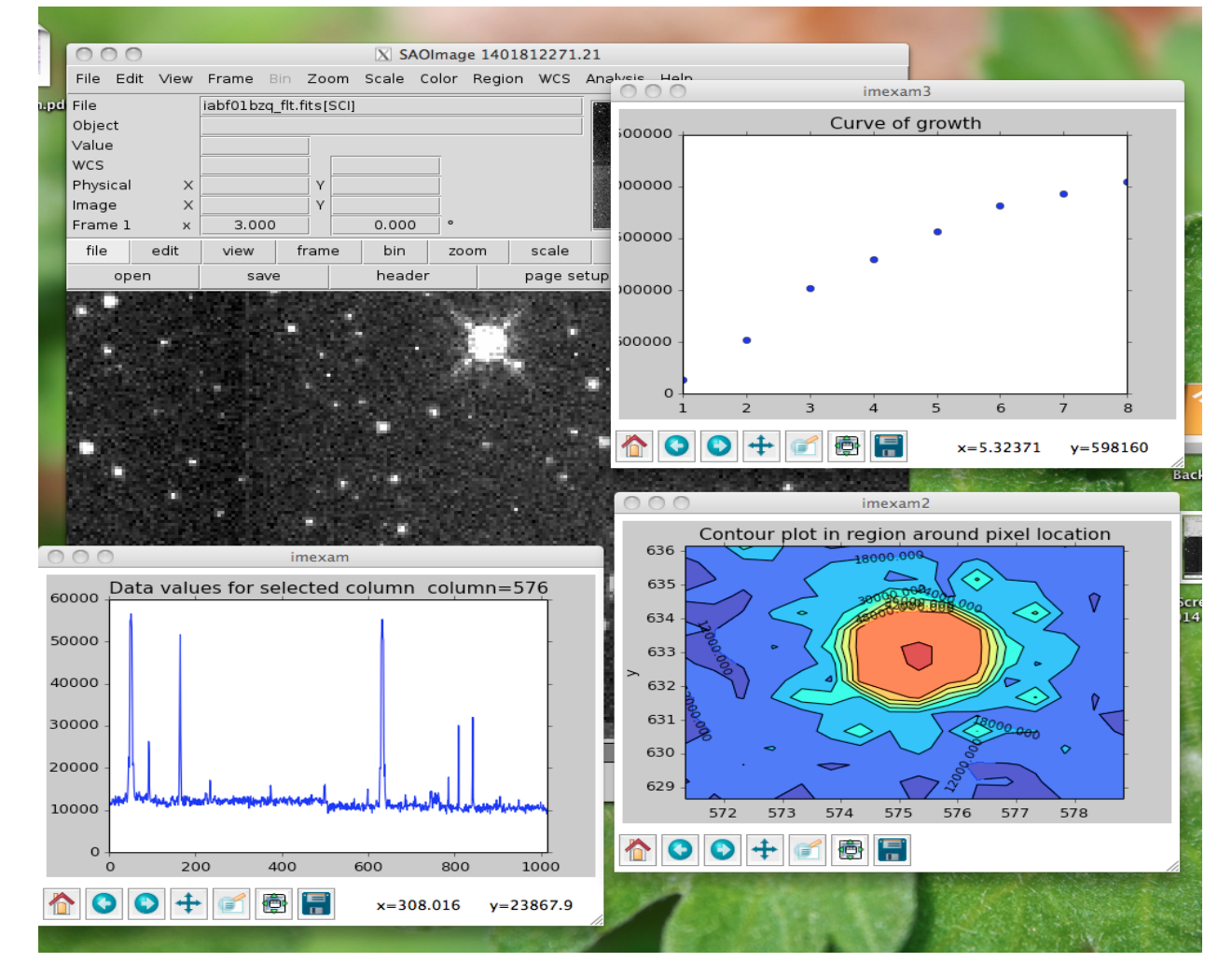

This is what the workspace could look like with DS9 as the viewer:

As an aside, you can use the GUI tools on the bottom of the plot windows to move around the displayed data, such as zooming in and out, as shown below for the contour plot, which was also saved using the GUI save button:

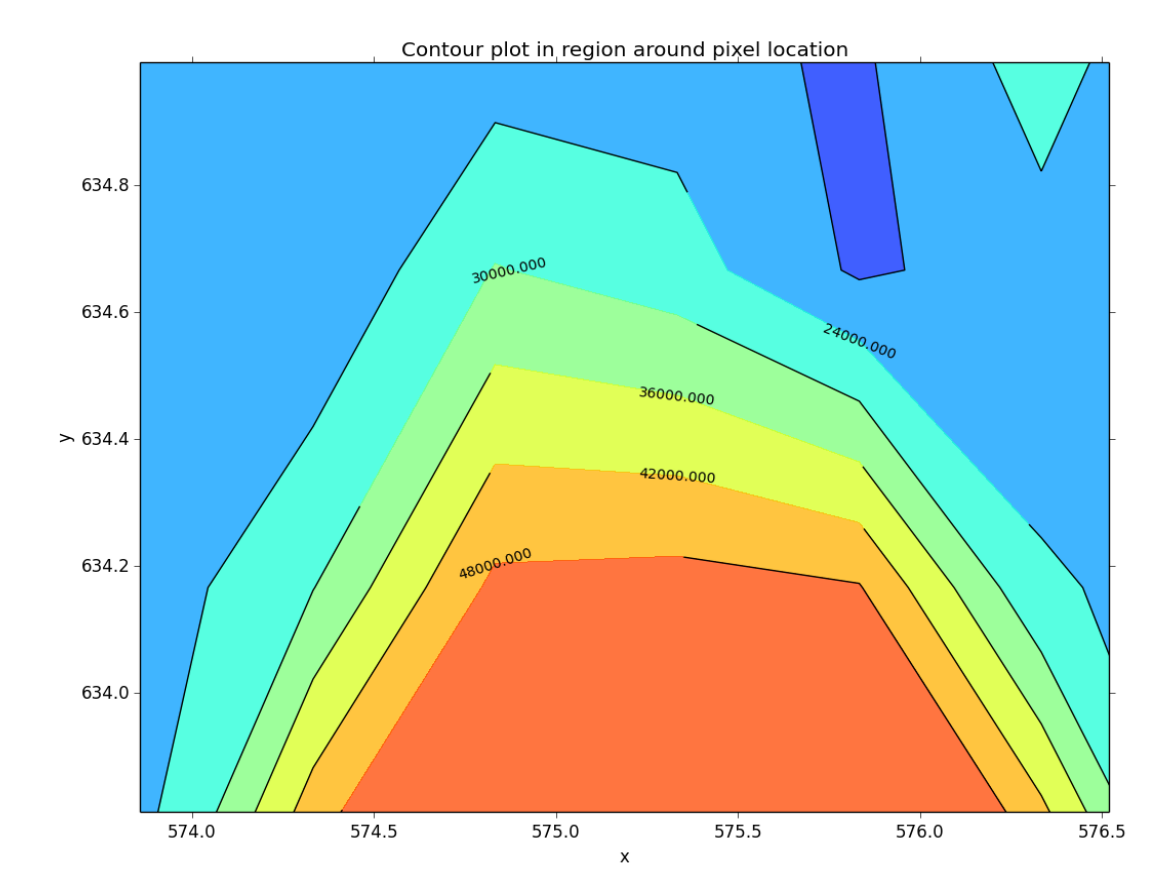

## **6.2 imexam User Methods**

These are methods particular to the imexam package which are meant to aid users in their image analysis. They are called from the main object you created with imexam.connect().

At the top library level, the follow commands are available::

```
imexam.connect(): connect to a viewer and return a control object
imexam.display_help(): Takes you to the help documents for your installed version of
˓→imexam
imexam.defpars: contains the default plotting function dictionaries
imexam.imexamine: this class contains the plotting functions and can be instantiated
˓→by itself
imexam.set_logging(): set the logging parameters for your session.
```
Each object has access to it's own logging which can be edited using viewer.setlog() The following will also be available for those not on a Windows system, where the XPA and DS9 are installed::

```
imexam.display_xpa_help(): Takes you to the XPA help page for DS9
imexam.list_active_ds9(): returns a dictionary of available DS9 sessions for
˓→connection
```
You can always get the commands available to your local viewer by asking the control object for them directly. If you called your control object "viewer" then the following example will return the list::

viewer.show\_window\_commands() # will return a list of available commands

Not all viewers have all commands implemented, commands which are available but not yet fully implemented should return an error to that affect.

alignwcs(on=True): Align the images in the viewer using the WCS in their headers

viewer.alignwcs()

blink(blink=True, interval=None): For viewers with multiple frames, blink the images

clear contour(): Clear contours from the screen

close(): close the image viewing window and end the connection.

viewer.close()

cmap(color=None, load=None, invert=False, save=False,filename='colormap.ds9'): Set the colormap for the window

colorbar(on=True): Turn the colorbar in the window on or off

contour(on=True, construct=True): Show contours in the window

crosshair(x=None, y=None, coordsys="physical", skyframe="wcs", skyformat="fk5", match=False, lock=False): Control the position of the crosshair in the current frame

**cursor(x=None, y=None):** Move the cursor in the window to the specified pixel location

disp header(): Display the image header

frame(n=None): Convenience function to change or report the frame

**get data():** Return a numpy array of the data displayed in the current frame

get\_filename(): Return the filename for the data in the current window

```
In [1]: viewer.get_filename()
Out[2]: '/Users/sosey/ssb/imexam/iabf01bzq_flt.fits'
```
get\_frame\_info(): Return more explicit information about the data displayed in the current frame. A dictionary of the information is returned.

```
In [1]: viewer.get_frame_info()
    {'extname': 'SCI',
    'extver': 1,
    'filename': '/Users/sosey/ssb/imexam/iabf01bzq_flt.fits',
    'iscube': False,
    'mef': True,
    'naxis': 0,
    'numaxis': 2,
    'user_array': None}
```
**get** header(): Return the header of the dataset in the current frame

**get image():** Return the full image object for the data in the current frame

get\_slice\_info(): Return the slice tuple for the image currently displayed

get\_viewer\_info(): Return a dictionary which contains information about all frames which have data loaded. This could be useful to users who are scripting an analysis for polling what items are available, how many frames or displayed, what type of data is hanging around, etc...

```
In [1]: viewer.get_viewer_info()
{'1': {'extname': 'SCI',
  'extver': 1,
 'filename': '/Users/sosey/ssb/imexam/iabf01bzq_flt.fits',
  'iscube': False,
 'mef': True,
 'naxis': 0,
  'numaxis': 2,
  'user_array': None}}
```
grab(): Take a snapshop of the image view

grid(on=True, param=False): Turn a grid on and off in the window

hideme(): Reduce the precedence of the window

iscube(): Boolean return if the image is multidimensional cube

load\_fits(fname="", extver=1, extname=None): Load a fits image into the current frame. fname can be a filename or a fits HDU

load\_mef\_as\_cube(filename=None): Load a Mult-Extension-Fits image into one frame as an image cube

load mef as multi(filename=None): Load a Mult-Extension-Fits image into multiple frames

load\_region(filename): Load regions from a file which uses standard formatting

load\_rgb(red, green, blue, scale=False, lockwcs=False): Load three images into an RGB colored frame

make\_region(infile,doLabels=False): Make an input reg file which contains rows with "x,y,comment" into a region file that the DS9 viewer recognizes.

infile: str input filename

labels: bool add labels to the regions

header: int number of header lines in text file to skip

textoff: int offset in pixels for labels

rtype: str region type, one of the acceptable DS9 regions

size: int size of the region type

```
Here's what the input file 'test' looks like:
100,100, 1
200,200, 2
300,300, comment 3
viewer.make_region('test',labels=True)
And the output region file:
image; circle(100,100,5)
image; text(110.0, 110.0 { 1 } )# font="time 12 bold"
image; circle(200,200,5)
image; text(210.0, 210.0 { 2 } ) # font="time 12 bold"image; circle(300,300,5)
image;text(310.0,310.0{ comment 3 })# font="time 12 bold"
```
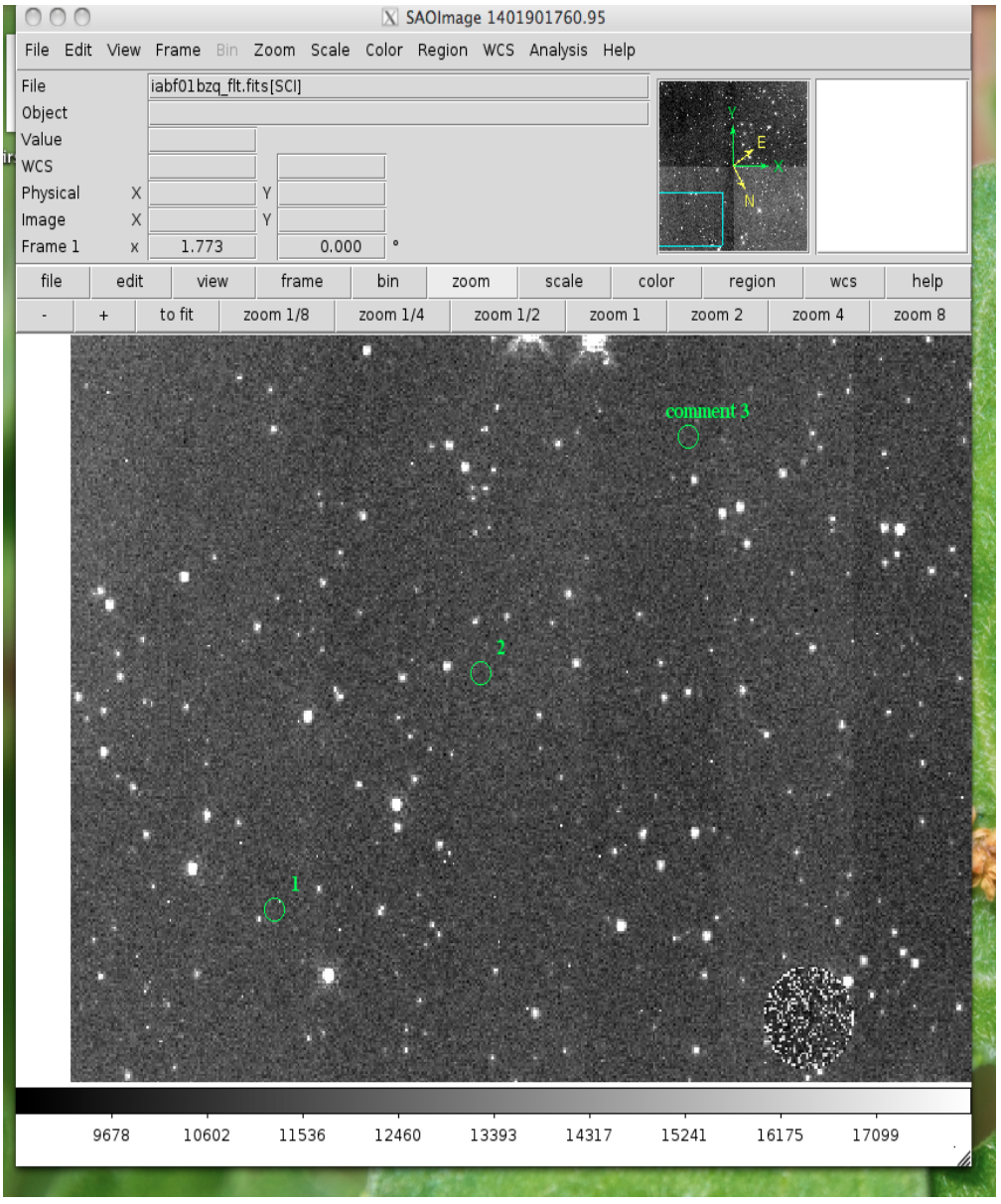

#### Now let's load the region file into our image:

mark\_region\_from\_array(input\_points,rtype="circle",ptype="image",textoff=10,size=5): mark regions on the display given a list of tuples, a single tuple, or a string, where each object has x,y,comment specified

input\_points: an iterable contains: (x,y,comment) tuples

ptype: string the reference system for the point locations, imagelphysicallfk5

rtype: string the matplotlib style marker type to display

size: int the size of the region marker

textoff: string the offset for the comment text, if comment is empty it will not show

```
locations=list()
locations.append( (100,100,1) )
locations.append( (200,200,2) )
```
(continued from previous page)

```
viewer.mark_region_from_array(locations)
000X SAOImage 1401907326.57
File Edit View
               Frame Bin Zoom Scale Color Region WCS Analysis Help
File
               iabf01bzq_flt.fits[SCI]
Object
Value
WCS
Physical
             \timesImage
             X
Frame 1
             \mathsf{x}1.773
                                    0.000file
         edit
                  view
                           frame
                                     bin
                                             zoom
                                                       scale
                                                                color
                                                                          region
                                                                                     wcs
                                                                                             help
  information
                   front
                              back
                                         all
                                                 none
                                                            delete
                                                                         list
                                                                                  load
                                                                                            save
       9678
                10602
                          11536
                                     12460
                                              13393
                                                         14317
                                                                   15241
                                                                             16175
                                                                                       17099
```
#### match(coordsys="wcs", frame=True, crop=False, fslice=False,

locations.append( (300,300,'comment 3') )

scale=False, bin=False, colorbar=False, smooth=False, crosshair=False):

Match all other frames to the current frame

nancolor(color='red'): Set the not-a-number color

 $\textbf{panto\_image(x, y):}$  Convenience function to change to x,y physical image coordinates

 $panto\_wcs(x, y, system='fk5')$ : Pan to the wcs location in the image

readcursor(): Returns image coordinate postion and key pressed as a tuple of the for float(x), float(y), str(key).

```
In [1]: viewer.readcursor()
Out[2]: (56.0, 28.333333, 'a')
or with a click of the first mouse button
In [1]: viewer.readcursor()
Out[2]: (67.333333, 80.0, '<1>')
```
**reopen():** Reopen a closed viewing window, mostly used for ginga windows right now

rotate(value=None, to=False): Rotate the current frame (in degrees)

save regions(filename=None): Save the regions currently displayed in the window to a regions file

save rgb(filename=None): Save an rgbimage frame as an MEF fits file

scale(scale='zscale'): Scale the pixel values in the window, zscale is the default

set\_region(region\_string): Use this to send the DS9 viewer a formatted region string it's expecting

For example, in DS9:

viewer.set\_region("text 110.0 110.0 '1' #font=times")

See the DS9 XPA documentation **for** more examples.

show xpa commands(): Print the available XPA commands (DS9 only)

showme(): Raise the precedence of the viewing window

showpix(): Display a pixel value table

snapsave(filename=None, format=None, resolution=100): Create a snapshot of the current window in the specified format

**valid data in viewer():** Return bool if valid file or array is loaded into the viewer

view(img, header=None, frame=None, asFits=False): Load an image array into the image viewing frame, if no frame is specified, the current frame is used. If no frame exists, then a new one is created. A basic header is created and sent to DS9. You can look at this header with disp\_header() but get\_header() will return an error because it looks for a filename, and no file was loaded, just the array.

```
image_array=fits.getdata('image.fits')
viewer.view(image_array)
or
image_array=numpy.ones([100,100])*numpy.random.rand(100)
viewer.view(image_array)
```
zoom(par=None): Zoom using the specified command in par

zoomtofit(): Zoom the image to fit the window

setlog(self, filename=None, on=True, level=logging.DEBUG): Turn on and off imexam logging to the a file. You can set the filename to something specific or let the package record to the default logfile. Once you give the object a logfile name, it will continue to use that file until you change it.

```
In [5]: viewer.setlog()
Saving ``imexam`` commands to imexam_log.txt
```
This is what's displayed in the terminal when you use imexam():

In [8]: viewer.imexam()

Press 'q' to quit

```
\overline{\mathbf{2}}make the next plot in a new window
        aperture sum, with radius region size
a
        return the gauss fit center of the object
b
c
        return column plot
        return a contour plot in a region around the cursor
e
h
        return a histogram in the region around the cursor
        1D [gaussian|moffat] line fit
j
        1D [gaussian | moffat] column fit
k
ι
        return line plot
        square region stats, in [region_size], defayult is median
m
        return curve of growth plot
r
        save current figure to disk as [plot_name]
s
        display a surface plot around the cursor location
W
        return x, y, value of pixel
X
        return x, y, value of pixel
у
Current image /Users/sosey/ssb/imexam/iabf01bzq_flt.fits
pressed: x
586.0 698.0 56186.0
pressed: a
xc=586.604008
               yc=698.523846
                               radius
                                               flux
                                                               mag(zpt=25.00) sky
                                                                                              fwhm
x
               y
586.60
               698.52
                                               1577310.08
                                                               9.51
                                                                              11166.86
                                                                                              6.03
                               5
pressed: b
xc=586.604008
                yc=698.523846
```
#### In  $[9]:$

and this is what shows up in the logfile:

In [9]: more imexam\_log.txt \_run\_imexam Current image /Users/sosey/ssb/imexam/iabf01bzq\_flt.fits show\_xy\_coords 623.0 560.0 51241.0 aper\_phot flux radius  $mag(zpt=25.00)$  sky fwhm X V 1.00 1.00 5 11897.56 14.81 3057.51 0.00 \_run\_imexam Current image /Users/sosey/ssb/imexam/iabf01bzq\_flt.fits show\_xy\_coords 586.0 698.0 56186.0 gauss\_center xc=586.604008 yc=698.523846 aper\_phot flux mag(zpt=25.00) sky fwhm radius X 11166.86 586.60 698.52 1577310.08 9.51 6.03 5 gauss\_center xc=586.604008 yc=698.523846 In  $[10]:$ 

You can see there are some leftovers from a previous logging session to the same file. You can toggle logging during a session too:

```
viewer.setlog(on=False)
#and to turn off even messages to the screen:
viewer.setlog(on=False,level=logging.CRITICAL)
```
unlearn(): Reset all the imexam default function parameters

plotname(): change or show the default save plotname for imexamine

```
In [1]: viewer.plotname()
imexam_plot.pdf
In [2]: viewer.plotname('myplot.jpg')
In [3]: viewer.plotname()
myplot.jpg
```
The extension of the filename controls the plot type.

display\_help(): Display the help documentation into a webpage from the locally installed version. This is done from the main package:

In [1]: **import imexam** In [2]: imexam.display help()

# **6.3 Convenience functions for DS9's (XPA) commands**

Note: The full list of XPA access points can be found at: <http://ds9.si.edu/doc/ref/xpa.html> and XPA itself is maintained here <https://github.com/ericmandel/xpa>

If there is no convenience function for an access point that you would like to use, you can still call it using the imexam hooks into the xpa GET and SET functions. They are aliased to your object (for example "window") as window.window.xpa.get() or window.window.xpa.set()

alignwcs (on=True): align loaded images by wcs,

blink (blink=None,interval=None): blink frames

clear contour (): clear contours from the screen

cmap (color=None,load=None,invert=False,save=False, filename='colormap.ds9'): set the color map of the current frame The available maps are "heat","grey","cool","aips0","a","b","bb","he","i8"

color: string color must be set to one of the available DS9 color map names

**load: string, optional** set to the filename which is a valid colormap lookup table valid contrast values are from 0 to 10, and valid bias values are from 0 to 1

invert: bool, optional invert the colormap

save: bool, optional save the current colormap as a file

filename: string, optional the name of the file to save the colormap to

colorbar (on=True): turn the colorbar at the bottom of the screen on and off

contour (on=True, construct=True): on: Set to true to turn on contours

construct: optional Will open the contour dialog box which has more options

contour load (filename): load contours into the window from the specified filename

- crosshair (x=none,y=none,coordsys="physical",skyframe="wcs",skyformat="fk5",match=False,lock=False): control the current position of the crosshair in the current frame, crosshair mode is turned on
	- x: string or int The value of x is converted to a string for the call to XPA, use a value here appropriate for the skyformat you choose
	- y: string or int The value of y is converted to a string for the call to XPA, use a value here appropriate for the skyformat you choose
	- coordsys: string, optional The coordinate system your x and y are defined in

skyframe: string, optional If skyframe has "wcs" in it then skyformat is also sent to the XPA

skyformat: string, optional Used with skyframe, specifies the format of the coordinate which were given in x and y

match: bool, optional If set to True, then the wcs is matched for the frames

lock: bool, optional If set to True, then the frame is locked in wcs

cursor (x=None,y=None): move the cursor in the current frame to the specified image pixel, it will also move selected regions

disp header (): display the current header using the ds9 header display window

- frame (n=None): convenience function to switch frames or load a new frame (if that number does not already exist)
	- n: int, string, optional The frame number to open or change to. If the number specified doesn't exist, a new frame will be opened If nothing is specified, then the current frame number will be returned. The value of n is converted to a string before passing to the XPA

frame(1) sets the current frame to 1 frame("last") set the current frame to the last frame frame() returns the number of the current frame frame("new") opens a new frame frame(3) opens frame 3 if it doesn't exist already, otherwise goes to frame 3

get\_header (): return the header of the current extension as a string, or None if there's a problem

- grid (on=True, param=False): turn the grid on and off if param is True, then a diaglog is opened for the grid parameters
- hideme (): lower the ds9 window on your display
- load\_fits (fname=None, extname=1, extver='SCI'): load a fits image to the current frame. You provide just the name, or either of the extname or extver, or you can specify the extension with the filename string. For example:

load\_fits('something.fits',extver='SCI') will load the SCI,1 extension

load\_fits('something.fits[SCI,1]') will load the SCI,1 extension

load\_fits('something.fits') will load the main data extension; the only data information in the case of simple fits, or the first extension in the case of a multiextension file

load\_region (filename): load the specified DS9 formatted region filename

load\_rgb (red, green, blue, scale=False, lockwcs=False): load 3 images into an RGBimage frame, the parameters are:

red: string, The name of the fits file which will be loaded into the red channel green: string, The name of the fits file which will be loaded into the green ˓<sup>→</sup>channel blue: string, The name of the fits file which will be loaded into the blue channel scale: bool, If **True**, then each image will be scale **with** zscale() after loading lockwcs: bool, If **True**, then the image positions will be locked to each other ˓<sup>→</sup>using the WCS information **in** their headers

load\_mef\_as\_cube (filename=None): Load a Mult-Extension-Fits image into one frame as an image cube in the image viewer

load\_mef\_as\_multi (filename=None): Load a Mult-Extension-Fits image into multiple frames in the image viewer

match (coordsys="physical",frame=False,crop=False,fslice=False,scale=False,bin=False,colorbar=False,smooth=False,crosshair=False): match all other frames to the current frame using the specified option. You can only choose one of the options at a time, so set frame=False and something else in addition to your choice if you don't want the default option.

coordsys: string, optional The coordinate system to use

frame: bool, optional Match all other frames to the current frame, using the set coordsys

crop: bool, optional Set the current image display area, using the set coordsys

fslice: bool, optional Match current slice in all frames

scale: bool, optional Match to the current scale for all frames

bin: bool, optional Match to the current binning for all frames

colorbar: bool, optional Match to the current colorbar for all frames

smooth: bool, optional Match to the current smoothing for all frames

crosshair: bool, optional Match the crosshair in all frames, using the current coordsys

nancolor (color="red"): set the not-a-number color, default is red

panto\_image (x, y) convenience function to change to x,y images coordinates using ra,dec

panto\_wcs (x, y,system='fk5'): pan to the wcs coordinates in the image using the specified system

x: string The x location to move to, specified using the given system

y: string The y location to move to

system: string The reference system that x and y were specified in, they should be understood by DS9

rotate (value, to=False):

value: float [degrees] Rotate the current frame {value} degrees If value is 0, then the current rotation is printed

to: bool Rotate the current frame to the specified value instead

save header (filename=None): save the header of the current image to a file

save rgb (filename=None): save an rgbimage frame as an MEF fits file

save\_regions (filename=None): Save the regions in the current window to a DS9 style regions file

filename: string The nameof th file to which the regions displayed in the current window are saved If no filename is provided then it will try and save the regions to the name of the file in the current display with \_regions.txt appended

If a file of that name already exists on disk it will no attempt to overwrite it

scale (scale='zscale'): Scale the image on display. The default zscale is the most widely used option:

```
Syntax
scales available: [linear|log|pow|sqrt|squared|asinh|sinh|histequ]
[log exp <value>]
[datasec yes|no]
[limits <minvalue> <maxvalue>]
[mode minmax|<value>|zscale|zmax]
[scope local|global]
[match]
[lock [yes|no]]
[open|close]
```
set\_region (region\_string): display a region using the specifications in region\_string example: set\_region("physical; ruler 200 300 200 400")

showme (): raise the ds9 display window

showpix (): display the pixel value table

snapsave (filename,format=None,resolution=100): create a snap shot of the current window and save in specified format. If no format is specified the filename extension is used

- filename: str, optioan filename of output image, the extension in the filename can also be used to specify the format If no filename is specified, then the filename will be constructed from the name of the currently displayed image with snap.jpg appended.
- format: str, optional available formats are fits, eps, gif, tiff, jpeg, png If no format is specified the filename extension is used

resolution: int, optional 1 to 100, for jpeg images

#### zoom (par="to fit"):

par: string it can be a number (ranging 0.1 to 8), and successive calls continue zooming in the same direction it can be two numbers '4 2', which specify zoom on different axis if can be to a specific value 'to 8' or 'to fit', "to fit" is the default it can be 'open' to open the dialog box it can be 'close' to close the dialog box (only valid if the box is already open)

zoomtofit (): zoom to the best fit for the display window

# **6.4 Example 1**

Note: More examples in the form of Jupyter notebooks can be downloaded from the git repository and are contained in the "example\_notebooks" directory.

### **6.4.1 Basic Usage**

First you need to import the package

**import imexam**

### **6.4.2 Usage with D9 (the current default viewer)**

If you are on a windows system, and DS9 is not be available, move on to the Ginga specification.

Start up a DS9 window (by default), a new DS9 window will be opened, open a fits image, and scale it:

```
viewer=imexam.connect()
viewer.load fits('iacs01t4q flt.fits')
viewer.scale()
```
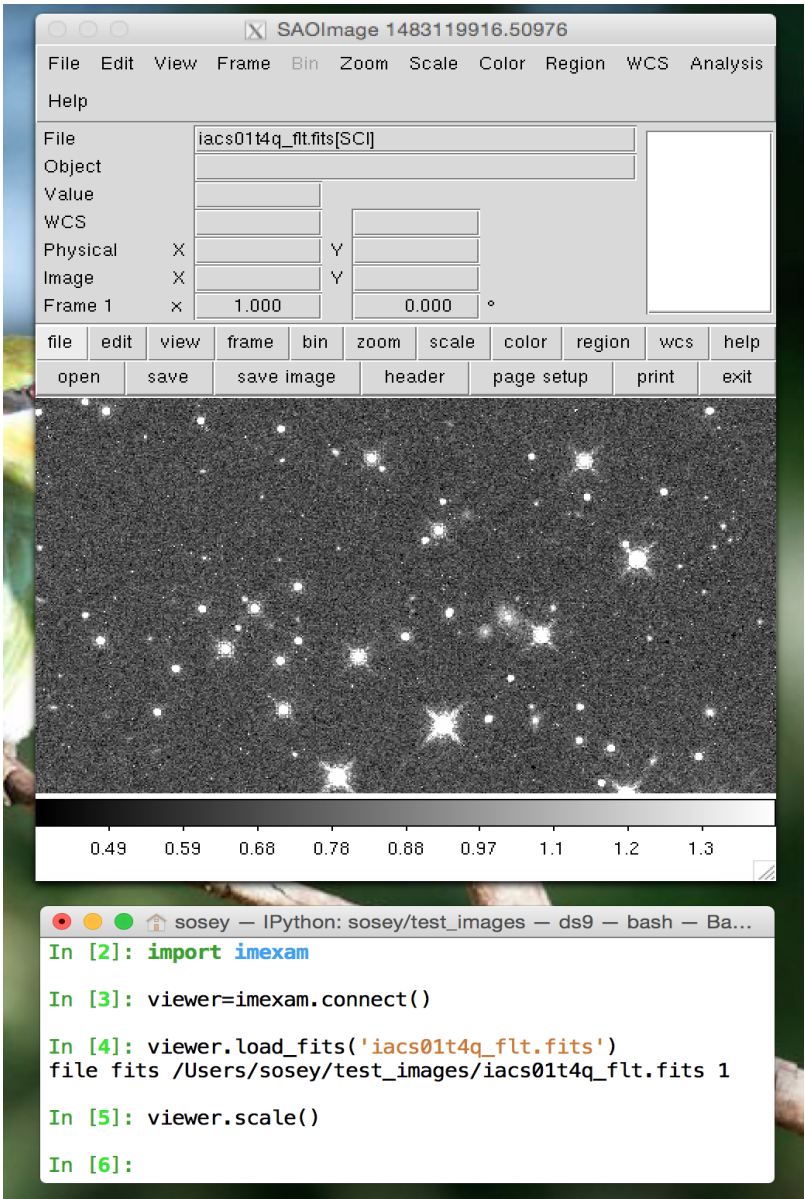

If you already have a window running, you can ask for a list of windows; windows that you start from the imexam package will not show up, this is to keep control over their processes and prevent double assignments.

```
# This will display if you've used the default command above and have no other DS9
˓→windows open
In [1]: imexam.list_active_ds9()
No active sessions registered
Out[2]: {}
# open a window in another process
In [3]: !ds9&
In [4]: imexam.list_active_ds9()
DS9 ds9 gs /tmp/xpa/DS9_ds9.60457 sosey
Out[5]: {'/tmp/xpa/DS9_ds9.60457': ('ds9', 'sosey', 'DS9', 'gs')}imexam.list_active_
\rightarrow ds9()DS9 ds9 gs 82a7e75f:57222 sosey
```
You can attach to a current DS9 window by specifying its unique name

viewer1=imexam.connect('ds9')

If you haven't given your windows unique names using the -title <name> option from the commandline, then you must use the ip:port address:

```
viewer=imexam.connect('82a7e75f:57222')
```
### **6.4.3 Usage with Ginga viewer**

Start up a ginga window using the HTML5 backend and display the same image as above. Make sure that you have installed the most recent version of ginga, imexam will return an error that the viewer cannot be found otherwise.:

```
viewer=imexam.connect(viewer='ginga')
viewer.load_fits()
```
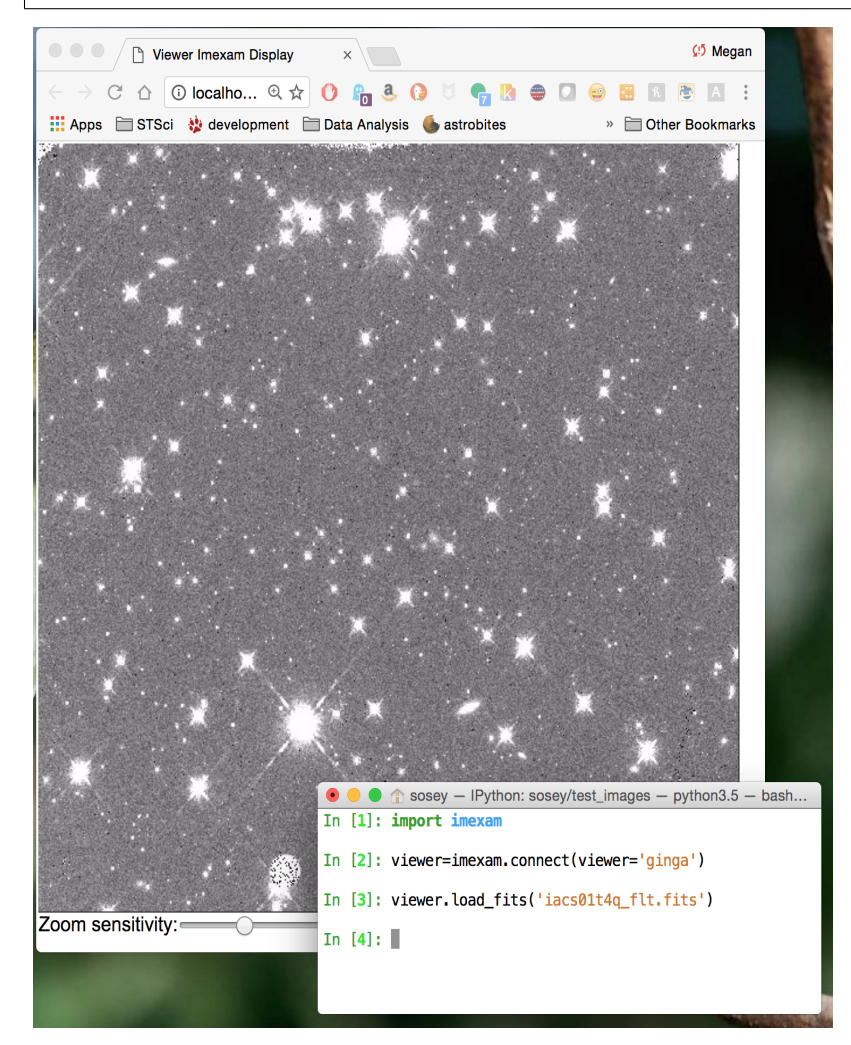

Note: All commands after your chosen viewer is opened are the same. Each viewer also has it's own set of commands which you can additionally use. You may use any viewer for the examples which follow.

Load a fits image into the window:

```
viewer.load_fits('test.fits')
```
Scale the image to the default scaling, which is a zscale algorithm, but the viewers other scaling options are also available:

```
viewer.scale()
viewer.scale('asinh') <-- uses asinh
```
Change to heat map colorscheme:

```
viewer.cmap(color='heat')
```
Make some marks on the image and save the regions using a DS9 style regions file:

```
viewer.save_regions('test.reg')
```
Delete all the regions you made, then load from file:

```
viewer.load_regions('test.reg')
```
Plot stuff at the cursor location, in a while loop. Type a key when the mouse is over your desired location and continue plotting with the available options:

viewer.imexam()

Quit out and delete windows and references, for the ginga HTML5 window, this will not close the browser window with the image display, you'll need to exit that manually. However, if you've accidentally closed that window you can reopen and reconnect to the server:

viewer.close() viewer.reopen()

# **6.5 Example 2**

### **6.5.1 Aperture Photometry**

- Perform manual aperture photometry on supplied image
- Make curve of growth and radial profile plots
- Save the profile data and plot to files.

#### **Method 1**

Assuming we've already connected to the window where the data is displayed:

- This method first uses the "a" key to check out the aperture photometry with the default settings
- Display a radial profile "r" plot around the start we choose
- Look at the curve of growth "g" plot
- Make a new profile plot, print the plotted points to the screen, and save a copy of the plotting window for reference

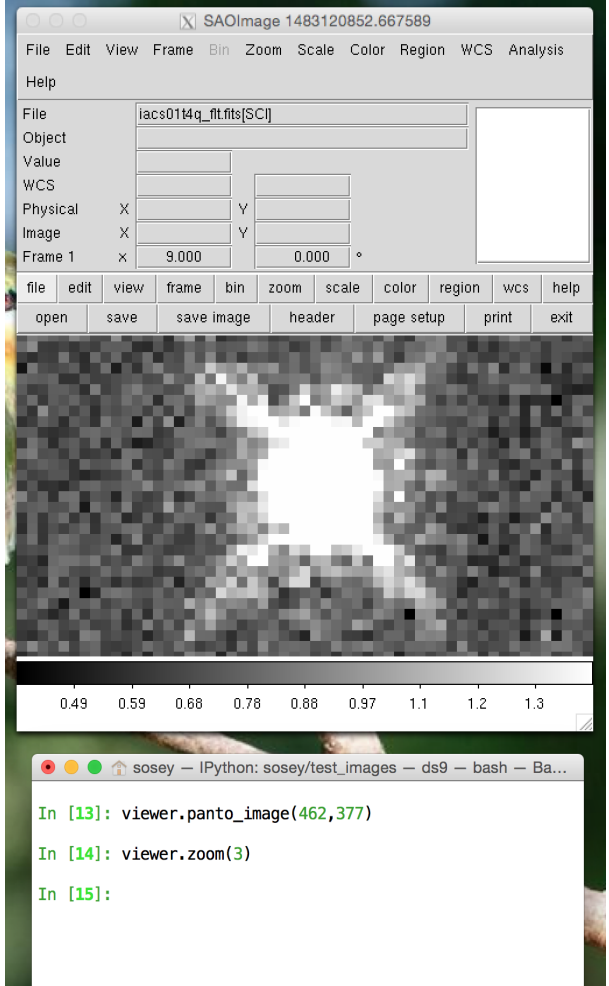

Here a picture of the area I'm looking at on my desktop:

If you wanted to save a screenshot of the viewer display you can use viewer.grab(), in DS9 this will save a snap of the whole DS9 window for reference:

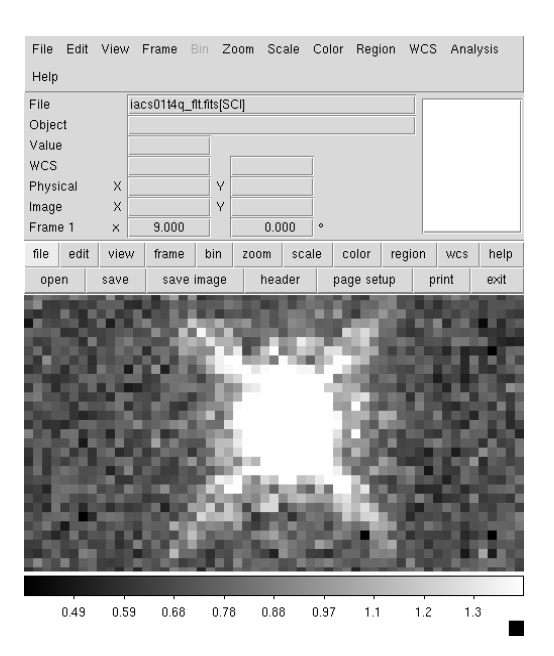

Now let's start up the imexam() loop and look at a plot of star:

viewer.imexam() #start an imexam session

Use the "r" and "g" keys to look at the radial profile and growth curves:

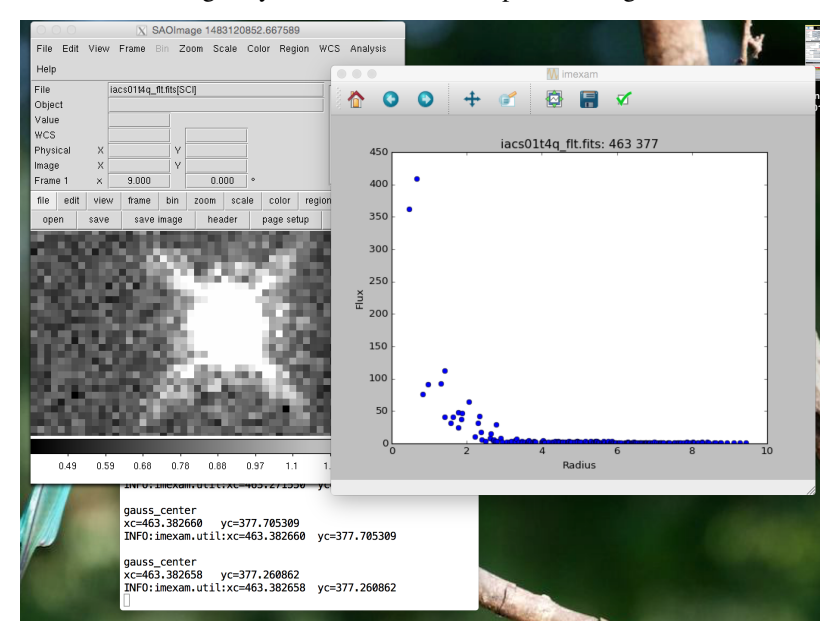

Note that part of the screen information that's returned includes the flux and radii information:

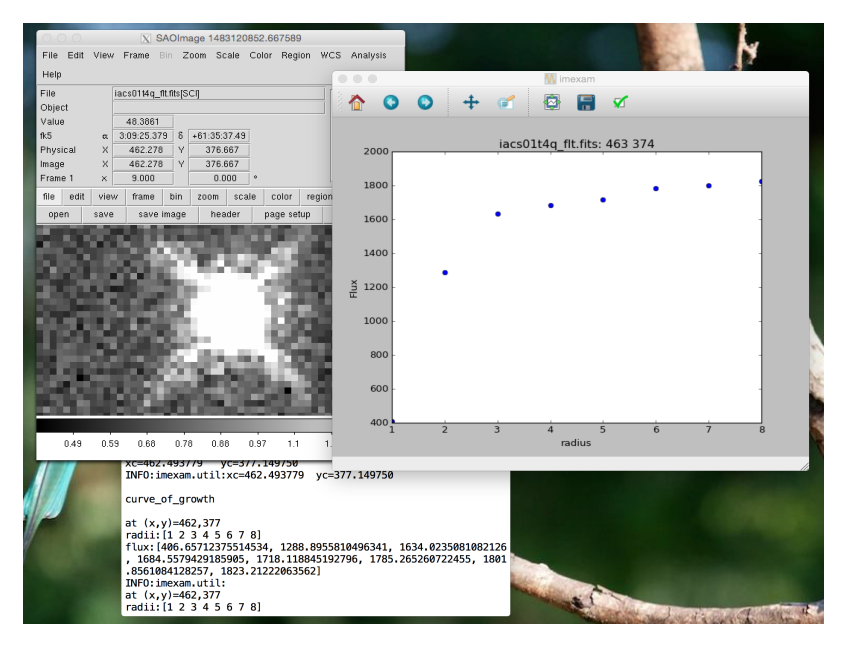

Let's take this information and set the radii for our quick aperture photometry:

```
In [1]: viewer.aimexam()
Out[2]:
{'center': [True, 'Center the object location using a 2d gaussian fit'],
'function': ['aper_phot'],
'radius': [5, 'Radius of aperture for star flux'],
'skyrad': [15, 'Distance to start sky annulus is pixels'],
'subsky': [True, 'Subtract a sky background?'],
'width': [5, 'Width of sky annulus in pixels'],
'zmag': [25.0, 'zeropoint for the magnitude calculation']}
In [3]: viewer.set_plot_pars('a','radius',4)
set aper_phot_pars: radius to 4
In [4]: viewer.set_plot_pars('a','skyrad',8)
set aper_phot_pars: skyrad to 8
In [23]: viewer.imexam()
Press 'q' to quit
2 Make the next plot in a new window
a Aperture sum, with radius region_size
b Return the 2D gauss fit center of the object
c Return column plot
e Return a contour plot in a region around the cursor
g Return curve of growth plot
h Return a histogram in the region around the cursor
j 1D [Gaussian1D default] line fit
k 1D [Gaussian1D default] column fit
l Return line plot
m Square region stats, in [region_size],default is median
r Return the radial profile plot
s Save current figure to disk as [plot_name]
t Make a fits image cutout using pointer location
w Display a surface plot around the cursor location
```
(continued from previous page)

```
x Return x,y,value of pixel
y Return x,y,value of pixel
Current image /Users/sosey/test_images/iacs01t4q_flt.fits
gauss_center
xc=462.827108 yc=377.705312
aper_phot
x y radius flux mag(zpt=25.00) sky fwhm
462.83 377.71 4 1686.24 16.93 0.92 1.71
```
Just for some more information on the star, below is the gaussian fit "j" to the columns of the same star.

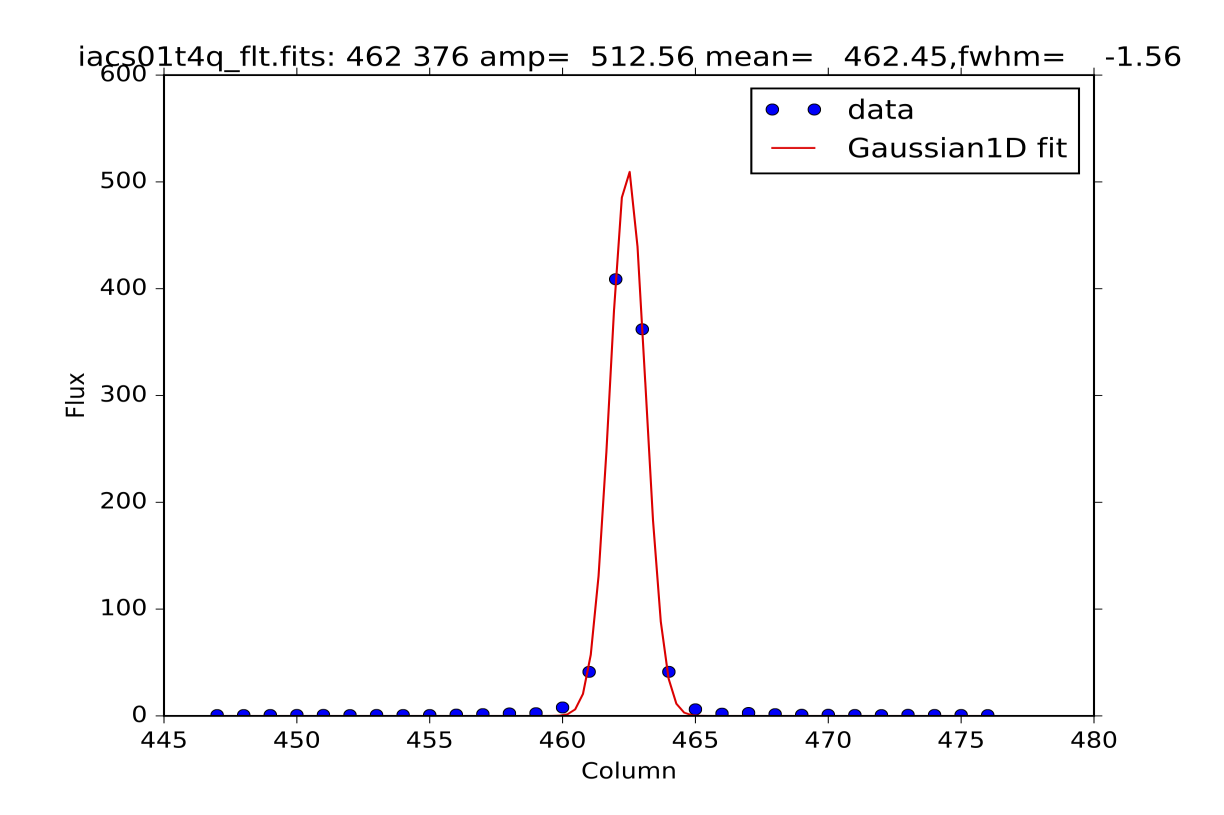

#### **Method 2**

Assuming we've already connected to the DS9 window where the data is displayed:

- First we turn on logging so that everything gets saved to a file
- We then use the "a" key to check out the aperture photometry with the default settings
- Use the "g" to look at the curve of growth
- Adjust the aperture photometry with our our own settings
- We can then use the log file, to create a plot

```
In [1]: viewer.setlog('mystar.log')
Saving imexam commands to mystar.log
```
(continued from previous page)

```
In [2]: viewer.unlearn()
In [3]: viewer.imexam()
Press 'q' to quit
2 Make the next plot in a new window
a Aperture sum, with radius region_size
b Return the 2D gauss fit center of the object
c Return column plot
e Return a contour plot in a region around the cursor
g Return curve of growth plot
h Return a histogram in the region around the cursor
j 1D [Gaussian1D default] line fit
k 1D [Gaussian1D default] column fit
l Return line plot
m Square region stats, in [region_size],default is median
r Return the radial profile plot
s Save current figure to disk as [plot_name]
t Make a fits image cutout using pointer location
w Display a surface plot around the cursor location
x Return x,y,value of pixel
y Return x,y,value of pixel
Current image /Users/sosey/test_images/iacs01t4q_flt.fits
xc=462.938220 yc=377.260860
x y radius flux mag(zpt=25.00) sky fwhm
462.94 377.26 5 1739.97 16.90 0.72 1.44
at (x, y) = 462, 377radii:[1 2 3 4 5 6 7 8]
flux:[406.65712375514534, 1288.8955810496341, 1634.0235081082126,
1684.5579429185905, 1718.118845192796, 1785.265260722455,
1801.8561084128257, 1823.21222063562]
```
Lets get some more aperture photometry at larger radii by resetting some of the "a" key values::

```
In [4]: viewer.set_plot_pars("a","radius",4)
set aper_phot_pars: radius to 4
In [5]: viewer.set_plot_pars("a","skyrad",8)
set aper_phot_pars: skyrad to 8
In [5]: viewer.imexam() #use the "a" key
xc=463.049330 yc=377.038640
x y radius flux mag(zpt=25.00) sky fwhm
463.05 377.04 4 1679.23 16.94 0.93 1.71
```
This is what mystar.log contains, you can parse the log, or copy the data and use as you like to make interesting plots later or just have for reference.:

```
gauss_center
xc=462.938220 yc=377.260860
aper_phot
```
(continued from previous page) x y radius flux mag(zpt=25.00) sky fwhm 462.94 377.26 5 1739.97 16.90 0.72 1.44 gauss\_center xc=462.827110 yc=377.371969 gauss\_center xc=462.827109 yc=377.260860 gauss\_center xc=462.827109 yc=377.260860 curve\_of\_growth at  $(x,y)=462,377$ radii:[1 2 3 4 5 6 7 8] flux:[406.65712375514534, 1288.8955810496341, 1634.0235081082126, 1684.5579429185905, 1718.118845192796, 1785.265260722455, 1801.8561084128257, 1823.21222063562] gauss\_center xc=463.049330 yc=377.038640 aper\_phot x y radius flux mag(zpt=25.00) sky fwhm 463.05 377.04 4 1679.23 16.94 0.93 1.71

# **6.6 Example 3**

## **6.6.1 Advanced Usage - Interact with Daophot and Astropy**

While the original intent for the imexam module was to replicate the realtime interaction of the old IRAF imexamine interface with data, there are other possibilities for data analysis which this module can support.One such example, performing more advanced interaction which can be scripted, is outlined below, using familiar IRAF tasks.

Note: You can see a similar photometry example which uses photutils and it's implementation of DAOPhot aperture photometry instead of IRAF in the [imexam\\_ds9\\_photometry example jupyter notebook.](https://github.com/spacetelescope/imexam/blob/master/example_notebooks/imexam_ds9_photometry.ipynb)

If you have a list of source identifications, perhaps prepared by SExtractor, DAOFind, Starfind or a similar program, you can use imexam to display the science image and overlay apertures for all their locations. From there you can do some visual examination and cleaning up of the list with a combination of region manipulation and useful imexam methods.

Here's our example image to work with, which is a subsection of a larger image:

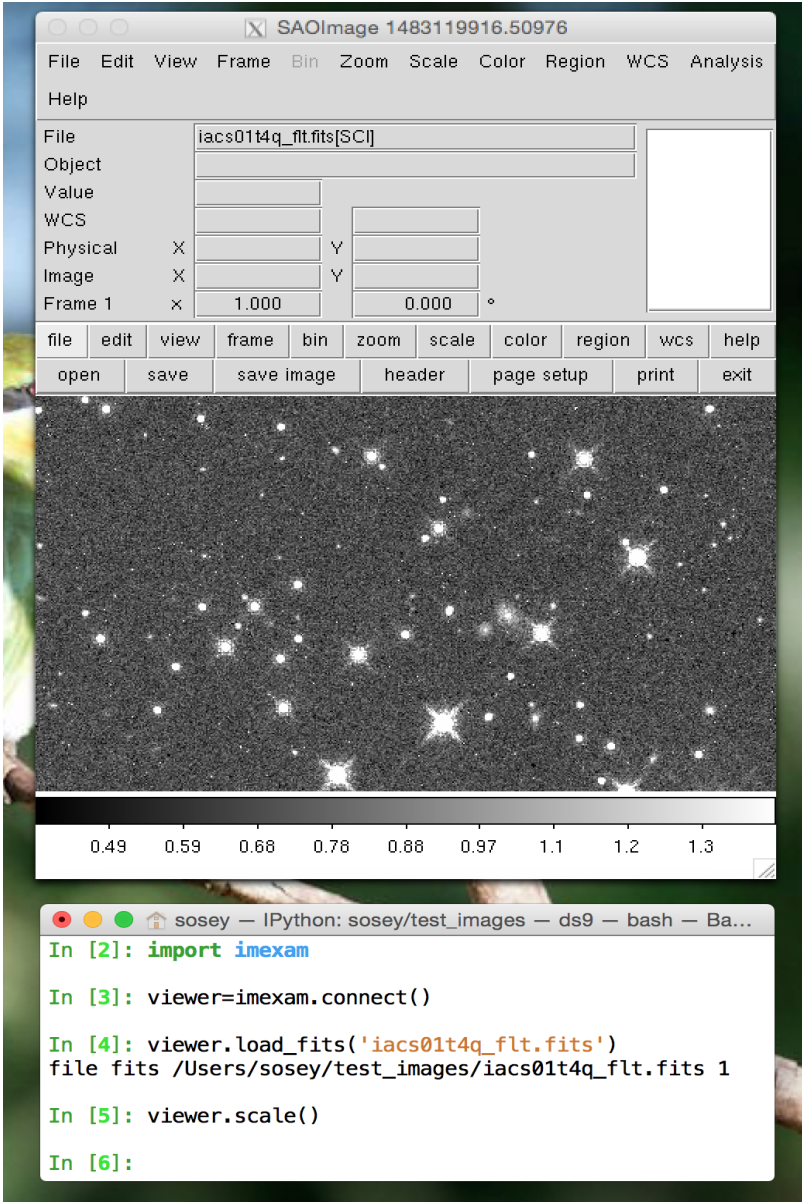

I'll use the IRAF DAOFind to find objects in my field:

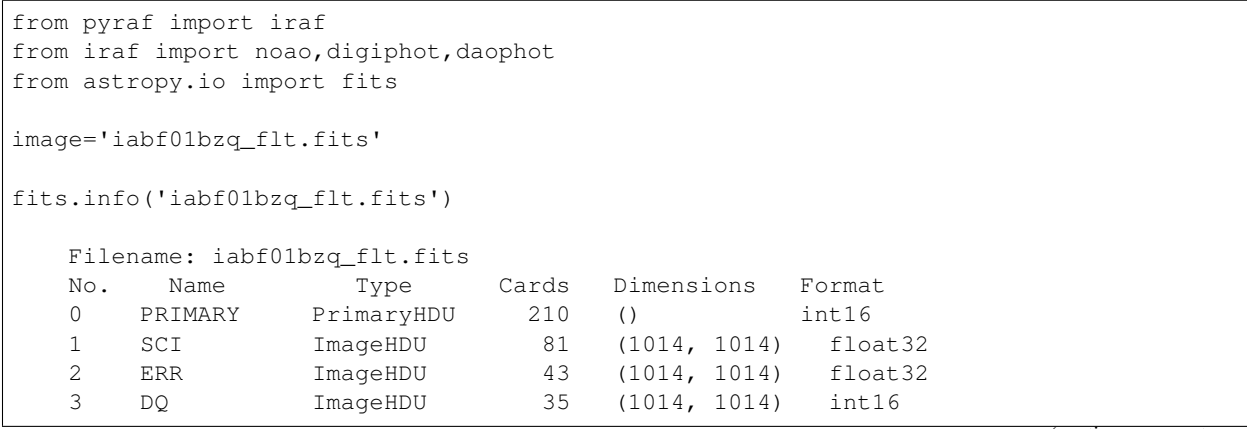

```
(continued from previous page)
   4 SAMP ImageHDU 30 () int16
   5 TIME ImageHDU 30 () float32
#set up some finding parameters, you can make this more explicit
iraf.daophot.findpars.threshold=3.0 #3sigma detections only
iraf.daophot.findpars.nsigma=1.5 #width of convolution kernal in sigma
iraf.daophot.findpars.ratio=1.0 #ratio of gaussian axes
iraf.daophot.findpars.theta=0.
iraf.daophot.findpars.sharplo=0.2 #lower bound on feature
iraf.daophot.findpars.sharphi=1.0 #upper bound on feature
iraf.daophot.findpars.roundlo=-1.0 #lower bound on roundness
iraf.daophot.findpars.roundhi=1.0 #upper bound on roundness
iraf.daophot.findpars.mkdetections="no"
   In [84]: iraf.lpar(iraf.daophot.datapars)
         (scale = 1.0) Image scale in units per pixel
        (fwhmpsf = 2.5) FWHM of the PSF in scale units
       (emission = yes) Features are positive?
          (sigma = 1.0) Standard deviation of background in counts
        (datamin = 0.0) Minimum good data value
        (datamax = INDEF) Maximum good data value
         (noise = "poisson")(ccdread = "") CCD readout noise image header keyword
          (gain = "ccdgain") CCD gain image header keyword
      (readnoise = 2.0) CCD readout noise in electrons
         (epadu = 1.0) Gain in electrons per count
       (exposure = "exptime") Exposure time image header keyword
        (airmass = "") Airmass image header keyword
        (filter = "") Filter image header keyword
        (obstime = "") Time of observation image header keyword
         (itime = 1.0) Exposure time
       (xairmass = INDEF) Airmass
        (ifilter = "INDEF") Filter
         (otime = "INDEF") Time of observation
          (mod = "ql")iraf.daophot.datapars.datamin=0.
iraf.daophot.datapars.gain="ccdgain"
iraf.daophot.datapars.exposure="exptime"
iraf.daophot.datapars.sigma=105.
#assume the science extension and find some stars
sci="[SCI,1]"
output_locations='iabf01bzq_stars.dat'
iraf.daofind(image=image+sci,output=output_locations,interactive="no",verify="no",
˓→verbose="no")
#This is just the top of the file that daofind produced:
   In [24]: more iabf01bzq_stars.dat
   #K IRAF = NOAO/IRAFV2.16 version %23s#K USER = sosey name *-23s
   #K HOST = intimachay.stsci.edu computer %-23s
   #K DATE = 2014-03-28 yyyy-mm-dd %-23s
```
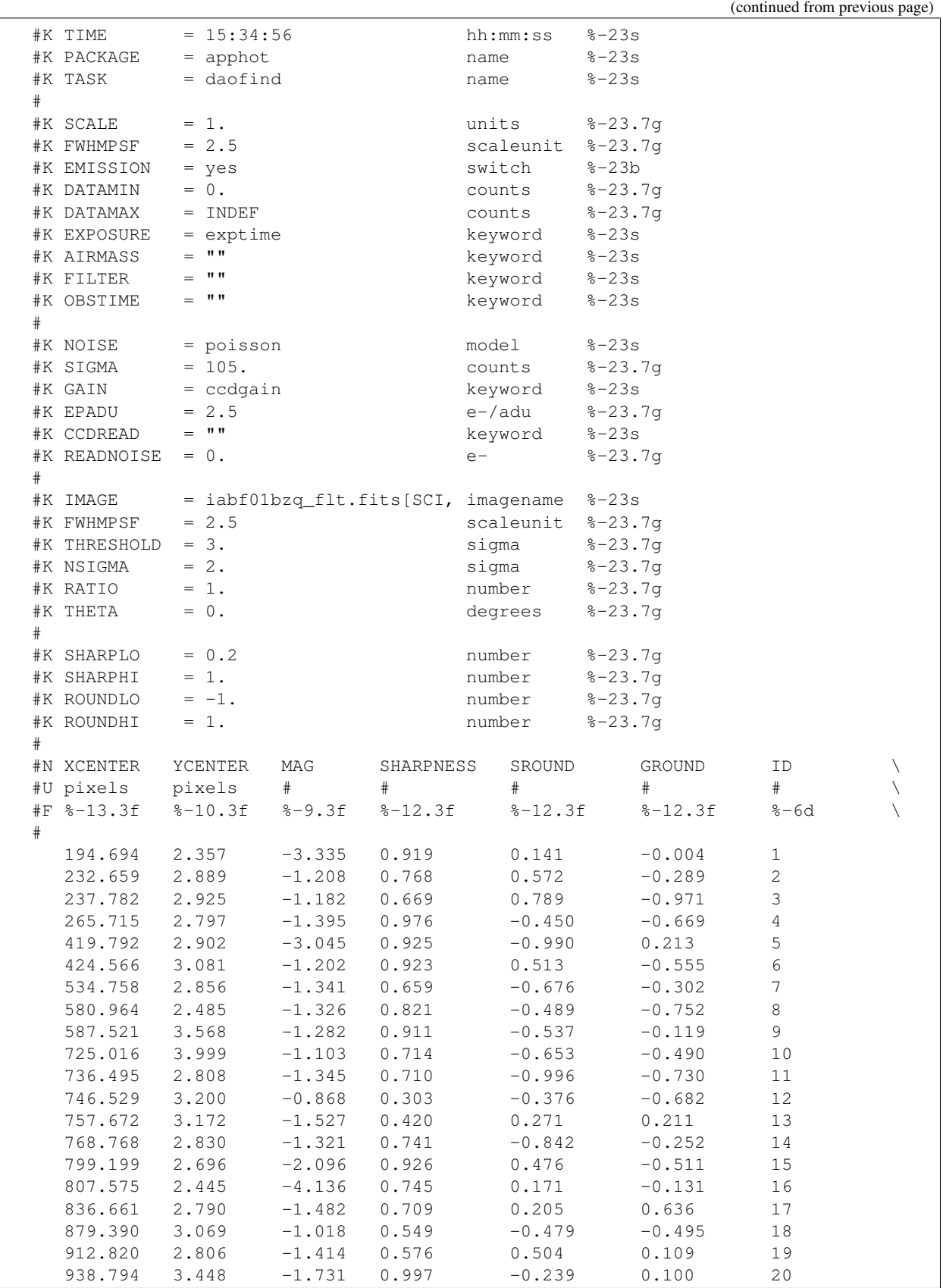

(continued from previous page)

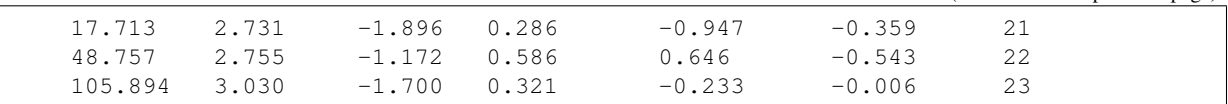

Now we want to read in the file that Daofind produced and save the x,y and ID information. I'm going to read the results using astropy.io.ascii

```
reader=ascii.Daophot()
photfile=reader.read(output_locations)
#some quick information on what we have now
photfile.colnames
   ['XCENTER', 'YCENTER', 'MAG', 'SHARPNESS', 'SROUND', 'GROUND', 'ID']
photfile.print()
   In [103]: photfile.pprint()
     XCENTER YCENTER MAG SHARPNESS SROUND GROUND ID
             ------------- ---------- --------- ------------ ------------ ------------ ------
  194.694 2.357 -3.335 0.919 0.141 -0.004 1
  232.659 2.889 -1.208 0.768 0.572 -0.289 2
  237.782 2.925 -1.182 0.669 0.789 -0.971 3
  265.715 2.797 -1.395 0.976 -0.450 -0.669 4
  419.792 2.902 -3.045 0.925 -0.990 0.213 5
  424.566 3.081 -1.202 0.923 0.513 -0.555 6
  534.758 2.856 -1.341 0.659 -0.676 -0.302 7
   580.964 2.485 -1.326 0.821 -0.489 -0.752 8
   587.521 3.568 -1.282 0.911 -0.537 -0.119 9
  \begin{array}{cccccccc} 725.016 & & 3.999 & & -1.103 & & 0.714 & & & -0.653 & & & -0.490 & & & 10 \\ 736.495 & & 2.808 & & -1.345 & & 0.710 & & & -0.996 & & & -0.730 & & & 11 \end{array}736.495 2.808 -1.345 0.710 -0.996 -0.730 11
  746.529 3.200 -0.868 0.303 -0.376 -0.682 12
  757.672 3.172 -1.527 0.420 0.271 0.211 13
  768.768 2.830 -1.321 0.741 -0.842 -0.252 14
   799.199 2.696 -2.096 0.926 0.476 -0.511 15
   807.575  2.445   -4.136   0.745   0.171   -0.131   16
```
You can even pop this up in your web browser if that's a good format for you: photfile.show\_in\_browser(). imexam has several functions to help display regions on the DS9 window. Since we have this data loaded into memory, the one we will use here is mark region from array().

Let's make an array that the method will accept, namely a list of tuples which contain the (x,y,comment) that we want marked to the display. It will also accept any iterator containing a tuple of  $(x, y, comment)$ .

```
#lets make a list of our locations as a tuple of x, y, comment
#we'll cut the list to a smaller area and only include those points whose mag is \langle -4.5 \ranglelocations=list()
for point in range(0,len(photfile['XCENTER']),1):
    if photfile['MAG'][point] \langle -4;locations.append((photfile['XCENTER'][point],photfile['YCENTER'][point],
˓→photfile['ID'][point]))
#so the first item looks like:
In [91]: locations[0]
Out[91]: (807.57500000000005, 2.4449999999999998, 16)
```
Let's open up a DS9 window (if you haven't already) and display your image. This will let us display our source

locations and play with them

```
viewer=imexam.connect()
viewer.load_fits('iabf01bzq_flt.fits')
viewer.scale() #scale to DS9 zscale by default
viewer.mark_region_from_array(locations)
```
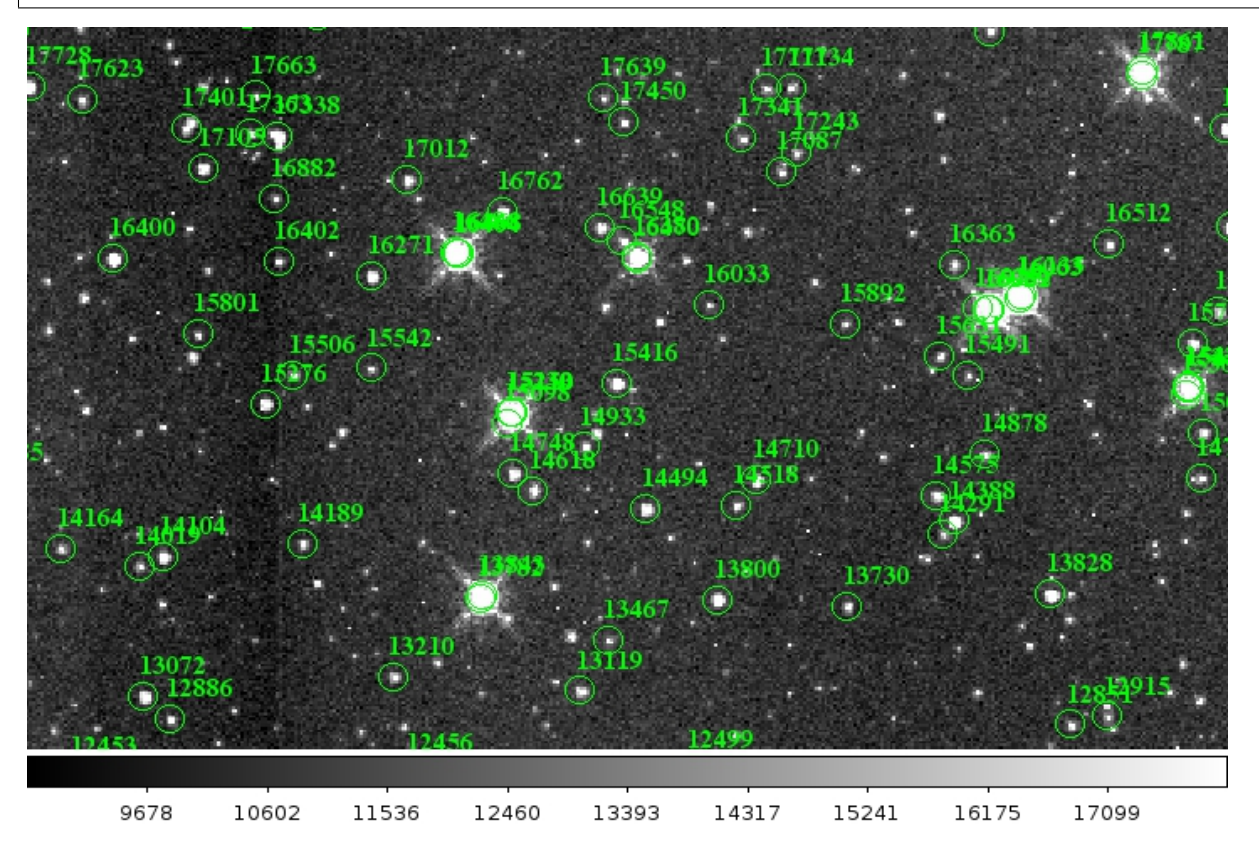

Now we can get rid of some of the stars by hand and save a new file of locations we like. I did this arbitrarily because I decided I didn't like stars in this part of space. Click on the regions you don't want and delete them from the screen. You can even add more regions of your own choosing.
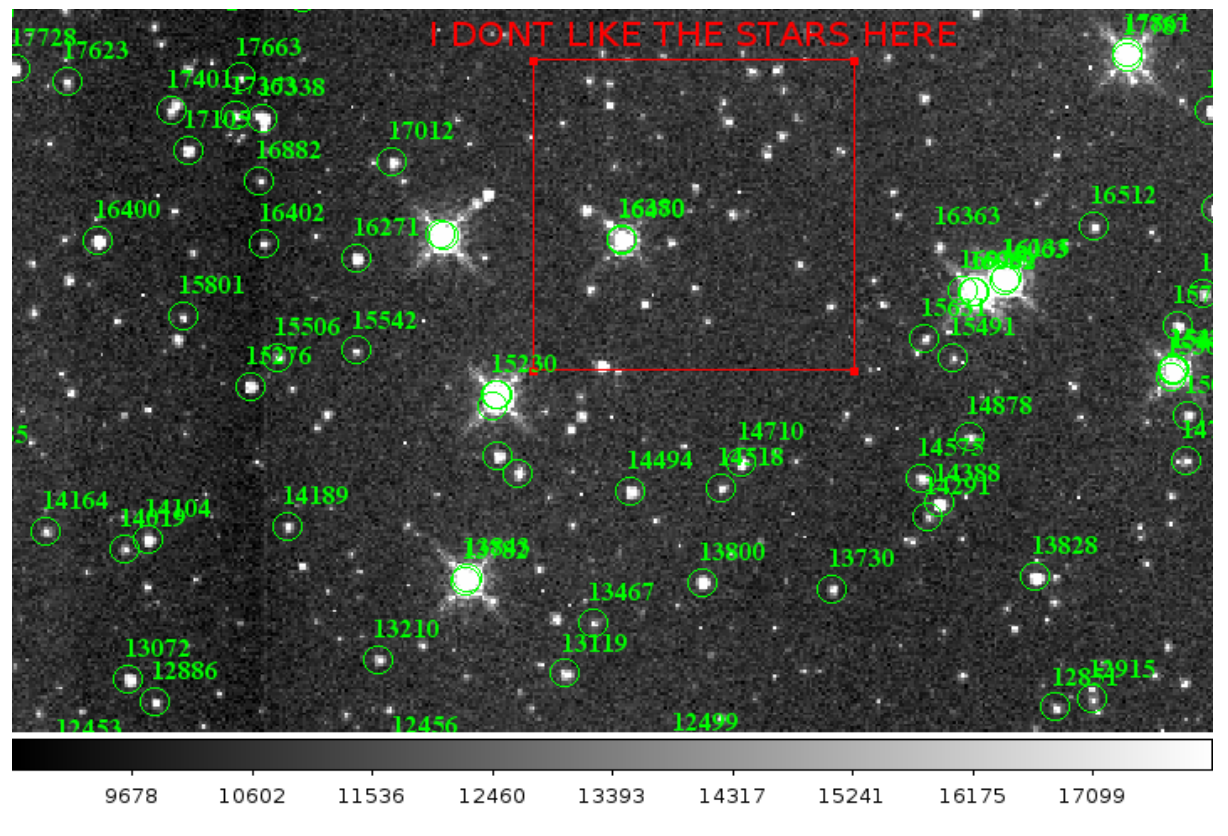

You can save these new regions to a DS9 style region file, either through DS9 or imexam

```
viewer.save_regions('badstars.reg')
```
Note: A future version of the imexam package will make use of the region interpreter currently being developed with astropy for smoother creation and use of parsable regions files

Here is what the saved region file looks like, you can choose to import this file into any future DS9 display of the same image using the viewer.load\_regions() method. You might also want to parse the file to save just the location and comment information in a separate text file.

```
In [7]: !head badstars.reg
# Region file format: DS9 version 4.1
# Filename: /Users/sosey/ssb/sosey/testme/iabf01bzq_flt.fits[SCI]
global color=green dashlist=8 3 width=1 font="helvetica 10 normal roman" select=1
˓→highlite=1 dash=0 fixed=0 edit=1 move=1 delete=1 include=1 source=1
fk5
circle(0:22:38.709,-72:02:50.58,0.677464")
# text(0:22:39.097,-72:02:50.86) font="time 12 bold" text={ 16 }
circle(0:22:36.340,-72:02:58.27,0.677464")
# text(0:22:36.729,-72:02:58.55) font="time 12 bold" text={ 140 }
circle(0:22:29.068,-72:03:20.78,0.677464")
# text(0:22:29.457,-72:03:21.06) font="time 12 bold" text={ 225 }
            . . .
# text(0:22:56.855,-72:04:23.16) font="time 12 bold" text={ 21985 }
circle(0:22:42.791,-72:05:04.04,0.677464")
```

```
# text(0:22:43.180,-72:05:04.32) font="time 12 bold" text={ 22002 }
box(0:22:45.694,-72:04:19.19,14.593",13.1774",149.933) # color=red font="helvetica 16
˓→normal roman" text={I DONT LIKE THE STARS HERE}
```
#### **6.6.2 Advanced Usage II - Cycle through objects from a list**

This example will step through a list of object locations and center that object in the DS9 window with a narrow zoom so that you can examine it further (think about PSF profile creation options here..)

If you haven't already, start DS9 and load your image into the viewer. I'll assume that you started DS9 outside of imexam and will need to connect to the window first.

```
import imexam
imexam.list_active_ds9()
   DS9 1396283378.28 gs 82a7e75f:53892 sosey
viewer=imexam.connect('82a7e75f:53892')
#A little unsure this is the correct window? Let's check by asking what image is_
˓→loaded. The image I'm working with is iabf01bzq_flt.fits
viewer.get_filename()
    '/Users/sosey/ssb/sosey/testme/iabf01bzq_flt.fits' <-- notice it returned the
˓→full pathname to the file
viewer.zoomtofit() <-- let's zoom out to see the whole image, incase just a small.
˓→section was loaded
```
Read in your list of object locations, I'll use the same DAOphot targets from the previous example

```
from astropy.io import ascii
reader=ascii.Daophot()
output_locations='iabf01bzq_stars.dat'
photfile=reader.read(output_locations)
#make some cuts on the list
locations=list()
for point in range(0,len(photfile['XCENTER']),1):
   if photfile['MAG'][point] \langle -4:locations.append((photfile['XCENTER'][point],photfile['YCENTER'][point],
˓→photfile['ID'][point])) <-- appending tuple to the list
```
Take your list of locations and cycle through each one, displaying a zoomed in section on the DS9 window and starting imexam for each coordinate. I'm just going to go through 10 or so random stars. You can set this up however you like, including using a keystroke as your stopping condition in conjunction with viewer.readcursor()

I'll also mark the object we're interested in on the display for reference

```
viewer.zoom(8)
for object in locations[100:110]:
   viewer.panto_image(object[0],object[1])
   viewer.mark_region_from_array(object)
    viewer.imexam()
```
# **6.7 Example 4**

### **6.7.1 Load and examine an image CUBE**

Note: image cubes are currently only supported for the DS9 viewer.

Image cubes can be multi-extension fits files which have multidimensional (> 2) images in any of their extensions. When they are loaded into DS9, a cube dialog frame is opened along with a box which allows the user to control which slices are displayed. Here's what the structure of such a file might look like:

```
astropy.io.fits.info('test_cube.fits')
Filename: test_cube.fits
No. Name Type Cards Dimensions Format
0 PRIMARY PrimaryHDU 215 ()
1 SCI ImageHDU 13 (1032, 1024, 35, 5) int16
2 REFOUT ImageHDU 13 (258, 1024, 35, 5) int16
```
You can use all the regular imexam methods with this image, including imexam() and the current slice which you have selected will be used for analysis. You can also ask imexam which slice is display, or the full image information of what is in the current frame for your own use (ds9 is just the name I chose, you can call the control object connected to your display window anything)

```
viewer=imexam.connect()
viewer.load_fits('test_cube.fits')
viewer.window.get_filename()
Out[24]: '/Users/sosey/ssb/imexam/test_cube.fits'
viewer.window.get_frame_info()
Out[25]: '/Users/sosey/ssb/imexam/test_cube.fits[SCI,1](0, 0)'
```
Now I'm going to use the Cube dialog to change the slice I'm looking at to  $(4,14)$  -> as displayed in the dialog. DS9 displayed 1-indexed numbers, and the fits utitlity behind imexam uses 0-indexed numbers, so expect the return to be off by a value of 1.

Let's ask for the information again:

```
In [26]: viewer.window.get_filename()
Out[26]: '/Users/sosey/ssb/imexam/test_cube.fits'
In [27]: viewer.window.get_frame_info()
Out[27]: '/Users/sosey/ssb/imexam/test_cube.fits[SCI,1](3, 13)'
```
You can ask for just the information about which slice is displayed and it will return the tuple(extension n, ..., extension n-1). The extensions are ordered in row-major form in astropy.io.fits:

In [28]: viewer.window.get\_slice\_info() Out[28]: (3, 13)

The returned tuple contains just which 2d slice is displayed. In our cube image, which is 4D (1032, 1024, 35, 5)  $=$  (NAXIS1, NAXIS2, NAXIS3, NAXIS4) in DS9, however in astropy.io.fits this is  $(5,35,1024,1032) = (NAXIS4,1032)$ NAXIS3, NAXIS2, NAXIS1)

By default, the first extension will be loaded from the cube fits file if none is specified. If you would rather see another extension, you can load it the same as with simpler fits files:

viewer.load\_fits('test\_cube.fits',extname='REFOUT')

### **6.8 Example 5**

#### **6.8.1 Use the imexamine library standalone to create plots without viewing**

It's possible to use the imexamine library of plotting functions without loading an image into the viewer. All of the functions take 3 inputs: the x, y, and data array. In order to access the function, first create an imexamine object:

```
from imexam.imexamine import Imexamine
import numpy as np
data=np.random.rand((100,100)) #create a random array thats 100x100 pixels
plots=Imexamine()
```
These are the functions you now have access to:

```
plots.aper_phot plots.contour_plot plots.histogram_plot
˓→ plots.plot_line plots.set_colplot_pars plots.set_
˓→surface_pars
plots.aperphot_def_pars plots.curve_of_growth_def_pars plots.imexam_option_
˓→funcs plots.plot_name plots.set_column_fit_pars plots.
˓→show_xy_coords
plots.aperphot_pars plots.curve_of_growth_pars plots.line_fit
˓→ plots.print_options plots.set_contour_pars plots.set_
˓→plot_name
plots.colplot_def_pars plots.curve_of_growth_plot plots.line_fit_def_
→pars plots.register plots.set_data plots.
˓→sleep_time
plots.colplot_pars plots.do_option plots.line_fit_pars blots.colplot_pars plots.
˓→ plots.report_stat plots.set_histogram_pars plots.
˓→surface_def_pars
plots.column_fit plots.gauss_center plots.lineplot_def_
˓→pars plots.report_stat_def_pars plots.set_line_fit_pars plots.
˓→surface_pars
plots.column_fit_def_pars plots.get_options plots.lineplot_pars
˓→ plots.report_stat_pars plots.set_lineplot_pars plots.
˓→surface_plot
plots.column_fit_pars plots.get_plot_name plots.new_plot_window_
˓→ plots.reset_defpars plots.set_option_funcs plots.
˓→unlearn_all
plots.contour_def_pars plots.histogram_def_pars plots.option_descrip
˓→ plots.save_figure
plots.contour_pars plots.histogram_pars plots.plot_column
                                                               \sim˓→ plots.set_aperphot_pars plots.set_radial_pars
```
To create a plot, just specify the method:

plots.plot\_line(10,10,data)

produces the following plot:

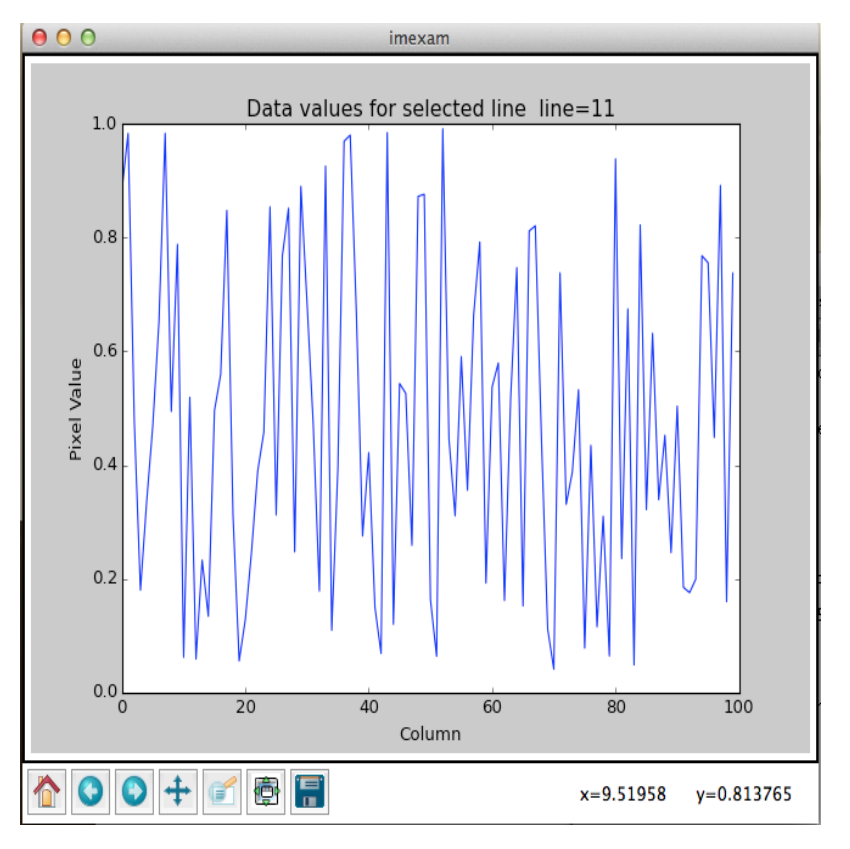

You can then save the current plot using the save method:

```
plots.contour(10,10,data)
plots.save() # with an optional filename using filename="something.extname"
In [1]: plots.plot_name
Out[2]: 'imexam.pdf'
plots.close() # close the plot window
```
Where the extname specifies the format of the file, ex: jpg or pdf. A pdf file will be the default output, using the curent self.plot\_name.

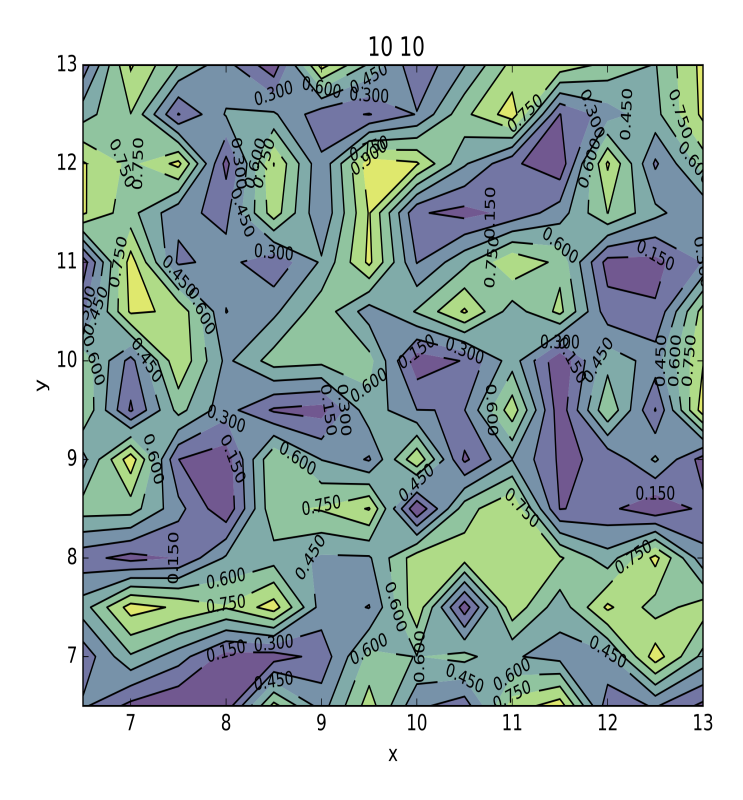

Note that no name is attached to the above contour plot because we plotted a data array. When you are using the plotting class without a viewer, you can attach any title you like by editing the plotting parameters using the dictionary directly::

plots.contour\_pars['title'][0] = "random numpy array"

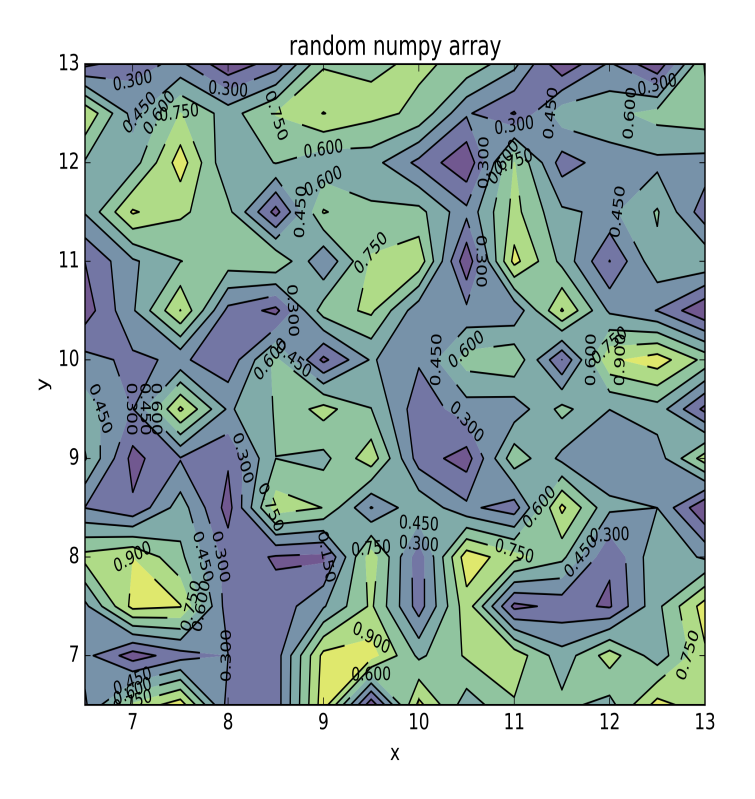

### **6.8.2 Return information to variables without plotting**

Some of the imexamine() methods are capable of returning their results as data objects. First, lets import some useful things to use in the examples:

```
from astropy.io import fits
from imexam.imexamine import Imexamine
# get my example data from a fits image
data=fits.getdata()
```
Return the fitting result for a line (the same can be done for column\_fit):

```
In [1]: plots.line_fit(462, 377, data, genplot=False)
using model: <class 'astropy.modeling.functional_models.Gaussian1D'>
Name: Gaussian1D
Inputs: ('x',)
Outputs: ('y',)
Fittable parameters: ('amplitude', 'mean', 'stddev')
xc=462.438219 yc=377.038640
Out[1]: <Gaussian1D(amplitude=512.5638896303021, mean=462.45102207881393, stddev=-0.
\rightarrow 6638566150545719) >
# I could have specified an output object here instead and saved the model object:
In [1]: results = plots.line_fit(462, 377, data, genplot=False)
using model: <class 'astropy.modeling.functional_models.Gaussian1D'>
Name: Gaussian1D
```

```
Inputs: ('x',)
Outputs: ('y',)
Fittable parameters: ('amplitude', 'mean', 'stddev')
xc=462.438219 yc=377.038640
In [2]: results
Out[2]: <Gaussian1D(amplitude=512.5638896303021, mean=462.45102207881393, stddev=-0.
\rightarrow 6638566150545719) >
In [3]: type(results)
Out[3]:
<class 'astropy.modeling.functional_models.Gaussian1D'>
Name: Gaussian1D
Inputs: ('x',)
Outputs: ('y',)
Fittable parameters: ('amplitude', 'mean', 'stddev')
```
Return the radial profile data points:

```
In [1]: results = plots.radial_profile(462, 377, data, genplot=False)
xc=462.438220 yc=377.038640
# here, results is a tuple of the radius and the flux arrays
In [2]: type(results)
Out[2]: tuple
In [3]: results
Out[3]:
(array([ 0.43991986, 0.56310764, 1.05652729, 1.11346785, 1.12730166,
        1.18083435, 1.4387386 , 1.56225828, 1.72993907, 1.77404857,
        1.83394967, 1.8756147 , 2.00971898, 2.0402282 , 2.08520709,
        2.11462747, 2.43216151, 2.43852579, 2.49490037, 2.50720797,
        2.56207175, 2.56811411, 2.62090222, 2.65022406, 2.73622589,
        2.76432473, 2.99360832, 3.0141751 , 3.07007625, 3.09013412,
        3.12919301, 3.17820187, 3.22639932, 3.27395339, 3.29213154,
        3.34795643, 3.36181609, 3.41650254, 3.43843675, 3.56198995,
        3.57009352, 3.59167466, 3.68924014, 3.71012829, 3.83595742,
        3.89592694, 3.91565741, 3.95831886, 3.97442453, 3.98552521,
        3.9971748 , 4.00099637, 4.0623451 , 4.06610542, 4.0775248 ,
        4.10394097, 4.21436241, 4.25811375, 4.28708374, 4.33010037,
        4.43838783, 4.53773166, 4.541146 , 4.55813187, 4.56194401,
        4.58853854, 4.63205502, 4.65159003, 4.66197958, 4.67852677,
        4.68183843, 4.71753044, 4.71757631, 4.78260702, 4.85229095,
        4.88403989, 4.96555878, 4.98067583, 4.99306443, 4.99658806,
        5.05766026, 5.06986075, 5.16561429, 5.20137031, 5.2398823 ,
        5.24535309, 5.27513495, 5.30395753, 5.32716192, 5.33548947,
        5.37876614, 5.3848761 , 5.43835691, 5.43870338, 5.48116519,
        5.52253984, 5.52811091, 5.53651564, 5.56191459, 5.58370969,
        5.59757142, 5.64425498, 5.65248702, 5.65793014, 5.78110428,
        5.80777797, 5.89748546, 5.92363512, 5.94896363, 5.97744528,
        5.98777194, 6.00070036, 6.03626122, 6.04170629, 6.05451954,
        6.06471496, 6.09265553, 6.09993812, 6.10748513, 6.13239687,
        6.16254603, 6.17042707, 6.19224411, 6.20754751, 6.22957178,
        6.23733343, 6.30103604, 6.33772298, 6.43833558, 6.44070886,
        6.48849245, 6.50959949, 6.51230262, 6.52146032, 6.5595647 ,
        6.56189413, 6.63183044, 6.64347305, 6.65679268, 6.71458743,
        6.72804634, 6.73034962, 6.73980232, 6.75327507, 6.77383526,
```
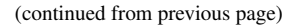

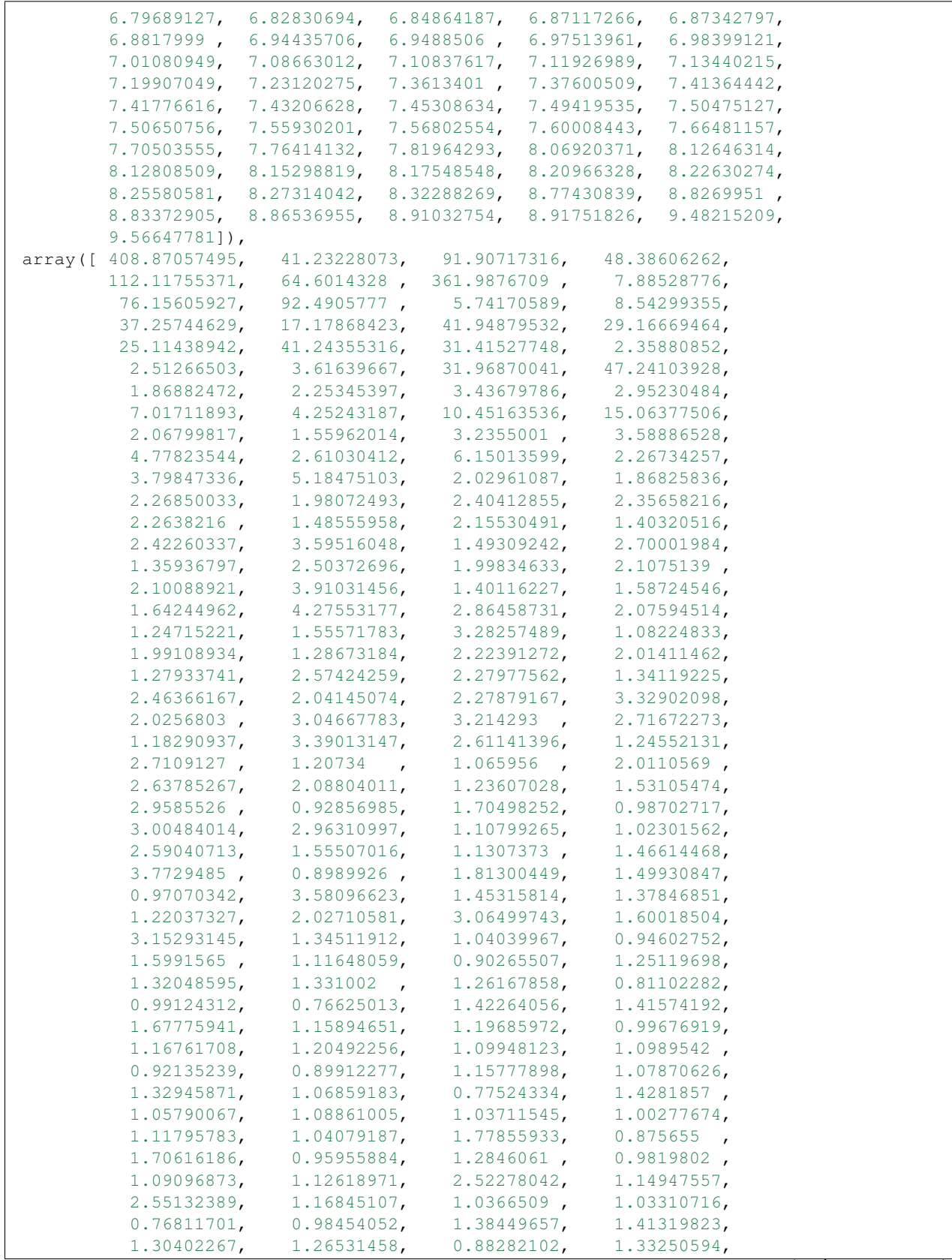

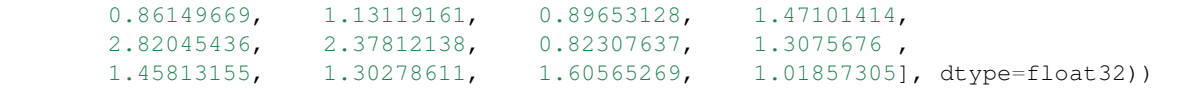

Return the curve of growth points:

```
In [1]: results = plots.curve_of_growth(462, 377, data, genplot=False)
xc=462.438220 yc=377.038640
at (x, y) = 462, 377radii:[1 2 3 4 5 6 7 8]
flux:[406.65712375514534, 1288.8955810496341, 1634.0235081082126, 1684.5579429185905,
˓→1718.118845192796, 1785.265260722455, 1801.8561084128257, 1823.21222063562]
In [2]: type(results)
Out[2]: tuple
In [3]: results
Out[3]:
(array([1, 2, 3, 4, 5, 6, 7, 8]),
[406.65712375514534,
 1288.8955810496341,
 1634.0235081082126,
 1684.5579429185905,
 1718.118845192796,
 1785.265260722455,
 1801.8561084128257,
 1823.21222063562])
 # the typle can be separated into it's parts
radius, flux = results
```
Return the histogram information as a tuple of values and bin edges:

```
In [1]: counts, bins = plots.histogram(462, 377, data, genplot=False)
In [2]: counts
Out[2]:array([372, 7, 1, 1, 1, 0, 1, 3, 1, 2, 1, 2, 0,0, 0, 1, 0, 0, 1, 0, 0, 0, 2, 0, 0, 0,
        0, 1, 0, 0, 0, 0, 0, 0, 0, 0, 0, 0, 0,
        0, 0, 0, 0, 0, 0, 0, 0, 0, 0, 0, 0, 0,
        0, 0, 0, 0, 0, 0, 0, 0, 0, 0, 0, 0, 0,
       0, 0, 0, 0, 0, 0, 0, 0, 0, 0, 0, 0, 0,
        0, 0, 0, 0, 0, 0, 0, 0, 0, 0, 1, 0, 0,
        0, 0, 0, 0, 0, 0, 0, 0, 0]
In [3]: bins
Out [3]:
array()[ 0.58091092, 4.66380756, 8.7467042 , 12.82960084,
       16.91249748, 20.99539412, 25.07829076, 29.1611874 ,
       33.24408404, 37.32698068, 41.40987732, 45.49277396,
       49.5756706 , 53.65856725, 57.74146389, 61.82436053,
       65.90725717, 69.99015381, 74.07305045, 78.15594709,
       82.23884373, 86.32174037, 90.40463701, 94.48753365,
       98.57043029, 102.65332693, 106.73622357, 110.81912021,
       114.90201685, 118.98491349, 123.06781013, 127.15070677,
```
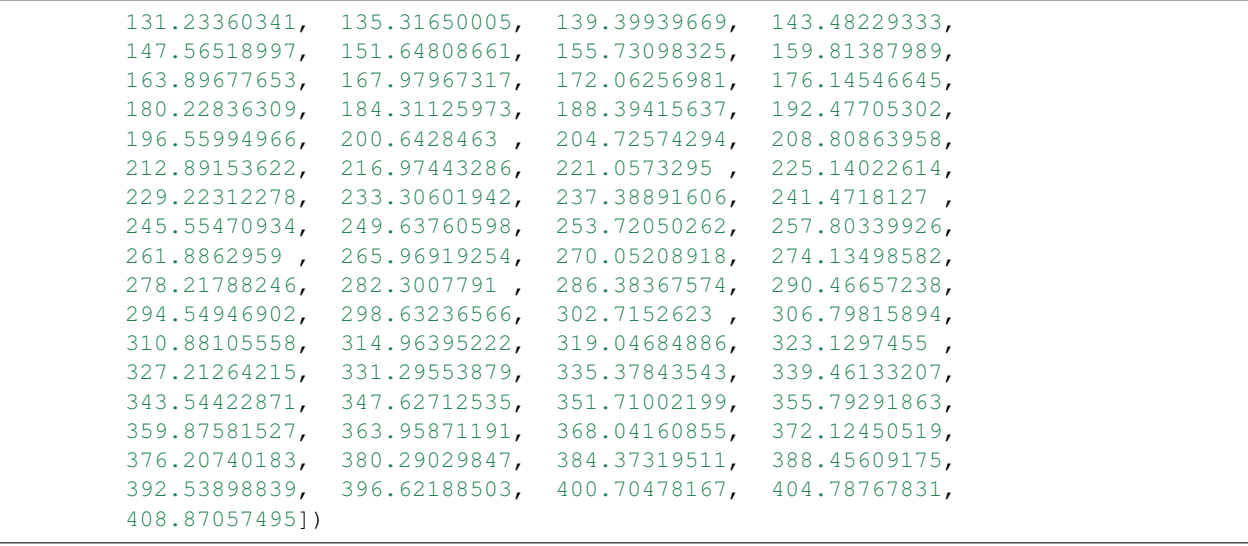

### **6.9 Software Dependencies**

- Astropy (for some analysis functions)
- photutils (for photometry)
- matplotlib (for plotting)
- DS9 (image display optional) \* XPA: <https://github.com/ericmandel/xpa>
- Ginga (image display optional )

astropy  $>= 1.0$ 

 $python >= 2.7$ 

 $\text{numpy} > = 1.7.0$ 

**photutils > 0.2** This must be installed to enable the photometry options for imexam() but it is not required

Ginga This must be installed in order to use the Ginga displays instead of DS9. Windows users who install from source should also install Ginga if they wish to use an image viewer since the DS9 and XPA compiles will be disabled. It's possible to compile and install the XPA and DS9 from source, but not with typical default software.

Using ginga has the advantage that the imexam() loop is now event driven.

You can issue the viewer.imexam() command to print out the available examination command keys. The user can then press the "i" key while the mouse is in the graphics window, all subsequent key-presses will be grabbed without blocking your terminal command line. If you wish to turn of the imexam keys you can press either the "i" key a second time or the "q" key. A notification message will appear on screen that imexam mode has either started or stopped.

If you are using the Ginga HTML5 widget under python3 in the Jupyter notebook you should also install Pillow to get the correct image viewing.

### **6.10 IRAF imexamine capabilities**

These are the capabilities of the IRAF version of the imexam task, called with **imexamine [input [frame]**], which lives in images.tv.imexamine. The following are imexamines input options:

- input is an optional list of images to be examined. If specified, images are examined in turn, displaying them automatically. If no images are specfied the images currently loaded into the image display are examined.
- output contains the rootname for output images created with the "t" key. If no name is specified then the name of the input image is used. A three digit numver is appended to the rootname, such as ".001", starting with 1 until no image is found with that name. Successive output images are numbered sequentially
- ncoutput and nloutput are the size of the output image created when the "t" key is pressed, where the output image is centered on the cursor location
- frame specifies which frame should be used
- logfile is the filename which records output of the commands producing text, if no filename is given no logfile will be produced
- defkey is the default key for cursor x-y input list. This key is applied to input cursor lists which do not have a cursor key specified. It is used to repetitively apply a cursor command to a list of positions typically obtained from another task
- allframes, if true then images from an input list are loaded by cycling through the available frames, otherwise the last frame loaded is reused
- nframes is then number of display frames to use when automatically loading images. It should not exceed the number of frames provided by the display device. If the number of frames is set to 0 then the task will query the display device to determine how many frames are currently allocated. New frames may be allocated during program execution by displaying images with the 'd' key.
- ncstat, nlstat correlate with the statistics command which computes values from a box centered on the specified cursor position with the number of columns and lines given by these parameters.

The following is a list of available cursor and colon commands while imexamine is active in the display, many but not all are available in this python imexam package:

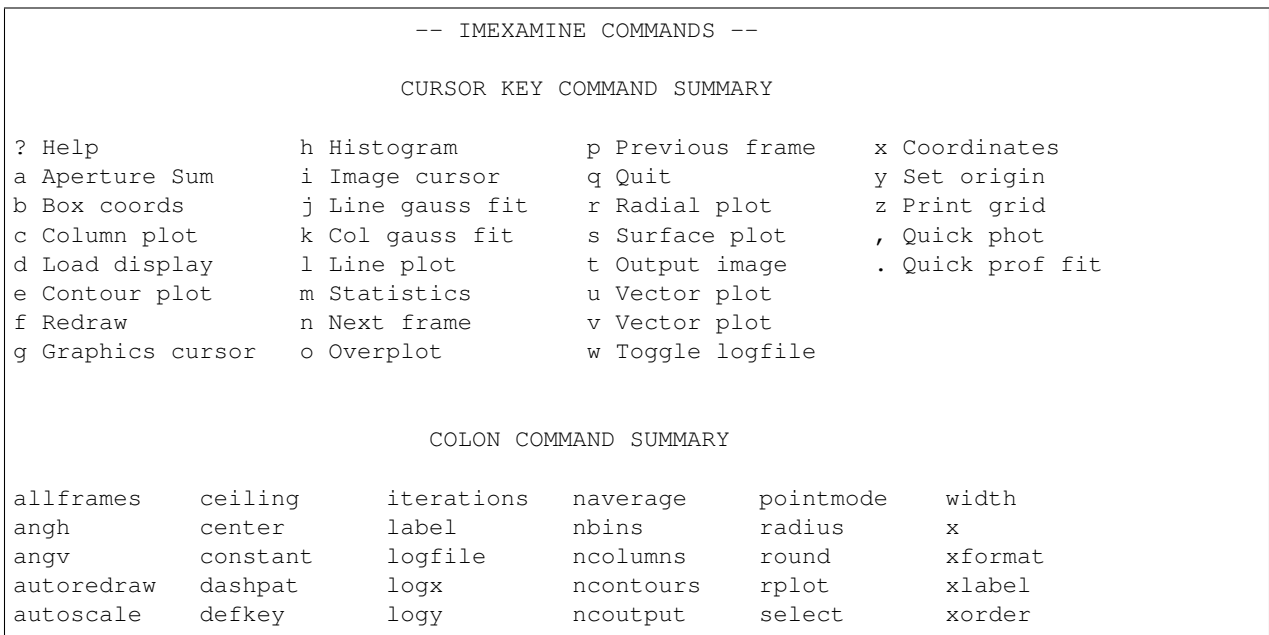

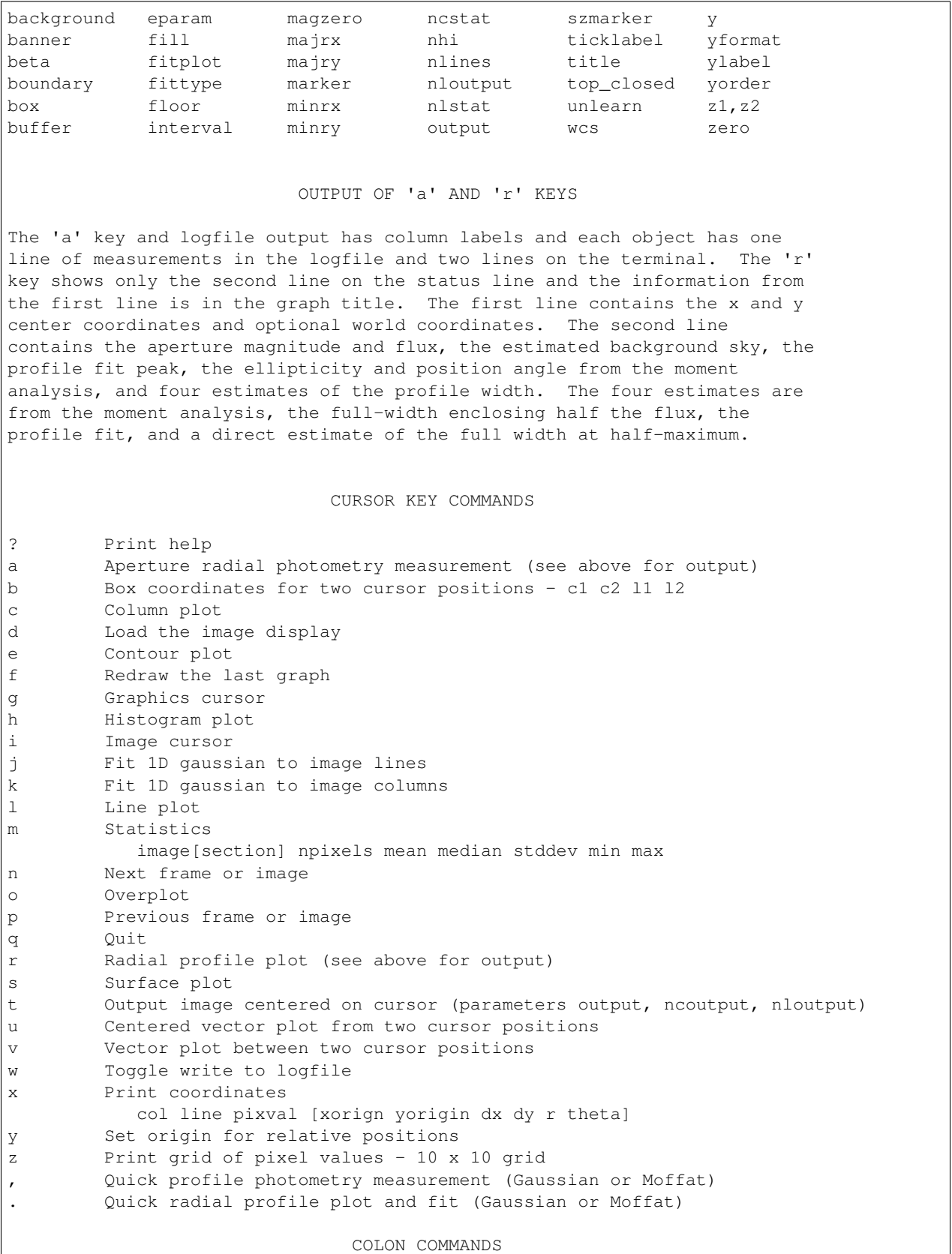

Explicit image coordinates may be entered using the colon command syntax:

:column line key

where column and line are the image coordinates and the key is one of the cursor keys. A special syntax for line or column plots is also available as :c# or :l# where # is a column or line and no space is allowed.

Other colon commands set or show parameters governing the plots and other features of the task. Each graph type has it's own set of parameters. When a parameter applies to more than one graph the current graph is assumed. If the current graph is not applicable then a warning is given. The "eparam" and "unlearn" commands may be used to change many parameters and without an argument the current graph parameters are modified while with the graph key as an argument the appropriate parameter set is modified. In the list below the graph key(s) to which a parameter applies are shown.

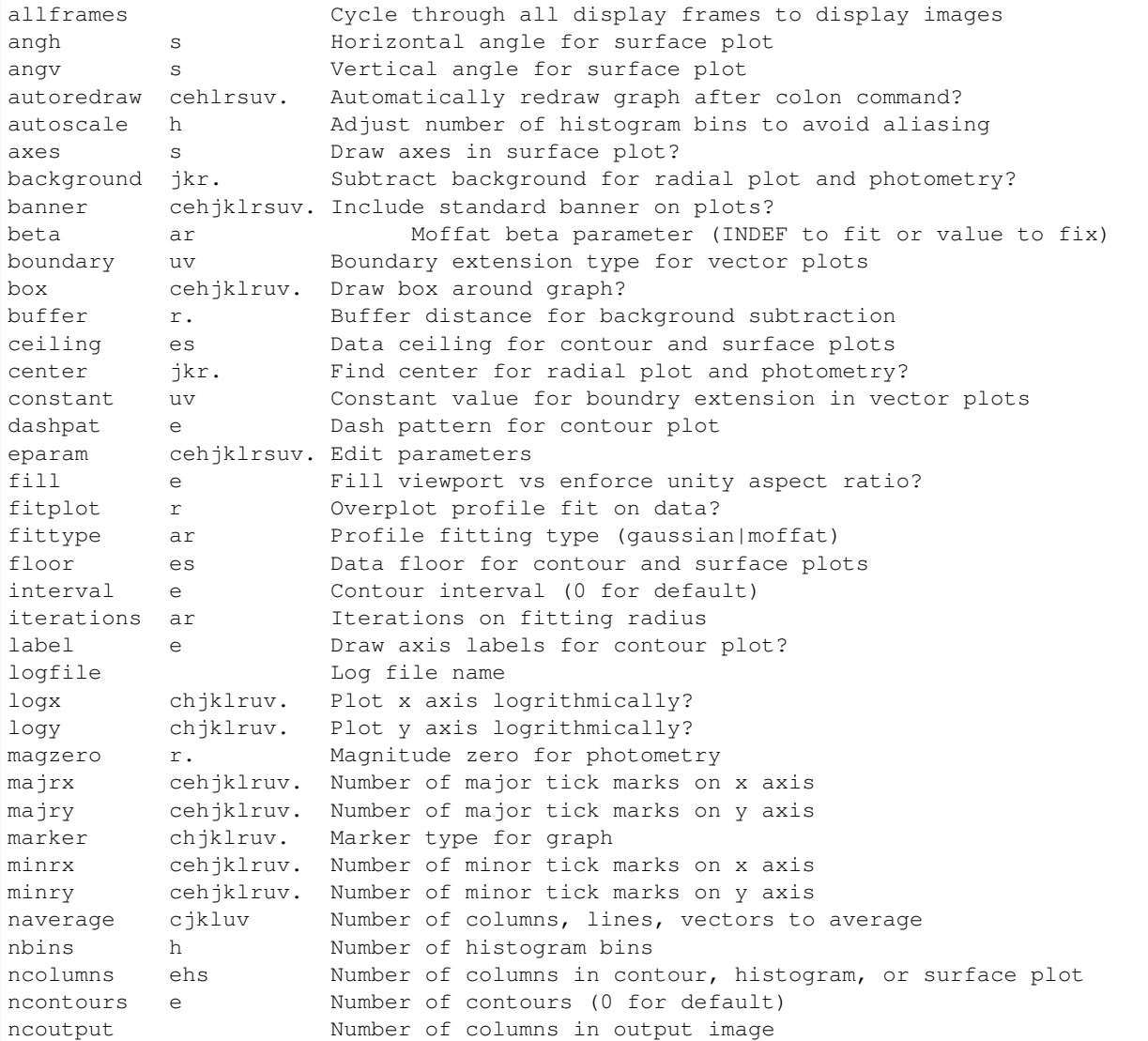

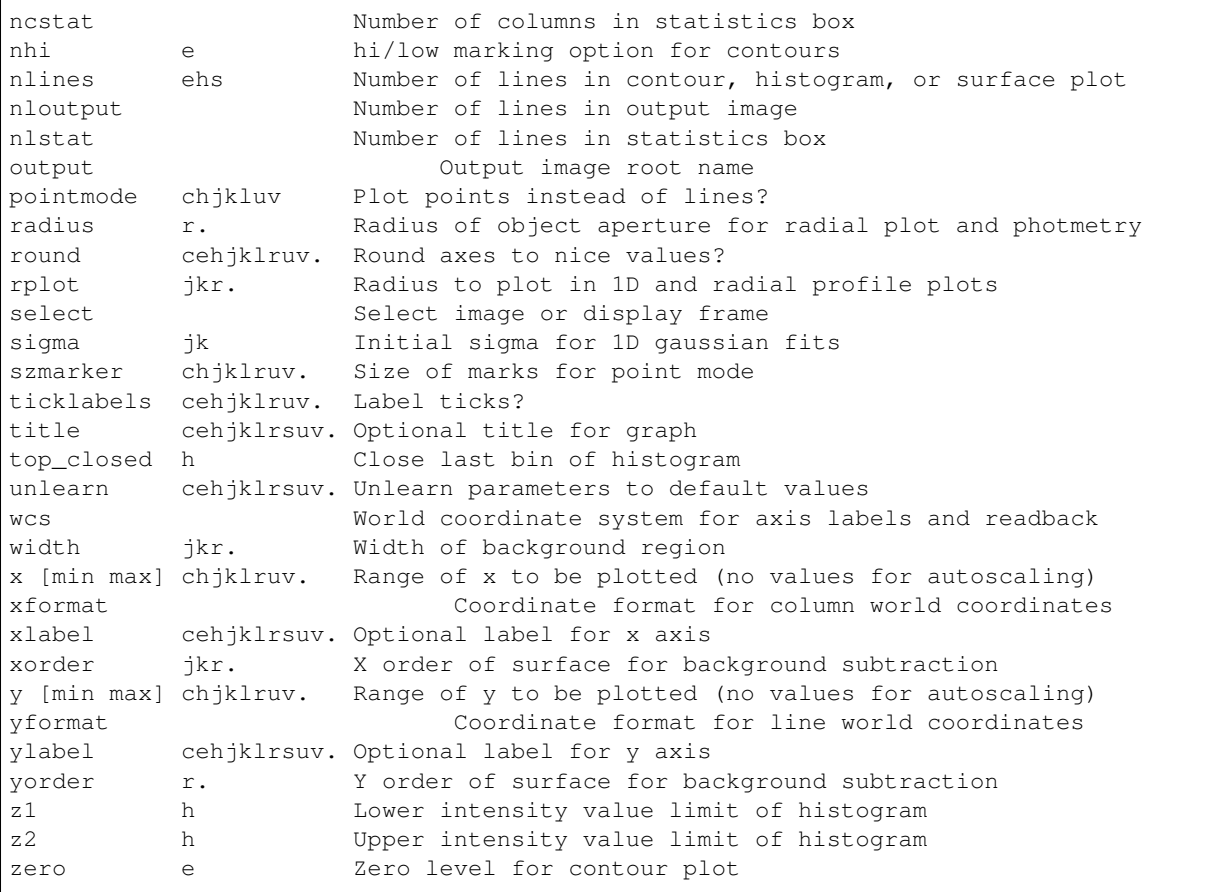

## **6.11 Comparison with the IRAF verison of imexamine**

The following is a comparison of the outputs, returned values and user options for this module versus imexamine in IRAF

- All plot types are replicated between the codes, though they may be rendered differently. The images below are representative of the basic plots from each package.
- The same user plot options, as in the rimexam, cimexam etc. type IRAF param files are replicated to their useful extent using python dictionaries for each imexamine key.
- Colormaps and point styles for the matplotlib plots may be changed by the user through the imexam key default dictionaries
- In imexam, once the plot is displayed on the screen, you can zoom in and out using the controls in the plotting window.
- imexam allows users to register their own analysis functions
- imexam does not attempt to replicate the colon command interaction, if users wish to change the plot settings they should exit the imexam() method, reset the options and call it again.
- all of the imexam() functions in imexam can be called by themselves if you supply an x,y coordinate

How do the numerical results compare with the IRAF version? This is a little harder to judge with cursor centering. Visual comparison of the resulting plots shows good agreement, as well as some random checks of the photometry and statistical return methods.

#### **6.11.1 Statistical returns**

IRAF "m" key:

 $:: -> imexam$ 

# SECTION NPIX MEAN MEDIAN STDDEV MIN MAX

[584:588,697:701] 25 46533. 51314. 10281. 21215. 56186.

imexam "m" key (with cursor location flooring):

```
[583:588,695:700] median: 51458.000000
```
imexam only shows one statistic at a time. The same function call may be used to show the results from *any* valid numpy function, it will return an attribute error for invalid functions. For example, if you edit the defaults dictionary for the "m" key:

```
viewer.mimexam()
    {'function': ['report_stat'],
     'region_size': [5, 'region size in pixels to use'],
     'stat': ['median',
     'which numpy stat to return [median,min,max...must map to a numpy func]']}
viewer.exam.report_stat_pars["stat"][0] = "max" <---- will report np.max for the
˓→array
    [584:589,695:700] amax: 56186.000000
viewer.exam.report_stat_pars["stat"][0] = "mean" <---- will report np.mean for the
˓→array
    [583:588,694:699] mean: 45412.878906
viewer.exam.report_stat_pars["stat"][0]="std"
    [583:588,694:699] std: 10706.179688
```
#### **6.11.2 Aperture Photometry**

IRAF "a" key:

```
COL LINE COORDINATES
    R MAG FLUX SKY PEAK E PA<br/>
R PEAR DIRECT
585.81 698.16 585.81 698.16
17.51 8.86 2.858E6 10840. 45443. 0.03 -64 8.32 5.23 7.10 5.83
```
imexam "a" key (using the defaults):

```
xc=586.138728 yc=697.990516
x y radius flux mag(zpt=25.00) sky fwhm
586.14 697.99 5 1508664.63 9.55 11160.89 6.03
```
The "xc" and "yc" returns are the gaussian fit centers, as well as the FWHM from the fit. If we set the values to be similar to what IRAF.imexamine used, we can see the numbers are closer, the radius for the apertures are floored though before being sent to photutil:

```
viewer.aimexam()
{'center': [True, 'Center the object location using a 2d gaussian fit'],
 'function': ['aperphot'],
'radius': [5, 'Radius of aperture for star flux'],
 'skyrad': [15, 'Distance to start sky annulus is pixels'],
 'subsky': [True, 'Subtract a sky background?'],
 'width': [5, 'Width of sky annulus in pixels'],
 'zmag': [25.0, 'zeropoint for the magnitude calculation']}
viewer.exam.aperphot_pars["radius"][0]=17.5
xc=586.213790 yc=697.501845
x y radius flux mag(zpt=25.00) sky fwhm
586.21 697.50 17 2565167.11 8.98 11162.83 6.02
```
### **6.11.3 Radial Profile Plot**

The fit profile of the star out to the specified radius. Users can look at the fit profile of the star using the 1D gaussian option. By default, imexam prints the data point values to the screen.

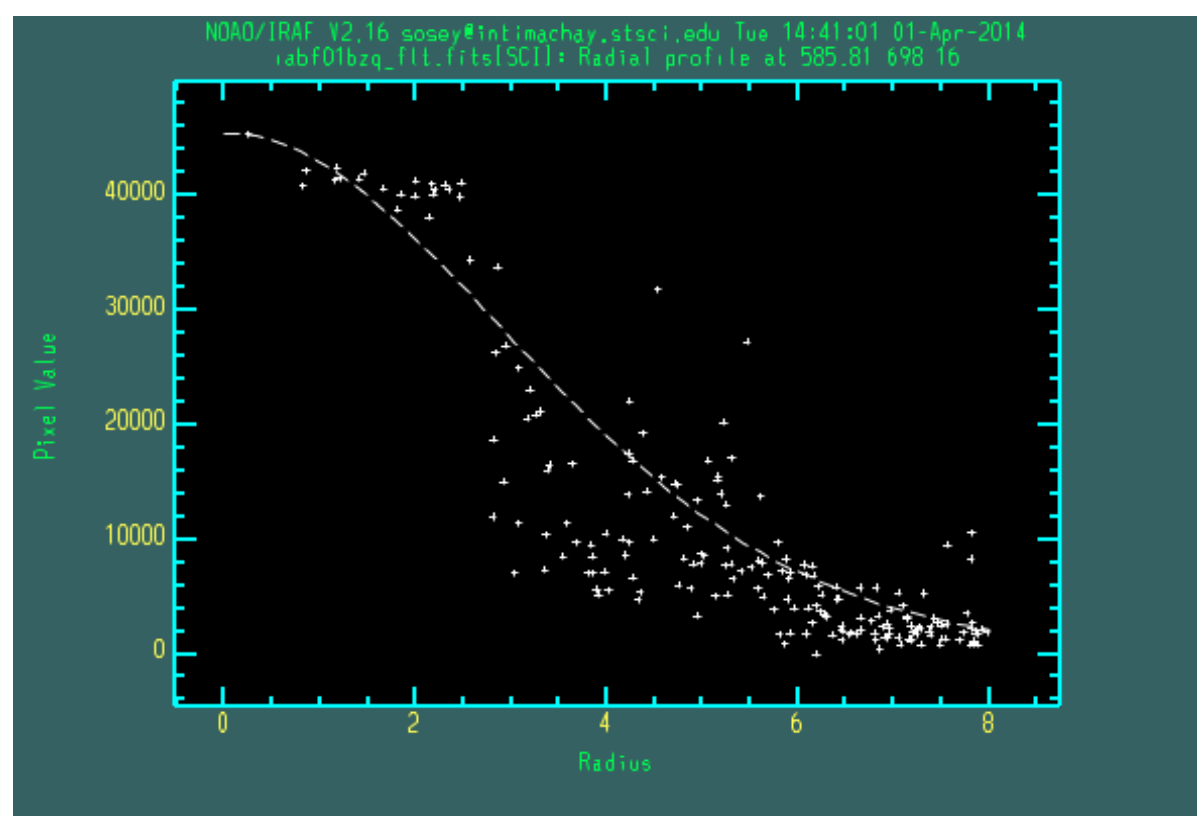

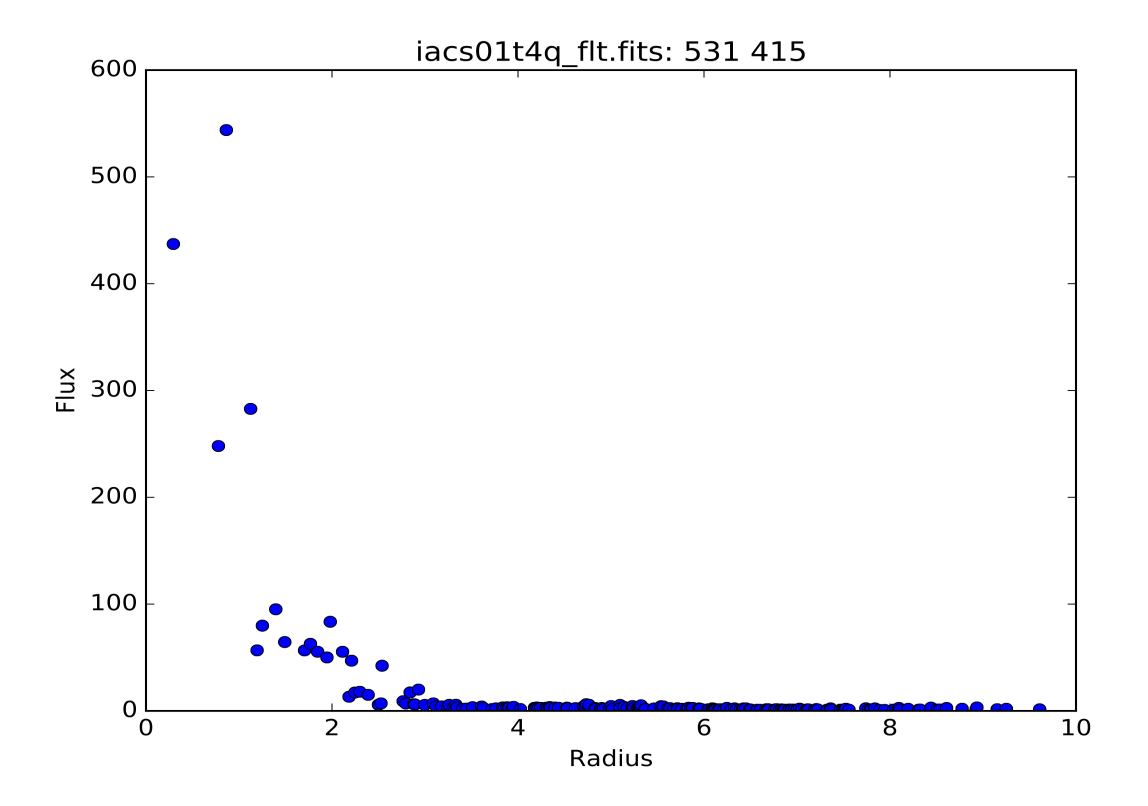

imexam prints the plotted data to the screen

```
pressed: r
xc=655.659205 yc=698.937124
Sky per pixel: 0.7021602984249302 using(rad=10.0->15.0)
at (x, y) = 655, 698radii:[0 1 2 3 4 5 6 7 8 9]
flux:[ 74.23025852 153.66757441 60.17693806 9.7988813 7.10537578
   9.08464076 3.1673068 2.92777784 0.26435121 0.18440688]
```
### **6.11.4 Contour plot**

Note the added availability in this package for labeling the contours

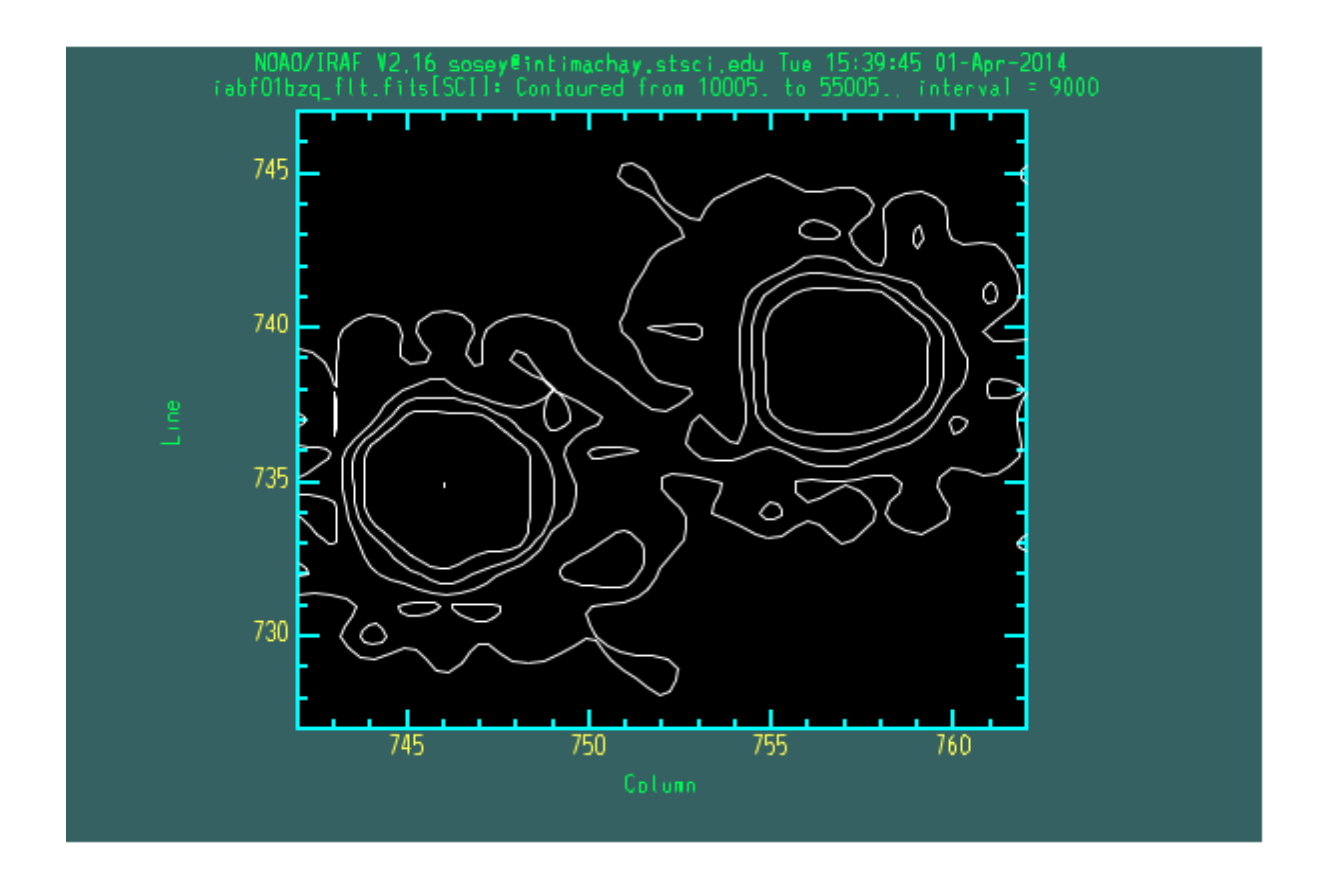

iacs01t4q\_flt.fits 624 270 273 272 3.000 271  $6.000$  $9.000$ 12.000 270 15,000  $\rightarrow$ 269 3.000 268 267  $621$  $622$  $623$  $625$  $626$  $\frac{1}{62}7$ 624  $\bar{\mathsf{x}}$ 

## **6.11.5 Column and Line plots**

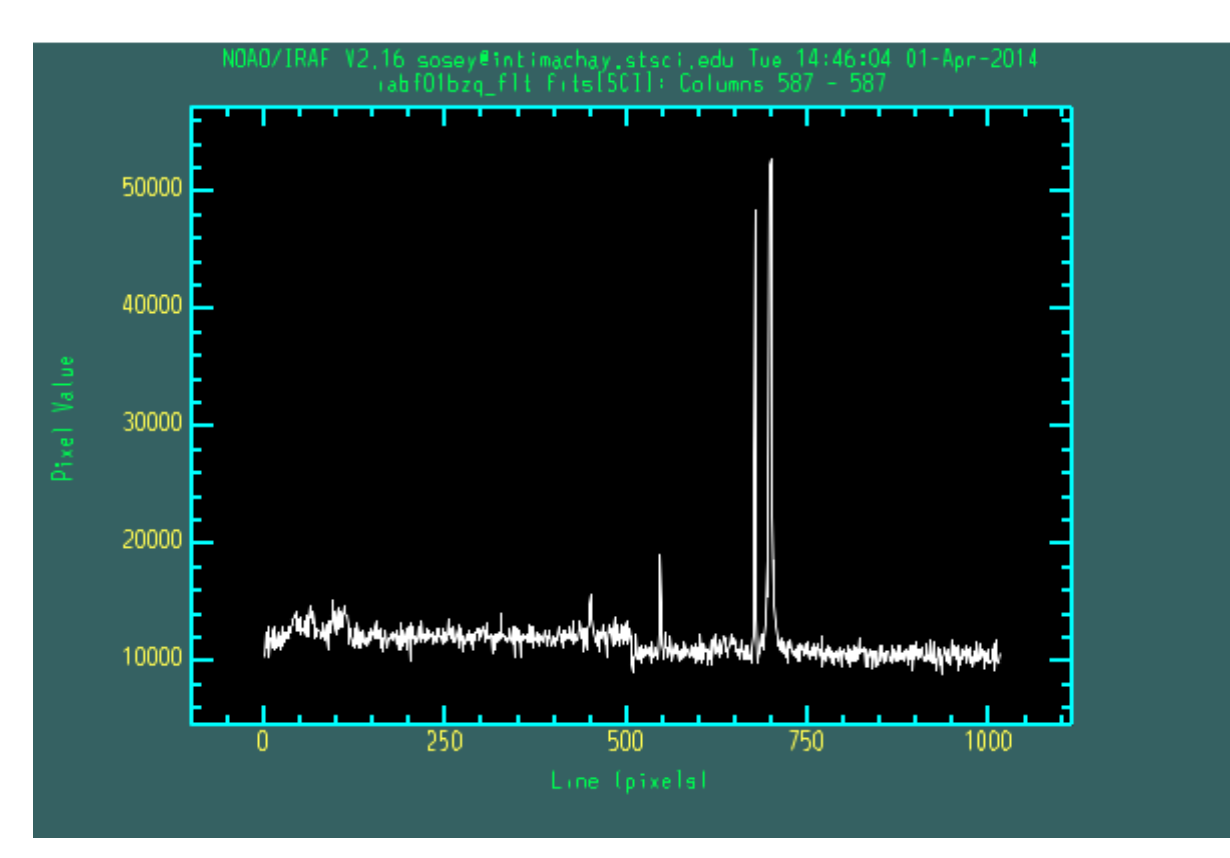

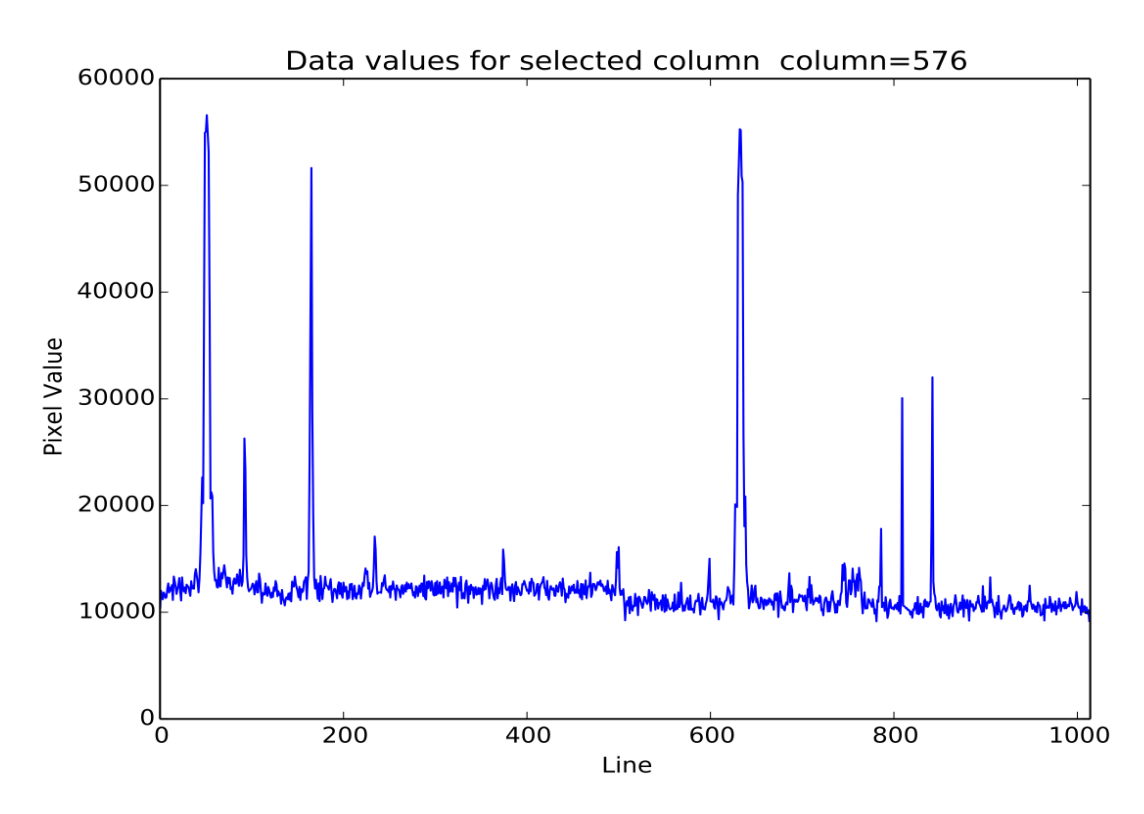

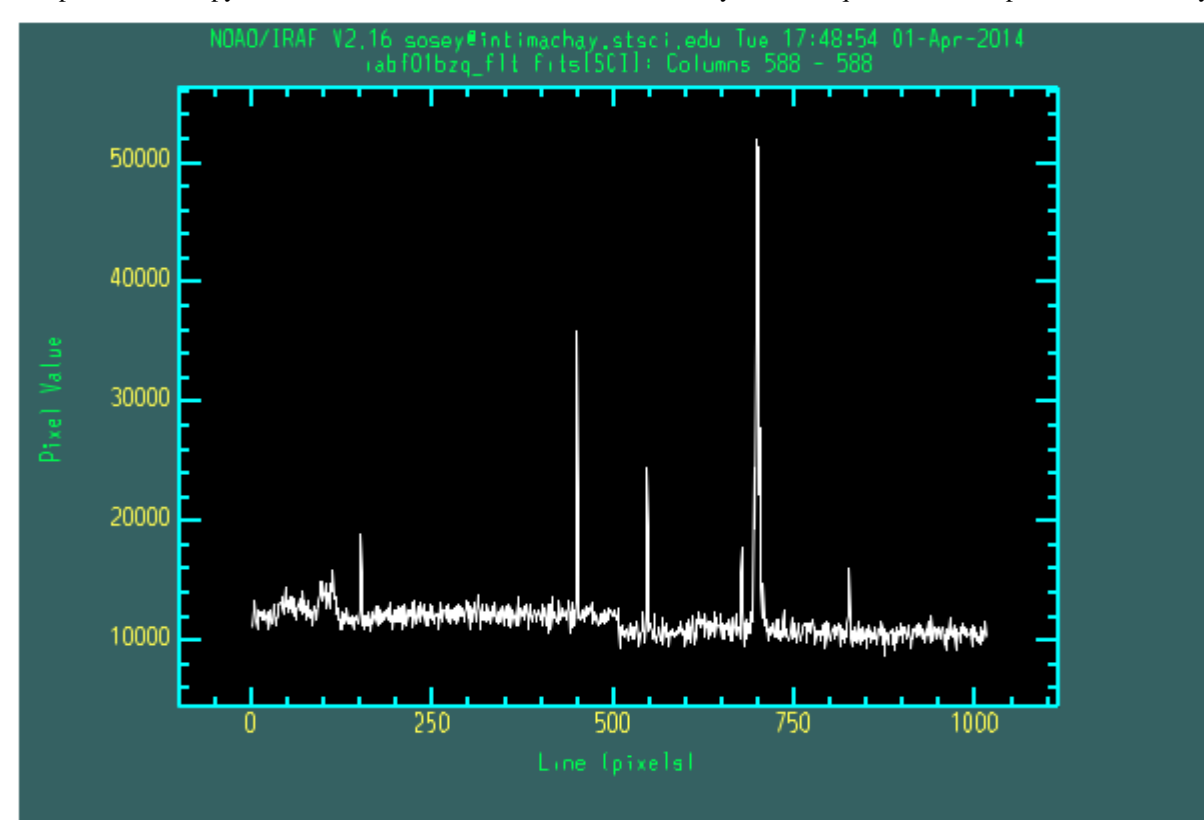

Keep in mind that python is 0-index and IRAF returns 1-index arrays, so the equivalent IRAF plot of 587 is really 588:

An added benefit in the python package is that you can zoom in and out of the plots using the window controls, below is a zoomed in area of the column plot as it appears in the window:

.

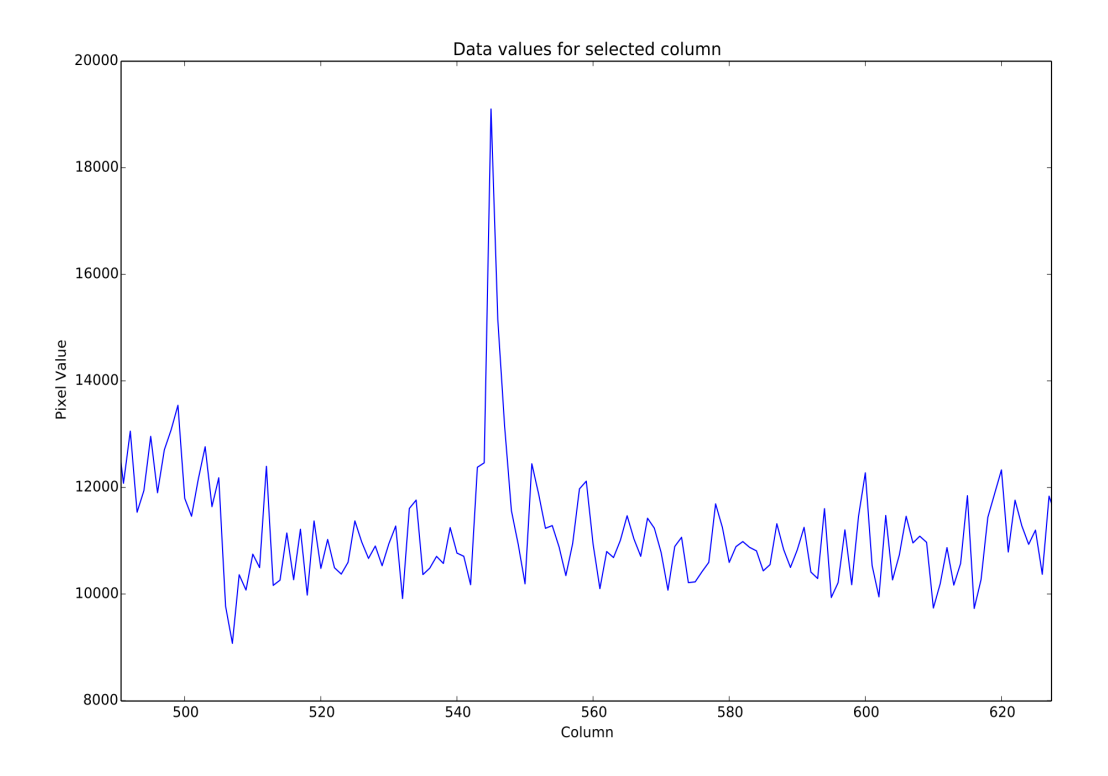

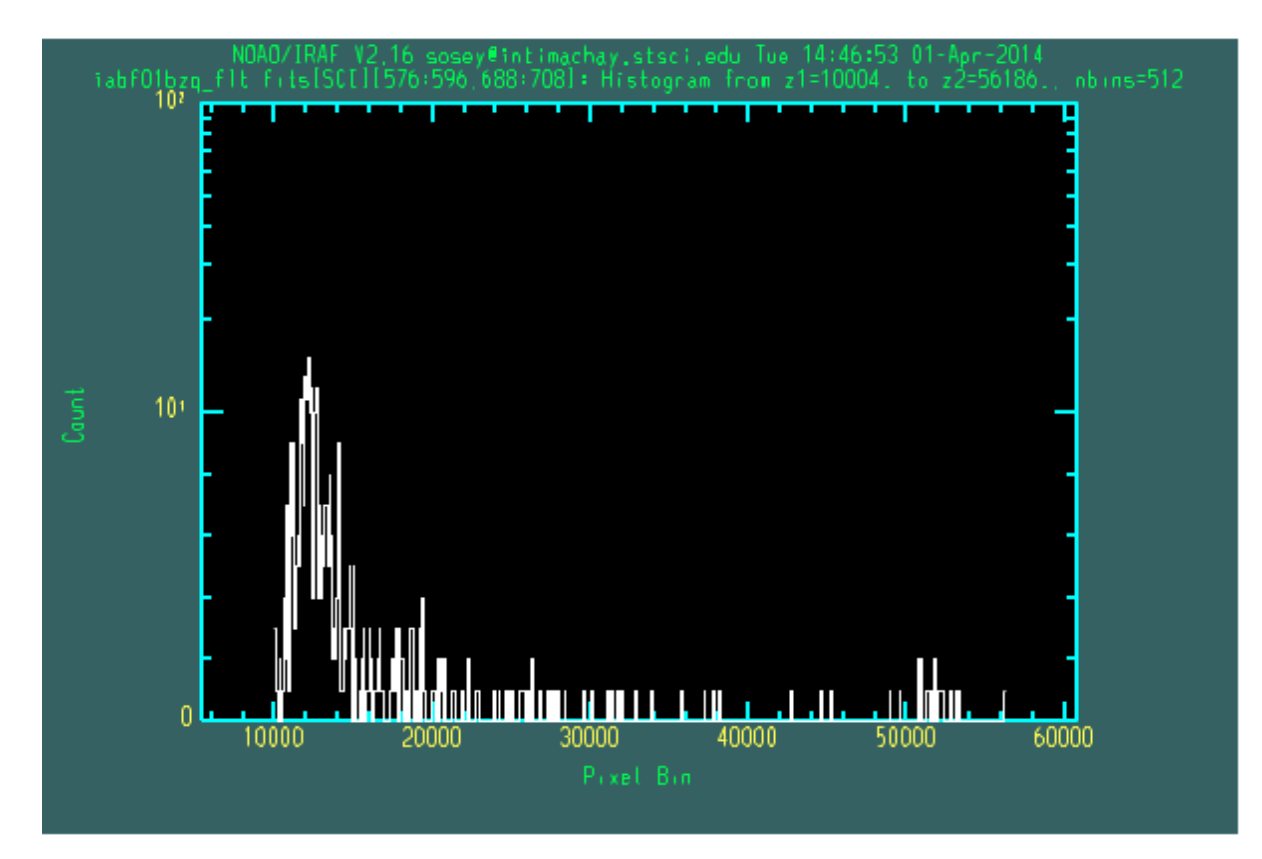

## **6.11.6 Histogram plots**

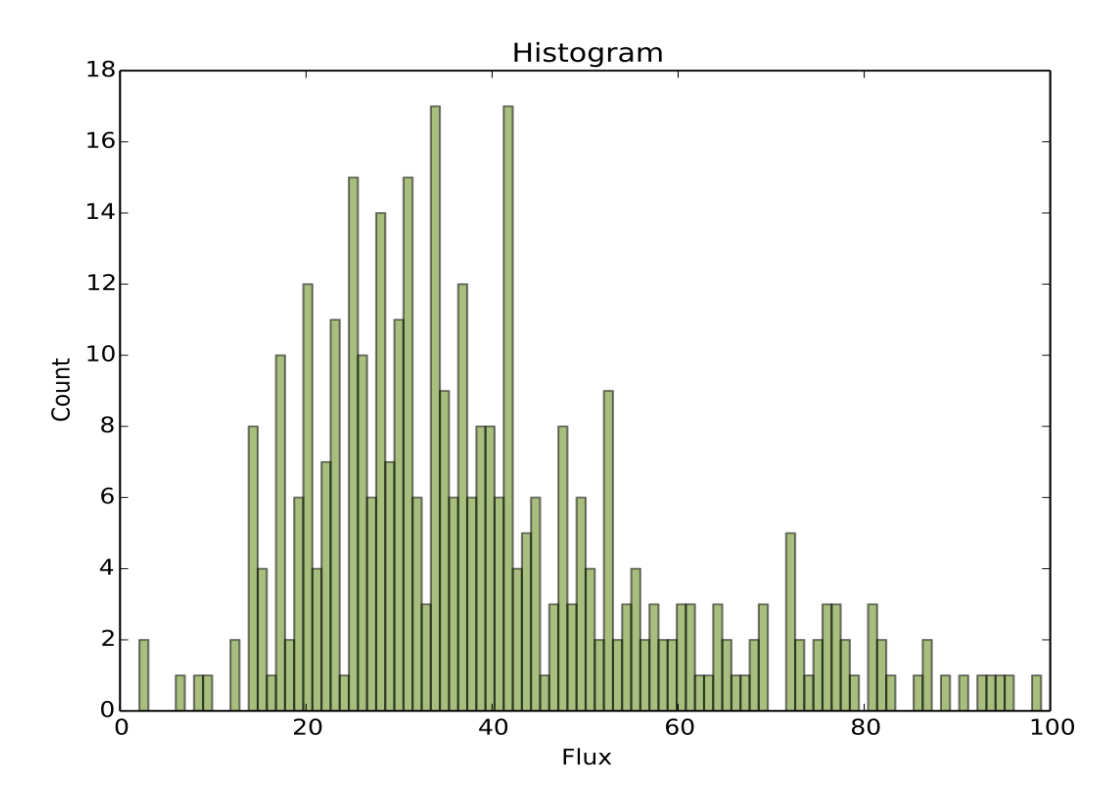

imexam prints bin information to the screen

100 bins

### **6.11.7 1D Gaussian plots**

These plots are representative for both the column and line versions

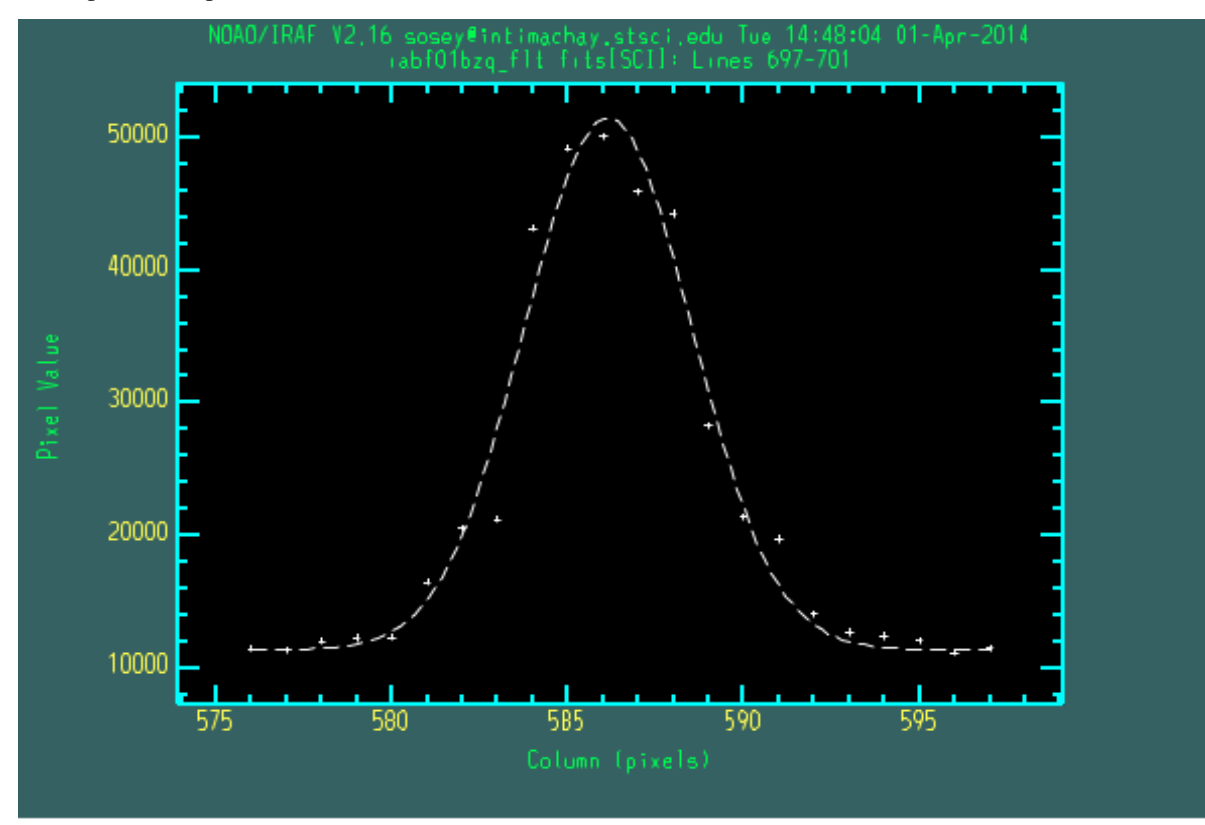

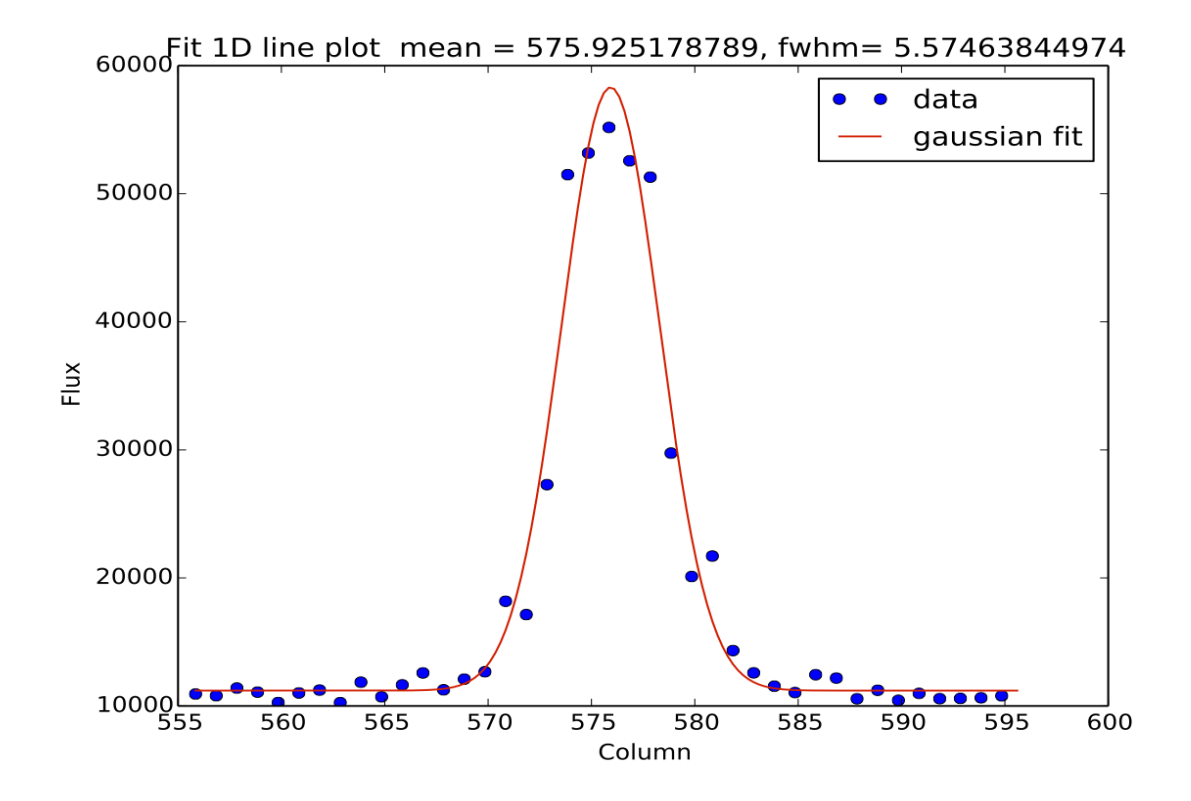

imexam prints the fit information to the screen

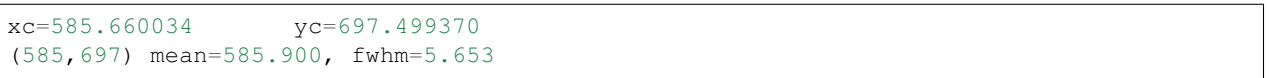

### **6.11.8 Surface plots**

The default viewing angle for this package was set to that the axis are easiest to read, the user may choose a different azimuthal value as well. The most fancy imexam surface plot is displayed, the user can alter it with the available options.

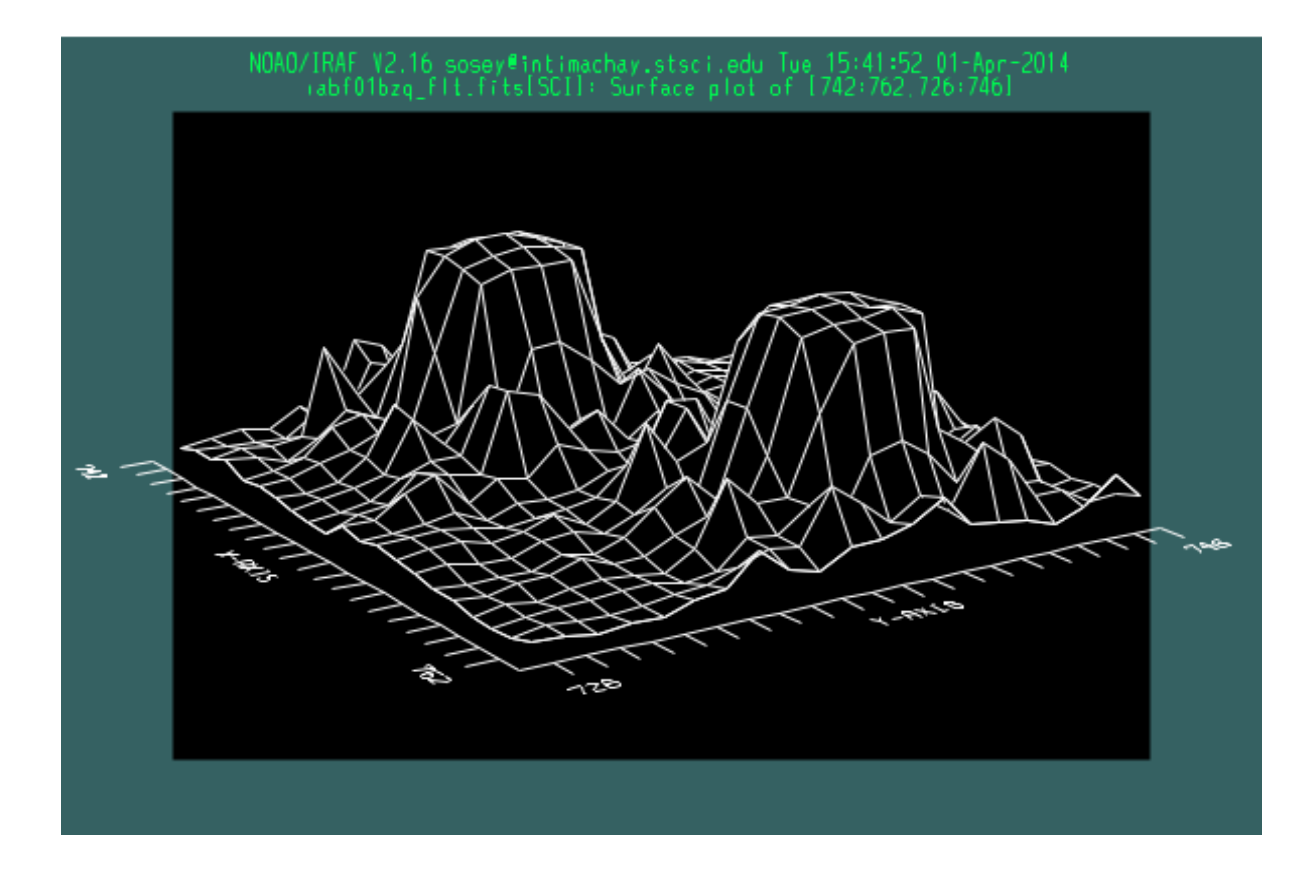

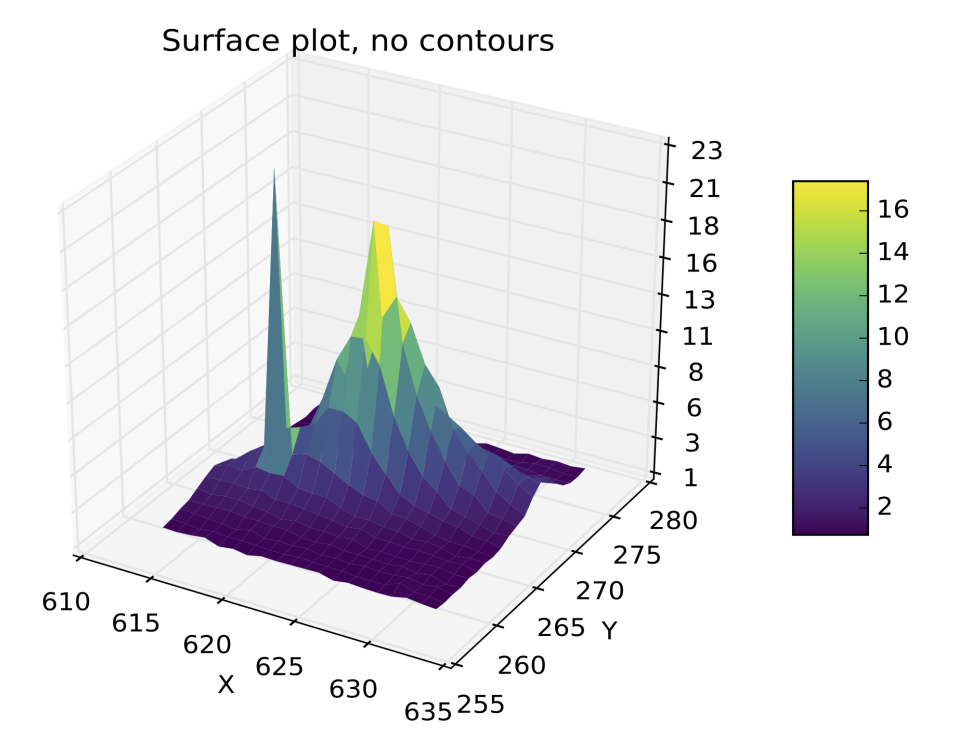

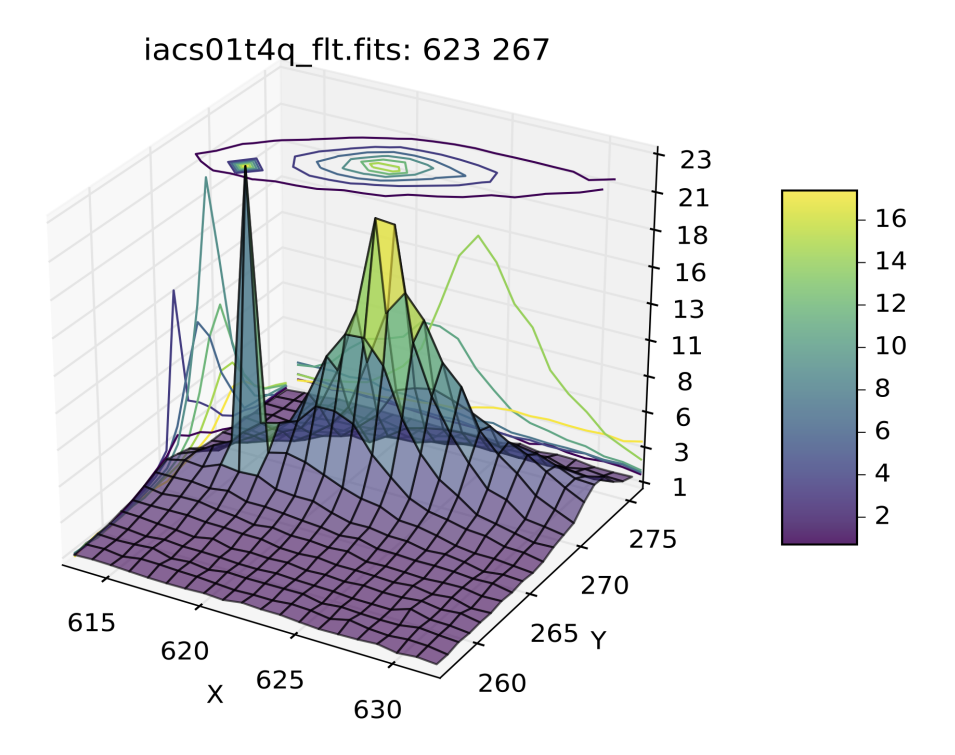

### **CHAPTER**

## **SEVEN**

# **REPORTING ISSUES**

If you have found a bug in imexam please report it by creating a new issue on the imexam [GitHub issue tracker.](https://github.com/spacetelescope/imexam/issues)

Please include an example that demonstrates the issue sufficiently so that the developers can reproduce and fix the problem. You may also be asked to provide information about your operating system and a full Python stack trace. The developers will walk you through obtaining a stack trace if it is necessary.

### **CHAPTER**

## **EIGHT**

## **CONTRIBUTING**

Like the [Astropy](https://www.astropy.org/) project, imexam is made both by and for its users. We accept contributions at all levels, spanning the gamut from fixing a typo in the documentation to developing a major new feature. We welcome contributors who will abide by the [Python Software Foundation Code of Conduct.](https://www.python.org/psf/codeofconduct/)

imexam follows the same workflow and coding guidelines as [Astropy.](https://www.astropy.org/) The following pages will help you get started with contributing fixes, code, or documentation (no git or GitHub experience necessary):

- [How to make a code contribution](http://astropy.readthedocs.io/en/stable/development/workflow/development_workflow.html)
- [Coding Guidelines](http://docs.astropy.io/en/latest/development/codeguide.html)
- [Try the development version](http://astropy.readthedocs.io/en/stable/development/workflow/get_devel_version.html)
- [Developer Documentation](http://docs.astropy.org/en/latest/#developer-documentation)

For the complete list of contributors please see the [imexam contributors page on Github.](https://github.com/spacetelescope/imexam/graphs/contributors)

#### **CHAPTER**

### **NINE**

# **REFERENCE API**

## **9.1 imexam.connect Module**

This is the main controlling class, it allows the user to connect to the viewer and the imexamine classes

### **9.1.1 Classes**

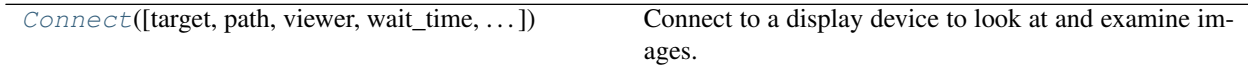

#### **Connect**

<span id="page-104-0"></span>**class** imexam.connect.**Connect**(*target=None*, *path=None*, *viewer='ds9'*, *wait\_time=10*, *quit\_window=True*, *port=None*)

Bases: [object](https://docs.python.org/3/library/functions.html#object)

Connect to a display device to look at and examine images.

The control features below are a basic set that should be available in all display tools.

The class for the display tool should override them and add it's own extra features.

#### Parameters

- **target** (string, optional) the viewer target name or id (default is to start a new instance of a DS9 window)
- **path** (string, optional) absolute path to the viewers executable
- **viewer** (string, optional) The name of the image viewer you want to use, DS9 is the default
- **wait\_time** ([int,](https://docs.python.org/3/library/functions.html#int) optional) The time to wait for a connection to be eastablished before quitting

#### **window**

controls the viewers functions

Type a pointer to an object

#### <span id="page-104-1"></span>**imexam**

controls the imexamine functions and options

Type a pointer to an object

Initialize the imexam control object.

### **Methods Summary**

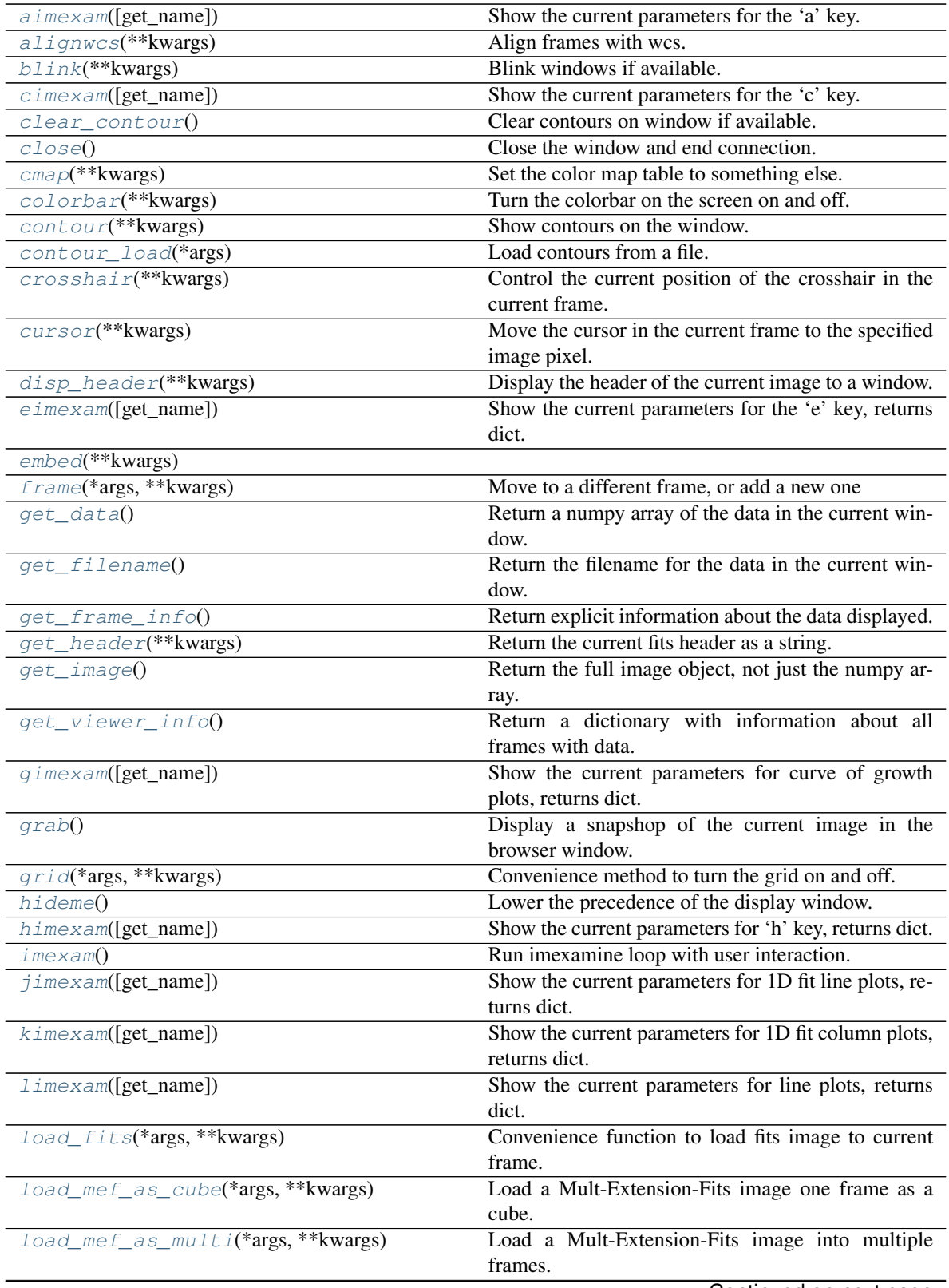

Continued on next page

|                                          | rable L continued from previous page                  |
|------------------------------------------|-------------------------------------------------------|
| load_region(*args, **kwargs)             | Load regions from a file which uses standard format-  |
|                                          | ting.                                                 |
| load_rgb(*args, **kwargs)                | Load three images into a frame, each one for a dif-   |
|                                          | ferent color.                                         |
| make_region(*args, ** kwargs)            | Make an input reg file with [x,y,comment] to a stan-  |
|                                          | dard reg file.                                        |
| mark_region_from_array(*args, ** kwargs) | Mark regions on the viewer with a list of tuples as   |
|                                          | input.                                                |
| match(**kwargs)                          | Match all other frames to the current frame.          |
| $m$ <i>imexam</i> ([ $get_name$ ])       | Show the current parameters for statistical regions,  |
|                                          | returns dict.                                         |
| nancolor(**kwargs)                       | Set the not-a-number (NaN) color.                     |
| panto_image(*args, **kwargs)             | Convenience function to change to x,y images coor-    |
|                                          | dinates.                                              |
| panto_wcs(*args, **kwargs)               | Pan to wcs coordinates in image.                      |
| plotname([filename])                     | Change or show the default save plotname for imex-    |
|                                          | amine.                                                |
| readcursor()                             | Return the image coordinate postion and key           |
|                                          | pressed.                                              |
| reopen()                                 | Reopen a display window closed by the user but not    |
|                                          | exited.                                               |
| rimexam([get_name])                      | Show the current parameters for curve of growth       |
|                                          | plots, returns dict.                                  |
| rotate(*args, ** kwargs)                 | Rotate the current frame (in degrees).                |
| save_header(*args, **kwargs)             | Save the header of the current image to a file.       |
| save_regions(*args, ** kwargs)           | Save the regions on the current window to a file.     |
| save_rgb(*args, **kwargs)                | Save an rgb image frame that is displayed as an MEF   |
|                                          | fits file.                                            |
| $scale(*args, **kwargs)$                 | Scale the image on display.                           |
| set_plot_pars([key, item, value])        | Set the chosen plot parameter with the provided       |
|                                          | value.                                                |
| set_region(*args, ** kwargs)             | Display a region using the specifications in re-      |
|                                          | gion_string.                                          |
| setlog([filename, on, level])            | Turn on and off logging to a logfile or the screen.   |
| show_window_commands()                   | Print the available commands for the selected display |
|                                          | window.                                               |
| showne()                                 | Raise the precedence of the display window.           |
|                                          |                                                       |
| $showpix(*args, **kwargs)$               | Display the pixel value table, close window when      |
|                                          | done.                                                 |
| snapsave(*args, ** kwargs)               | Create a snap shot of the current window.             |
| $t$ imexam([get_name])                   | Show current parameters for image cutouts, returns    |
|                                          | dict.                                                 |
| unlearn()                                | Unlearn all the imexam parameters and reset to de-    |
|                                          | fault.                                                |
| valid_data_in_viewer()                   | Return True if a valid file or array is loaded.       |
| view(*args, **kwargs)                    | Display numpy or nddata image array.                  |
| $wimexam([get_name])$                    | Show the current parameters for surface plots, re-    |
|                                          | turns dict.                                           |
| zoom(*args, **kwargs)                    | Zoom to parameter which can be any recognized         |
|                                          | string.                                               |
| $z$ oomtofit $()$                        | Zoom the image to fit the display.                    |

Table 2 – continued from previous page

#### **Methods Documentation**

#### <span id="page-107-0"></span>**aimexam**(*get\_name=False*)

Show the current parameters for the 'a' key.

Either returns the name of the function associated with the keyname Or it returns the dictionary of plotting parameters for that key

<span id="page-107-1"></span>**alignwcs**(*\*\*kwargs*)

Align frames with wcs.

```
blink(**kwargs)
```
Blink windows if available.

```
cimexam(get_name=False)
```
Show the current parameters for the 'c' key.

Either returns the name of the function associated with the keyname Or it returns the dictionary of plotting parameters for that key

#### <span id="page-107-4"></span>**clear\_contour**()

Clear contours on window if available.

#### <span id="page-107-5"></span>**close**()

Close the window and end connection.

```
cmap(**kwargs)
```
Set the color map table to something else.

Should verify with a defined list of options

```
colorbar(**kwargs)
```
Turn the colorbar on the screen on and off.

```
contour(**kwargs)
```
Show contours on the window.

```
contour_load(*args)
    Load contours from a file.
```
<span id="page-107-10"></span>**crosshair**(*\*\*kwargs*)

Control the current position of the crosshair in the current frame.

crosshair mode is turned on by default

<span id="page-107-11"></span>**cursor**(*\*\*kwargs*)

Move the cursor in the current frame to the specified image pixel.

it will also move selected regions

```
disp_header(**kwargs)
```
Display the header of the current image to a window.

```
eimexam(get_name=False)
```
Show the current parameters for the 'e' key, returns dict.

<span id="page-107-15"></span><span id="page-107-14"></span>**embed**(*\*\*kwargs*)

```
frame(*args, **kwargs)
```
Move to a different frame, or add a new one

#### <span id="page-107-17"></span><span id="page-107-16"></span>**get\_data**()

Return a numpy array of the data in the current window.
## <span id="page-108-0"></span>**get\_filename**()

Return the filename for the data in the current window.

## **get\_frame\_info**()

Return explicit information about the data displayed.

**get\_header**(*\*\*kwargs*)

Return the current fits header as a string.

None is returned if there's a problem

## **get\_image**()

Return the full image object, not just the numpy array.

#### **get\_viewer\_info**()

Return a dictionary with information about all frames with data.

## **gimexam**(*get\_name=False*)

Show the current parameters for curve of growth plots, returns dict.

Either returns the name of the function associated with the keyname Or it returns the dictionary of plotting parameters for that key

#### **grab**()

Display a snapshop of the current image in the browser window.

## **grid**(*\*args*, *\*\*kwargs*)

Convenience method to turn the grid on and off.

grid can be flushed with many more options

## **hideme**()

Lower the precedence of the display window.

#### **himexam**(*get\_name=False*)

Show the current parameters for 'h' key, returns dict.

Either returns the name of the function associated with the keyname Or it returns the dictionary of plotting parameters for that key

## **imexam**()

Run imexamine loop with user interaction.

At a minimum it requires a copy of the data array

#### **jimexam**(*get\_name=False*)

Show the current parameters for 1D fit line plots, returns dict.

Either returns the name of the function associated with the keyname Or it returns the dictionary of plotting parameters for that key

#### **kimexam**(*get\_name=False*)

Show the current parameters for 1D fit column plots, returns dict.

Either returns the name of the function associated with the keyname Or it returns the dictionary of plotting parameters for that key

#### **limexam**(*get\_name=False*)

Show the current parameters for line plots, returns dict.

Either returns the name of the function associated with the keyname Or it returns the dictionary of plotting parameters for that key

## **load\_fits**(*\*args*, *\*\*kwargs*)

Convenience function to load fits image to current frame.

```
load_mef_as_cube(*args, **kwargs)
     Load a Mult-Extension-Fits image one frame as a cube.
load_mef_as_multi(*args, **kwargs)
     Load a Mult-Extension-Fits image into multiple frames.
load_region(*args, **kwargs)
     Load regions from a file which uses standard formatting.
load_rgb(*args, **kwargs)
     Load three images into a frame, each one for a different color.
make_region(*args, **kwargs)
     Make an input reg file with [x,y,comment] to a standard reg file.
     the input file should contains lines with x,y,comment
mark_region_from_array(*args, **kwargs)
     Mark regions on the viewer with a list of tuples as input.
match(**kwargs)
     Match all other frames to the current frame.
mimexam(get_name=False)
     Show the current parameters for statistical regions, returns dict.
     Either returns the name of the function associated with the keyname Or it returns the dictionary of plotting
     parameters for that key
nancolor(**kwargs)
     Set the not-a-number (NaN) color.
panto_image(*args, **kwargs)
     Convenience function to change to x,y images coordinates.
     using ra,dec, x, y in image coord
panto_wcs(*args, **kwargs)
     Pan to wcs coordinates in image.
plotname(filename=None)
     Change or show the default save plotname for imexamine.
readcursor()
     Return the image coordinate postion and key pressed.
     in the form of x,y,str with array offset
reopen()
     Reopen a display window closed by the user but not exited.
rimexam(get_name=False)
     Show the current parameters for curve of growth plots, returns dict.
     Either returns the name of the function associated with the keyname Or it returns the dictionary of plotting
     parameters for that key
rotate(*args, **kwargs)
     Rotate the current frame (in degrees).
save_header(*args, **kwargs)
     Save the header of the current image to a file.
```

```
save_regions(*args, **kwargs)
     Save the regions on the current window to a file.
```

```
save_rgb(*args, **kwargs)
```
Save an rgb image frame that is displayed as an MEF fits file.

**scale**(*\*args*, *\*\*kwargs*)

Scale the image on display.

The default zscale is the most widely used option

```
set_plot_pars(key=None, item=None, value=None)
```
Set the chosen plot parameter with the provided value.

#### Parameters

- **key** (String) The value of the option key, should be a single letter or number
- **item** (string) The value of the parameter in the dictionary
- **value** ([float,](https://docs.python.org/3/library/functions.html#float) string, [int,](https://docs.python.org/3/library/functions.html#int) [bool](https://docs.python.org/3/library/functions.html#bool)) What the parameters value should be set to

## **Examples**

set\_plot\_par('j','func','MexicanHat1D')

where j is the key value during imexam func is the parameter you want to edit MexicanHat1D is the name of the astropy function to use

## **set\_region**(*\*args*, *\*\*kwargs*)

Display a region using the specifications in region\_string.

**setlog**(*filename=None*, *on=True*, *level=20*)

Turn on and off logging to a logfile or the screen.

#### Parameters

- **filename** ([str,](https://docs.python.org/3/library/stdtypes.html#str) optional) Name of the output file to record log information
- **on** ([bool,](https://docs.python.org/3/library/functions.html#bool) optional) True by default, turn the logging on or off
- **level** (logging class, optional) set the level for logging messages, turn off screen messages by setting to logging.CRITICAL

## **show\_window\_commands**()

Print the available commands for the selected display window.

## **showme**()

Raise the precedence of the display window.

```
showpix(*args, **kwargs)
```
Display the pixel value table, close window when done.

## **snapsave**(*\*args*, *\*\*kwargs*)

Create a snap shot of the current window.

save in the specified format. If no format is specified the filename extension is used

## **timexam**(*get\_name=False*)

Show current parameters for image cutouts,returns dict.

Either returns the name of the function associated with the keyname Or it returns the dictionary of plotting parameters for that key

#### **unlearn**()

Unlearn all the imexam parameters and reset to default.

```
valid_data_in_viewer()
```
Return True if a valid file or array is loaded.

**view**(*\*args*, *\*\*kwargs*)

Display numpy or nddata image array.

If an astropy NDData object is passed without a reference to the data one will be added. I haven't tested this yet for multiarray data

```
wimexam(get_name=False)
```
Show the current parameters for surface plots, returns dict.

Either returns the name of the function associated with the keyname Or it returns the dictionary of plotting parameters for that key

```
zoom(*args, **kwargs)
```
Zoom to parameter which can be any recognized string.

```
zoomtofit()
```
Zoom the image to fit the display.

# <span id="page-111-1"></span>**9.2 imexam.imexamine Module**

Licensed under a 3-clause BSD style license - see LICENSE.rst.

This class implements IRAF/imexamine type capabilities for providing powerful diagnostic quick-look tools.

However, the power of this python tool is that it is essentially a library of plotting and analysis routines which can be directed towards any viewer. It can also be used without connecting to any viewer since the calls take only data,x,y information. This means that given a data array and a list of x,y positions you can creates plots without havin to interact with the viewers.

Users can also register a custom function with the class and have it available for use in either case.

The plots which are made are fully customizable

## **9.2.1 Classes**

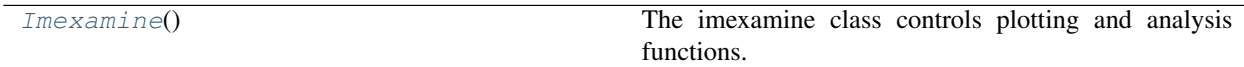

## **Imexamine**

<span id="page-111-0"></span>**class** imexam.imexamine.**Imexamine** Bases: [object](https://docs.python.org/3/library/functions.html#object)

The imexamine class controls plotting and analysis functions.

do imexamine like routines on the current frame.

read the returned cursor key value to decide what to do

region\_size is the default radius or side of the square for stat info

## **Methods Summary**

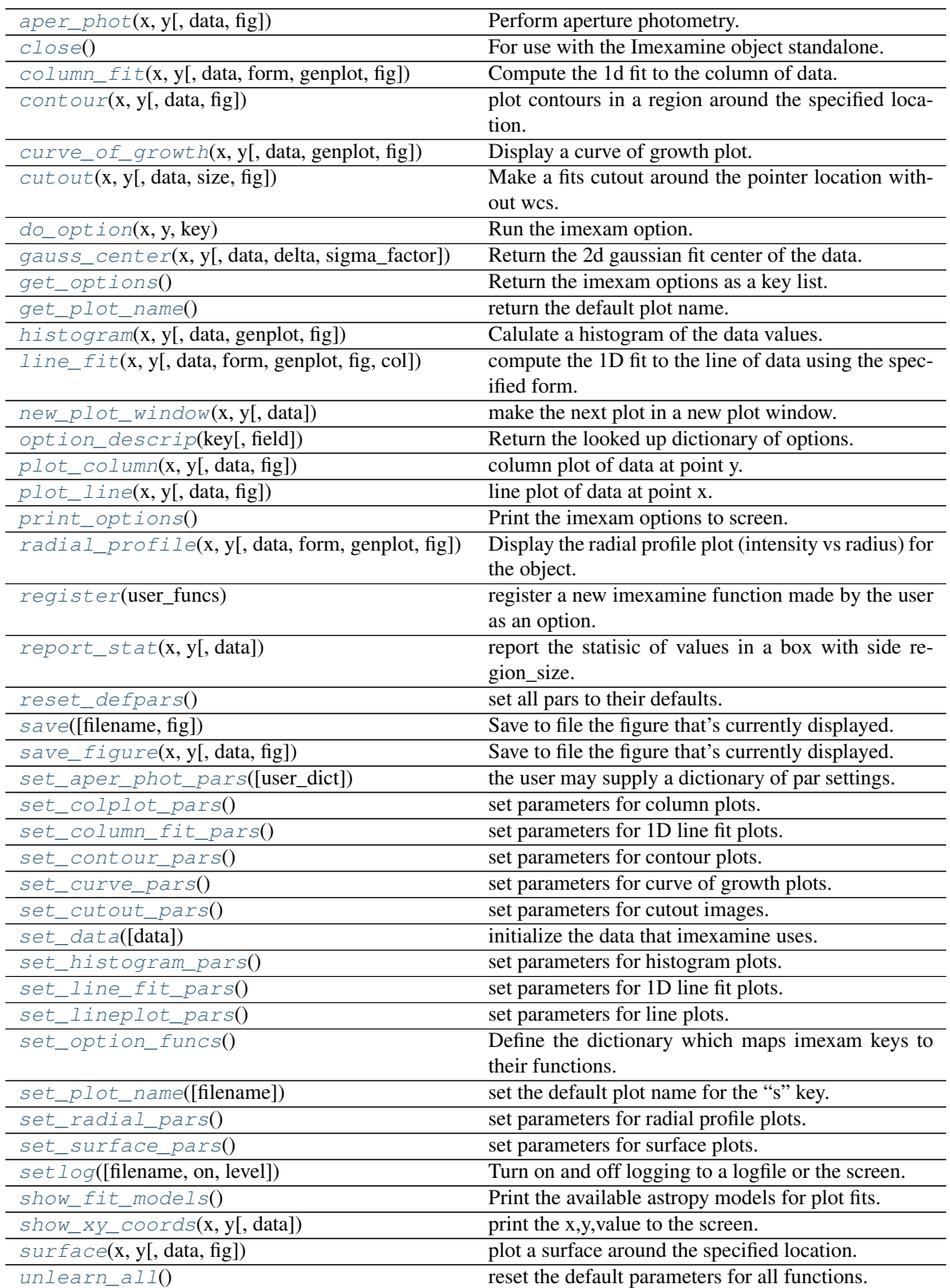

## <span id="page-113-5"></span>**Methods Documentation**

## <span id="page-113-0"></span>**aper\_phot**(*x*, *y*, *data=None*, *fig=None*)

Perform aperture photometry.

uses photutils functions, photutils must be available

## Parameters

- $\mathbf{x}$  ([int](https://docs.python.org/3/library/functions.html#int)) The x location of the object
- $\mathbf{y}$  ([int](https://docs.python.org/3/library/functions.html#int)) The y location of the object
- **data** (numpy array) The data array to work on
- **fig** (figure object for redirect) Used for interaction with the ginga GUI

#### <span id="page-113-1"></span>**close**()

For use with the Imexamine object standalone.

<span id="page-113-2"></span>**column\_fit**(*x*, *y*, *data=None*, *form=None*, *genplot=True*, *fig=None*) Compute the 1d fit to the column of data.

#### Parameters

- $\mathbf{x}$  ([int](https://docs.python.org/3/library/functions.html#int)) The x location of the object
- $\mathbf{y}$  ([int](https://docs.python.org/3/library/functions.html#int)) The y location of the object
- **data** (numpy array) The data array to work on
- **form**  $(st \, \text{ring})$  This is the functional form specified in the column fit parameters
- **genplot**  $(int)$  $(int)$  $(int)$  produce the plot or return the fit model
- **fig** (figure name for redirect) Used for interaction with the ginga GUI

## **Notes**

delta is the range of data values to use around the x,y location

The background is currently ignored

if centering is True, then the center is fit with a 2d gaussian, but this is currently not done for Polynomial1D

#### <span id="page-113-3"></span>**contour**(*x*, *y*, *data=None*, *fig=None*)

plot contours in a region around the specified location.

#### Parameters

- $\mathbf{x}$  ([int](https://docs.python.org/3/library/functions.html#int)) The x location of the object
- $\mathbf{y}$  ([int](https://docs.python.org/3/library/functions.html#int)) The y location of the object
- **data** (numpy array) The data array to work on
- **fig** (figure for redirect) Used for interaction with the ginga GUI

<span id="page-113-4"></span>**curve\_of\_growth**(*x*, *y*, *data=None*, *genplot=True*, *fig=None*)

Display a curve of growth plot.

- $\mathbf{x}$  ([int](https://docs.python.org/3/library/functions.html#int)) The x location of the object
- $\mathbf{y}$  ([int](https://docs.python.org/3/library/functions.html#int)) The y location of the object
- <span id="page-114-6"></span>• **data** (numpy array) – The data array to work on
- **fig** (figure name for redirect) Used for interaction with the ginga GUI

the object photometry is taken from photutils

<span id="page-114-0"></span>**cutout**(*x*, *y*, *data=None*, *size=None*, *fig=None*) Make a fits cutout around the pointer location without wcs.

#### Parameters

- $\mathbf{x}$  ([int](https://docs.python.org/3/library/functions.html#int)) The x location of the object
- $\mathbf{y}$  ([int](https://docs.python.org/3/library/functions.html#int)) The y location of the object
- **data** (numpy array) The data array to work on
- **size** ([int](https://docs.python.org/3/library/functions.html#int)) The radius of the cutout region
- **fig** (figure for redirect) Used for interaction with the ginga GUI

## <span id="page-114-1"></span> $\textbf{do\_option}(x, y, \textit{key})$

Run the imexam option.

## Parameters

- $\mathbf{x}$  ([int](https://docs.python.org/3/library/functions.html#int)) The x location of the cursor or data point
- $\mathbf{y}$  ([int](https://docs.python.org/3/library/functions.html#int)) The y location of the cursor or data point
- **key** (string) The key which was pressed

<span id="page-114-2"></span>**gauss\_center**(*x*, *y*, *data=None*, *delta=10*, *sigma\_factor=0*) Return the 2d gaussian fit center of the data.

## Parameters

- $\mathbf{x}$  ([int](https://docs.python.org/3/library/functions.html#int)) The x location of the object
- $\mathbf{y}$  ([int](https://docs.python.org/3/library/functions.html#int)) The y location of the object
- **data** (numpy array) The data array to work on
- **delta**  $(int)$  $(int)$  $(int)$  The range of data values (bounding box) to use around the x,y location for calculating the center
- **sigma\_factor** (*[float,](https://docs.python.org/3/library/functions.html#float) optional*) The sigma clipping factor to use on the data fit

## <span id="page-114-3"></span>**get\_options**()

Return the imexam options as a key list.

#### <span id="page-114-4"></span>**get\_plot\_name**()

return the default plot name.

## <span id="page-114-5"></span>**histogram**(*x*, *y*, *data=None*, *genplot=True*, *fig=None*) Calulate a histogram of the data values.

- **x** ([int,](https://docs.python.org/3/library/functions.html#int) required) The x location of the object
- **y** ([int,](https://docs.python.org/3/library/functions.html#int) required) The y location of the object
- **data** (numpy array, optional) The data array to work on
- <span id="page-115-4"></span>• **genplot** (boolean, optional) – If false, returns the hist, bin edges tuple
- **fig** (figure name for redirect) Used for interaction with the ginga GUI

This functional originally used the pylab histogram routine for plotting. In order to accomodate returning just the histogram data, this was changed to the numpy histogram, with a subsequent plot if genplot is True.

Does not yet support numpy v1.11 strings for bin estimation.

<span id="page-115-0"></span>**line\_fit**(*x*, *y*, *data=None*, *form=None*, *genplot=True*, *fig=None*, *col=False*) compute the 1D fit to the line of data using the specified form.

#### Parameters

- $\mathbf{x}$  ([int](https://docs.python.org/3/library/functions.html#int)) The x location of the object
- $\mathbf{y}$  ([int](https://docs.python.org/3/library/functions.html#int)) The y location of the object
- **data** (numpy array) The data array to work on
- **form** (string) This is the functional form specified in the line fit parameters see show fit models()
- **genplot** ([bool](https://docs.python.org/3/library/functions.html#bool)) produce the plot or return the fit
- **fig** (figure for redirect) Used for interaction with the ginga GUI
- **col** ([bool](https://docs.python.org/3/library/functions.html#bool) (False)) Plot column instead of line

## **Notes**

The background is currently ignored

If centering is True in the parameter set, then the center is fit with a 2d gaussian, not performed for Polynomial1D

## <span id="page-115-1"></span>**new\_plot\_window**(*x*, *y*, *data=None*)

make the next plot in a new plot window.

#### **Notes**

x,y, data, are not used here, but the calls are setup to take them for all imexam options. Is there a better way to do the calls in general? Once the new plotting window is open all plots will be directed towards it. The old window cannot be used again.

<span id="page-115-2"></span>**option\_descrip**(*key*, *field=1*)

Return the looked up dictionary of options.

## Parameters

- **key** (string) The key which was pressed, it relates to the function to call
- **field** ([int](https://docs.python.org/3/library/functions.html#int)) This tells where in the option dictionary the function name can be found

<span id="page-115-3"></span>**plot\_column**(*x*, *y*, *data=None*, *fig=None*)

column plot of data at point y.

- <span id="page-116-5"></span>•  $\mathbf{x}$  ([int](https://docs.python.org/3/library/functions.html#int)) – The x location of the object
- $\mathbf{y}$  ([int](https://docs.python.org/3/library/functions.html#int)) The y location of the object
- **data** (numpy array) The data array to work on
- **fig** (figure name for redirect) Used for interaction with the ginga GUI

<span id="page-116-0"></span>**plot\_line**(*x*, *y*, *data=None*, *fig=None*)

line plot of data at point x.

## Parameters

- $\mathbf{x}$  ([int](https://docs.python.org/3/library/functions.html#int)) The x location of the object
- $\mathbf{y}$  ([int](https://docs.python.org/3/library/functions.html#int)) The y location of the object
- **data** (numpy array) The data array to work on
- **fig** (figure object for redirect) Used for interaction with the ginga GUI

## <span id="page-116-1"></span>**print\_options**()

Print the imexam options to screen.

<span id="page-116-2"></span>**radial\_profile**(*x*, *y*, *data=None*, *form=None*, *genplot=True*, *fig=None*)

Display the radial profile plot (intensity vs radius) for the object.

From the parameters Dictionary: If pixel is True, then every pixel at each radius is plotted. If pixel is False, then the sum of all pixels in integer bins is plotted

Background may be subtracted and centering can be done with a 2D Gaussian fit. These options are read from the plot parameters dict.

## Parameters

- $\mathbf{x}$  ([int](https://docs.python.org/3/library/functions.html#int)) The x location of the object
- $\mathbf{y}$  ([int](https://docs.python.org/3/library/functions.html#int)) The y location of the object
- **data** (numpy array) The data array to work on
- **form**  $(string)$  The string name of the form of the fit to use
- **genplot**  $(b \circ \circ l)$  Generate the plot if True, else retfurn the fit data

### <span id="page-116-3"></span>**register**(*user\_funcs*)

register a new imexamine function made by the user as an option.

**Parameters user\_funcs** ( $dict$ ) – Contains a dictionary where each key is the binding for the (function,description) tuple

### **Notes**

The new binding will be added to the dictionary of imexamine functions as long as the key is unique. The new functions do not have to have default dictionaries associated with them.

<span id="page-116-4"></span>**report\_stat**(*x*, *y*, *data=None*)

report the statisic of values in a box with side region\_size.

The statistic can be any numpy function

- $\mathbf{x}$  ([int](https://docs.python.org/3/library/functions.html#int)) The x location of the object
- $\mathbf{y}$  ([int](https://docs.python.org/3/library/functions.html#int)) The y location of the object

```
• data (numpy array) – The data array to work on
```
## <span id="page-117-14"></span><span id="page-117-0"></span>**reset\_defpars**()

set all pars to their defaults.

## <span id="page-117-1"></span>**save**(*filename=None*, *fig=None*)

Save to file the figure that's currently displayed.

this is used for the standalone plotting

## Parameters

- **filename** (string) Name of the file the plot will be saved to. The extension on the filename determines the filetype
- **fig** (figure name for redirect) Used for interaction with the ginga GUI

## <span id="page-117-2"></span>**save\_figure**(*x*, *y*, *data=None*, *fig=None*)

Save to file the figure that's currently displayed.

this is used for the imexam loop, because there is a standard api for the loop

## Parameters

- $\mathbf{x}$  ([int](https://docs.python.org/3/library/functions.html#int)) The x location of the object
- $\mathbf{y}$  ([int](https://docs.python.org/3/library/functions.html#int)) The y location of the object
- **data** (numpy array) The data array to work on
- **fig** (figure for redirect) Used for interaction with the ginga GUI

## <span id="page-117-3"></span>**set\_aper\_phot\_pars**(*user\_dict=None*)

the user may supply a dictionary of par settings.

<span id="page-117-4"></span>**set\_colplot\_pars**()

set parameters for column plots.

```
set_column_fit_pars()
    set parameters for 1D line fit plots.
```
- <span id="page-117-6"></span>**set\_contour\_pars**() set parameters for contour plots.
- <span id="page-117-7"></span>**set\_curve\_pars**()

set parameters for curve of growth plots.

- <span id="page-117-8"></span>**set\_cutout\_pars**() set parameters for cutout images.
- <span id="page-117-9"></span>**set\_data**(*data=array([]*, *dtype=float64)*) initialize the data that imexamine uses.
- <span id="page-117-10"></span>**set\_histogram\_pars**() set parameters for histogram plots.
- <span id="page-117-11"></span>**set\_line\_fit\_pars**() set parameters for 1D line fit plots.
- <span id="page-117-12"></span>**set\_lineplot\_pars**() set parameters for line plots.

## <span id="page-117-13"></span>**set\_option\_funcs**()

Define the dictionary which maps imexam keys to their functions.

<span id="page-118-9"></span>The user can modify this dictionary to add or change options, the first item in the tuple is the associated function the second item in the tuple is the description of what the function does when that key is pressed

#### <span id="page-118-0"></span>**set\_plot\_name**(*filename=None*)

set the default plot name for the "s" key.

**Parameters**  $\text{filename}(string)$  **– The name which is used to save the current plotting win**dow to a file The extension on the name decides which file type is used

## <span id="page-118-1"></span>**set\_radial\_pars**()

set parameters for radial profile plots.

#### <span id="page-118-2"></span>**set\_surface\_pars**()

set parameters for surface plots.

#### <span id="page-118-3"></span>**setlog**(*filename=None*, *on=True*, *level=20*)

Turn on and off logging to a logfile or the screen.

#### Parameters

- **filename** ([str,](https://docs.python.org/3/library/stdtypes.html#str) optional) Name of the output file to record log information
- **on** ([bool,](https://docs.python.org/3/library/functions.html#bool) optional) True by default, turn the logging on or off
- **level** (logging class, optional) set the level for logging messages, turn off screen messages by setting to logging.CRITICAL

#### <span id="page-118-4"></span>**show\_fit\_models**()

Print the available astropy models for plot fits.

## <span id="page-118-5"></span>**show\_xy\_coords**(*x*, *y*, *data=None*)

print the x,y,value to the screen.

#### Parameters

- $\mathbf{x}$  ([int](https://docs.python.org/3/library/functions.html#int)) The x location of the object
- $\mathbf{y}$  ([int](https://docs.python.org/3/library/functions.html#int)) The y location of the object
- **data** (numpy array) The data array to work on

#### <span id="page-118-6"></span>**surface**(*x*, *y*, *data=None*, *fig=None*)

plot a surface around the specified location.

## Parameters

- $\mathbf{x}$  ([int](https://docs.python.org/3/library/functions.html#int)) The x location of the object
- $\mathbf{y}$  ([int](https://docs.python.org/3/library/functions.html#int)) The y location of the object
- **data** (numpy array) The data array to work on
- **fig** (figure for redirect) Used for interaction with the ginga GUI

#### <span id="page-118-7"></span>**unlearn\_all**()

reset the default parameters for all functions.

## <span id="page-118-8"></span>**9.3 imexam.ds9\_viewer Module**

Licensed under a 3-clause BSD style license - see LICENSE.rst

This class supports communication with DS9 through the XPA

<span id="page-119-1"></span>Some code in this class was adapted from pysao, which can be found at [https://github.com/leejjoon/pysao.](https://github.com/leejjoon/pysao) Specifically this package used the existing Cython implementation to the XPA and extended the calls to the other available XPA executables so that more functionality is added. The API information is available here:

<http://hea-www.harvard.edu/RD/xpa/client.html#xpaopen>

Using Cython will allow for broader development of the code and produce faster runtimes for large datasets with repeated calls to the display manager.

XPA is licensed under MIT, help can be found here: <http://hea-www.cfa.harvard.edu/saord/xpa/help.html>

The current XPA can be downloaded from here: <http://hea-www.harvard.edu/saord/xpa/>

## **9.3.1 Classes**

![](_page_119_Picture_220.jpeg)

## **ds9**

<span id="page-119-0"></span>**class** imexam.ds9\_viewer.**ds9**(*target="*, *path="*, *wait\_time=5*, *quit\_ds9\_on\_del=True*) Bases: [object](https://docs.python.org/3/library/functions.html#object)

Control all interactions between the user and the DS9 window.

The ds9() contructor takes a ds9 target as its main argument. If none is given, then a new window and process will be started.

DS9's xpa access points are documented in the reference manual, but the can also be returned to the user with a call to xpaset.

<http://hea-www.harvard.edu/saord/ds9/ref/xpa.html>

#### Parameters

- **target** (string, optional) the ds9 target name or id. If None or empty string, a new ds9 instance is created.
- **path** (string, optional) path of the ds9. Used only if a new ds9 is requested.
- **wait\_time** ([float,](https://docs.python.org/3/library/functions.html#float) optional) waiting time before error is raised
- **quit\_ds9\_on\_del** (boolean, optional) If True, try to quit ds9 when this instance is deleted.

#### **wait\_time**

The waiting time before error is raised

#### Type [float](https://docs.python.org/3/library/functions.html#float)

## **path**

The path to the DS9 executable

Type string

#### **\_xpa\_name**

The value in XPA\_METHOD, the name of the DS9 window

Type string

## **\_quit\_ds9\_on\_del**

Determine whether to quit ds9 when object goes out of scope.

Type boolean

## <span id="page-120-0"></span>**\_ds9\_unix\_name**

The full path filename to the unix socket, only if unix sockets are being used with local

Type string

## **\_need\_to\_purge**

whenever there are unix socket directories which need to be purged when the object goes out of scope

Type boolean

## **\_tmpd\_name**

The full path name to the unix socket file on the local system

Type string

## **\_filename**

The name of the image that's currently loaded into DS9

Type string

## **\_ext**

Extension of the current image that is loaded. If one extension of an MEF file is loaded this will be 1 regardless of the extension that was specified (because DS9 and the XPA now see it as a single image and header)

Type [int](https://docs.python.org/3/library/functions.html#int)

## **\_extname**

If available, the EXTNAME of the MEF extension that is loaded, taken from the current data header

Type string

## **\_extver**

If available, the EXTVER of the MEF extension that is loaded, taken from the current data header

Type [int](https://docs.python.org/3/library/functions.html#int)

## **\_ds9\_process**

Points to the ds9 process id on the system, returned by Popen, whenever this module starts DS9

Type pointer

## **\_mef\_file**

The file is a multi-extension fits file

Type boolean

## **\_iscube**

The file is a multiextension fits file, and one of the extensions contains at least 1 additional extension (3D or more)

Type bookean

## **\_numaxis**

number of image planes, this is NAXIS

Type [int](https://docs.python.org/3/library/functions.html#int)

## **\_naxis**

specific image plane displayed, defaulted to 1 image plane, most relevant to cube fits files

Type [tuple](https://docs.python.org/3/library/stdtypes.html#tuple)

starter.

I think this is a quirk in the XPA communication. The xpans, and XPA prefer to have all connections be of the same type. DS9 defaults to creating an INET connection. In some cases, if no IP address can be found for the computer, the startup can hang. In these cases, a local connection is preferred, which uses a unix filename for the socket.

The problem arises that if the user already has DS9 windows running, that were started by default, the nameserver is only listening for the default socket type (inet) and not local. There are also cases where the machine running this code does not have xpa installed, so there is no xpans (nameserver) to run and keep track of the open connections. In that case, the user needs to provide this init with the name of the socket in their window (in XPA\_METHOD) in order to create the connection.

## **Methods Summary**

![](_page_121_Picture_176.jpeg)

Continued on next page

<span id="page-122-2"></span>

|                                               | rabio o continuou nom provioas pago                     |
|-----------------------------------------------|---------------------------------------------------------|
| load_fits(fname[, extver, mecube, autoscale]) | convenience function to load fits image to current      |
|                                               | frame.                                                  |
| load_mef_as_cube([filename])                  | Load a Mult-Extension-Fits image into one frame as      |
|                                               | an image cube.                                          |
| load_mef_as_multi([filename])                 | Load a Mult-Extension-Fits image into multiple          |
|                                               | frames.                                                 |
| load_region(filename)                         | Load regions from a file which uses ds9 standard for-   |
|                                               | matting.                                                |
| load_rgb(red, green, blue[, scale, lockwcs])  | load 3 images into an RGBimage frame.                   |
| $make\_region(intfile[, labels, header, )$    | make an input reg file with [x,y,comment] to a DS9      |
|                                               | reg file.                                               |
| mark_region_from_array(input_points[,         | mark ds9 regions regions given an input list of tuples. |
| $\ldots$ ])                                   |                                                         |
| match([coordsys, frame, crop, fslice, ])      | match all other frames to the current frame.            |
| nancolor([color])                             | set the not-a-number color, default is red.             |
| $p$ anto_image $(x, y)$                       | convenience function to change to x,y physical im-      |
|                                               | age coordinates.                                        |
| $parto\_wcs(x, y[, system])$                  | pan to wcs location coordinates in image.               |
| readcursor()                                  | Returns the image coordinate postion and key            |
|                                               | pressed.                                                |
| reopen()                                      | Reopen a closed window.                                 |
| rotate([value, to])                           | rotate the current frame (in degrees).                  |
| $run\_inet\_ds9()$                            | start a new ds9 window using an inet socket connec-     |
|                                               | tion.                                                   |
| save_regions([filename])                      | save the regions in the current window to a DS9 style   |
|                                               | regions file.                                           |
| save_rgb([filename])                          | save an rgbimage frame as an MEF fits file.             |
| scale([scale])                                | The default zscale is the most widely used option.      |
| set(param[, buf])                             | XPA set method to ds9 instance.                         |
| set_iraf_display()                            | Set the environemnt variable IMTDEV to the current      |
|                                               | display.                                                |
| set_region([region_string])                   | display a region using the specifications in re-        |
|                                               | gion_string.                                            |
| show_xpa_commands()                           | Print the available XPA commands.                       |
| showme()                                      | raise the ds9 window.                                   |
| showpix([close])                              | display the pixel value table, close window when        |
|                                               | done.                                                   |
| snapsave([filename, format, resolution])      | Create a snap shot of the current window, save in       |
|                                               | specified format.                                       |
| valid_data_in_viewer()                        | return bool if valid file or array is loaded into the   |
|                                               | viewer.                                                 |
| $v$ <i>i</i> $ew$ (img)                       | Display numpy image array to current frame.             |
| $z$ oom([par])                                | Zoom using the specified command.                       |
| $z$ oomtofit $()$                             | Zoom to fit the image to the viewer.                    |
|                                               |                                                         |

Table 6 – continued from previous page

## **Methods Documentation**

<span id="page-122-0"></span>**alignwcs**(*on=True*) align wcs.

**Parameters on**  $(b \circ \circ 1)$  – Align the images using the WCS in their headers

<span id="page-122-1"></span>**blink**(*blink=True*, *interval=None*)

<span id="page-123-7"></span>Blink frames.

## Parameters

- **blink** ([bool,](https://docs.python.org/3/library/functions.html#bool) optional) Set to True to start blinking the frames which are open
- **[int](https://docs.python.org/3/library/functions.html#int)erval**  $(int)$  Set interval equal to the length of pause for blinking

## **Notes**

blink syntax= Syntax: blink [true|false] [interval <value>]

## <span id="page-123-0"></span>**clear\_contour**()

clear contours from the screen.

## <span id="page-123-1"></span>**close**()

close the window and end connection.

<span id="page-123-2"></span>**cmap**(*color=None*, *load=None*, *invert=False*, *save=False*, *filename='colormap.ds9'*) Set the color map table, using a defined list of options.

## Parameters

- **color** (string) color must be set to one of the available DS9 color map names
- **load** (string, optional) set to the filename which is a valid colormap lookup table valid contrast values are from 0 to 10, and valid bias values are from 0 to 1
- **invert** ([bool,](https://docs.python.org/3/library/functions.html#bool) optional) invert the colormap
- **save** ([bool,](https://docs.python.org/3/library/functions.html#bool) optional) save the current colormap as a file
- **filename** (string, optional) the name of the file to save the colormap to

#### <span id="page-123-3"></span>**colorbar**(*on=True*)

turn the colorbar on the bottom of the window on and off.

**Parameters on** ([bool](https://docs.python.org/3/library/functions.html#bool)) – Set to True to turn on the colorbar, False to turn it off

#### <span id="page-123-4"></span>**contour**(*on=True*, *construct=True*) show contours on the window.

## **Parameters**

- **on**  $(b \circ \circ l)$  Set to true to turn on contours
- **construct** ([bool,](https://docs.python.org/3/library/functions.html#bool) optional) Will open the contour dialog box which has more options

## <span id="page-123-5"></span>**contour\_load**(*filename*)

load a contour file into the window.

**Parameters filename** (string) – The name of the file with the contour level defined

<span id="page-123-6"></span>**crosshair**(*x=None*, *y=None*, *coordsys='physical'*, *skyframe='wcs'*, *skyformat='fk5'*, *match=False*, *lock=False*)

Control the position of the crosshair in the current frame.

crosshair mode is turned on automatically

#### Parameters

• **x** (string or [int](https://docs.python.org/3/library/functions.html#int)) – The value of x is converted to a string for the call to XPA, use a value here appropriate for the skyformat you choose

- <span id="page-124-6"></span>• **y** (string or [int](https://docs.python.org/3/library/functions.html#int)) – The value of y is converted to a string for the call to XPA, use a value here appropriate for the skyformat you choose
- **coordsys** (string, optional) The coordinate system your x and y are defined in
- **skyframe** (string, optional) If skyframe has "wcs" in it then skyformat is also sent to the XPA
- **skyformat** (string, optional) Used with skyframe, specifies the format of the coordinate which were given in x and y
- **match** ([bool,](https://docs.python.org/3/library/functions.html#bool) optional) If set to True, then the wcs is matched for the frames
- **lock** ([bool,](https://docs.python.org/3/library/functions.html#bool) optional) If set to True, then the frame is locked in wcs

#### <span id="page-124-0"></span>**cursor**(*x=None*, *y=None*)

move the cursor in the current frame to the specified image pixel.

selected regions will also be moved

#### Parameters

- $\mathbf{x}$  ([int](https://docs.python.org/3/library/functions.html#int)) pixel location x coordinate to move to
- $\mathbf{y}$  ([int](https://docs.python.org/3/library/functions.html#int)) pixel location y coordinate to move to

```
• and y are converted to strings for the call (x) –
```
#### <span id="page-124-1"></span>**disp\_header**()

Display the header of the current image to a DS9 window.

## <span id="page-124-2"></span>**embed**()

Embed the viewer in a notebook.

## <span id="page-124-3"></span>**frame**(*n=None*)

convenience function to change or report frames.

Parameters **n** ([int,](https://docs.python.org/3/library/functions.html#int) string, optional) – The frame number to open or change to. If the number specified doesn't exist, a new frame will be opened If nothing is specified, then the current frame number will be returned. The value of n is converted to a string before passing to the XPA

## **Examples**

frame(1) sets the current frame to 1 frame("last") set the current frame to the last frame frame() returns the number of the current frame frame("new") opens a new frame frame(3) opens frame 3 if it doesn't exist already, otherwise goes to frame 3

## <span id="page-124-4"></span>**get**(*param*)

XPA get method to ds9 instance which returns received string.

Parameters param (parameter string (eg. "fits" "regions")) -

## **Notes**

This function is linked with the Cython implementation get(param)

#### <span id="page-124-5"></span>**get\_data**()

return a numpy array of the data displayed in the current frame.

<span id="page-125-11"></span>This is the data array that the imexam() function from connect() uses for analysis

astropy.io.fits stores data in row-major format. So a 4d image would be [NAXIS4, NAXIS3, NAXIS2, NAXIS1] just the one image is retured in the case of multidimensional data, not the cube

#### <span id="page-125-0"></span>**get\_filename**()

return the filename currently on display.

This function will check if there is already a filename saved. It's possible that the user can connect to a ds9 window with no file loaded and then ask for the data file name after loading one through the ds9 menu options. This will poll the private filename and then try and set one if it's empty.

#### <span id="page-125-1"></span>**get\_frame\_info**()

return more explicit information about the data displayed.

#### <span id="page-125-2"></span>**get\_header**(*fitsobj=False*)

Return the current fits header.

The return value is the string or None if there's a problem If fits is True then a fits header object is returned instead

## <span id="page-125-3"></span>**get\_image**()

return the full image object instead of just the data array.

## <span id="page-125-4"></span>**get\_slice\_info**()

return the slice tuple that is currently displayed.

## <span id="page-125-5"></span>**get\_viewer\_info**()

Return a dictionary of information.

The dictionary contains information about all frames which are loaded with data

## **Notes**

Consider adding a loop to verify that all the frames still exist and the user has not deleted any through the gui.

## <span id="page-125-6"></span>**grab**()

Make a copy of the image view.

#### <span id="page-125-7"></span>**grid**(*on=True*, *param=False*)

convenience to turn the grid on and off.

grid can be flushed with many more options

## **Parameters**

- **on** ([bool,](https://docs.python.org/3/library/functions.html#bool) optional) Will turn the grid overlay on in the current frame
- **param** ([bool,](https://docs.python.org/3/library/functions.html#bool) optional) Will open the parameter dialog in DS9

#### <span id="page-125-8"></span>**hideme**()

lower the ds9 window.

#### <span id="page-125-9"></span>**iscube**()

return whether a cube image is displayed in the current frame.

<span id="page-125-10"></span>**load\_fits**(*fname*, *extver=None*, *mecube=False*, *autoscale=True*) convenience function to load fits image to current frame.

- <span id="page-126-5"></span>• **fname** (string, FITS object) – The name of the file to be loaded. You can specify the full extension in the name, such as filename  $ft.fits$  or filename  $ft.fits[1]$  You can also pass it an in-memory FITS object
- **extver** ([int,](https://docs.python.org/3/library/functions.html#int) optional) The extension to load (EXTVER in the header)
- **mecube** ([bool,](https://docs.python.org/3/library/functions.html#bool) optional) If mecube is True, load the fits file as a cube into ds9
- **autoscale** ( $boo1$ ) If true, the image will be autoscaled to zoom-to-fit as well as flux autoscaled upon load

To tell ds9 to open a file whose name or path includes spaces, surround the path with " $\{\ldots\}$ ", e.g.

% xpaset -p ds9 file "{foo bar/my image.fits}"

This is assuming that the image loads into the current or next new frame, watch the internal file and ext values because the user can switch frames through DS9 app itself

XPA needs to have the absolute path to the filename so that if the DS9 window was started in another directory it can still find the file to load. The pathname also needs to be stripped of spaces.

#### <span id="page-126-0"></span>**load\_mef\_as\_cube**(*filename=None*)

Load a Mult-Extension-Fits image into one frame as an image cube.

## <span id="page-126-1"></span>**load\_mef\_as\_multi**(*filename=None*)

Load a Mult-Extension-Fits image into multiple frames.

<span id="page-126-2"></span>**load\_region**(*filename*)

Load regions from a file which uses ds9 standard formatting.

**Parameters filename** (string) – The file containing the DS9 style region description

<span id="page-126-3"></span>**load\_rgb**(*red*, *green*, *blue*, *scale=False*, *lockwcs=False*) load 3 images into an RGBimage frame.

## Parameters

- **red** (string) The name of the fits file loaded into the red channel
- **green** (string) The name of the fits file loaded into the green channel
- **blue** (string) The name of the fits file loaded into the blue channel
- **scale** ([bool](https://docs.python.org/3/library/functions.html#bool)) If True, then each image will be scaled with zscale() after loading
- **lockwcs** ([bool](https://docs.python.org/3/library/functions.html#bool)) If True, then the image positions will be locked to each other using the WCS information in their headers

<span id="page-126-4"></span>**make\_region**(*infile*, *labels=False*, *header=0*, *textoff=10*, *size=5*) make an input reg file with [x,y,comment] to a DS9 reg file.

the input file should contain lines specifying x,y,comment

- **infile** ([str](https://docs.python.org/3/library/stdtypes.html#str)) input filename
- **labels** ([bool](https://docs.python.org/3/library/functions.html#bool)) add labels to the regions
- **header**  $(int)$  $(int)$  $(int)$  number of header lines in text file to skip
- **textoff** ([int](https://docs.python.org/3/library/functions.html#int)) offset in pixels for labels
- **size** ([int](https://docs.python.org/3/library/functions.html#int)) size of the region type

<span id="page-127-4"></span>only circular regions are supported currently

<span id="page-127-0"></span>**mark\_region\_from\_array**(*input\_points*, *ptype='image'*, *textoff=10*, *size=4*) mark ds9 regions regions given an input list of tuples.

a convienence function, you can also use set\_region

### Parameters

- **input\_points** (iterator, a tuple, or list of tuples) or a string: (x,y,comment),
- **ptype** (string) the reference system for the point locations, imagelphysicallfk5
- **size** ([int](https://docs.python.org/3/library/functions.html#int)) the size of the region marker
- **textoff**  $(string)$  the offset for the comment text, if comment is empty it will not show

## **Notes**

only circular regions are supported currently

<span id="page-127-1"></span>**match**(*coordsys='wcs'*, *frame=True*, *crop=False*, *fslice=False*, *scale=False*, *bin=False*, *colorbar=False*, *smooth=False*, *crosshair=False*) match all other frames to the current frame.

#### Parameters

- **coordsys** (string, optional) The coordinate system to use
- **frame** ([bool,](https://docs.python.org/3/library/functions.html#bool) optional) Match all other frames to the current frame, using the set coordsys
- **crop** ([bool,](https://docs.python.org/3/library/functions.html#bool) optional) Set the current image display area, using the set coordsys
- **fslice** ([bool,](https://docs.python.org/3/library/functions.html#bool) optional) Match current slice in all frames
- **scale** ([bool,](https://docs.python.org/3/library/functions.html#bool) optional) Match to the current scale for all frames
- **bin** ([bool,](https://docs.python.org/3/library/functions.html#bool) optional) Match to the current binning for all frames
- **colorbar** ([bool,](https://docs.python.org/3/library/functions.html#bool) optional) Match to the current colorbar for all frames
- **smooth** ([bool,](https://docs.python.org/3/library/functions.html#bool) optional) Match to the current smoothing for all frames
- **crosshair** ([bool,](https://docs.python.org/3/library/functions.html#bool) optional) Match the crosshair in all frames, using the current coordsys

## **Notes**

You can only choose one of the options at a time, and the logic will select the first True option so set frame=False and something else in addition to your choice if you don't want the default option.

<span id="page-127-2"></span>**nancolor**(*color='red'*)

set the not-a-number color, default is red.

**Parameters color** (string) – The color to use for NAN pixels

## <span id="page-127-3"></span>**panto\_image**(*x*, *y*)

convenience function to change to x,y physical image coordinates.

### <span id="page-128-8"></span>Parameters

- $\mathbf{x}$  (*[float](https://docs.python.org/3/library/functions.html#float)*) X location in physical coords to pan to
- $\mathbf{y}$  (*[float](https://docs.python.org/3/library/functions.html#float)*) Y location in physical coords to pan to

## <span id="page-128-0"></span>**panto\_wcs**(*x*, *y*, *system='fk5'*)

pan to wcs location coordinates in image.

#### Parameters

- **x** (string) The x location to move to, specified using the given system
- **y** (string) The y location to move to
- **system** (string) The reference system that x and y were specified in, they should be understood by DS9

#### <span id="page-128-1"></span>**readcursor**()

Returns the image coordinate postion and key pressed.

## **Notes**

XPA returns strings of the form: u a 257.5 239

#### <span id="page-128-2"></span>**reopen**()

Reopen a closed window.

<span id="page-128-3"></span>**rotate**(*value=None*, *to=False*)

rotate the current frame (in degrees).

the current rotation is printed with no params

## Parameters

- **value** ([float](https://docs.python.org/3/library/functions.html#float) [degrees]) Rotate the current frame {value} degrees If value is 0, then the current rotation is printed
- **to**  $(boo1)$  Rotate the current frame to the specified value

#### <span id="page-128-4"></span>**run\_inet\_ds9**()

start a new ds9 window using an inet socket connection.

#### **Notes**

It is given a unique title so it can be identified later.

<span id="page-128-5"></span>**save\_regions**(*filename=None*)

save the regions in the current window to a DS9 style regions file.

**Parameters filename** (string) – The name of the file to which the regions displayed in the current window are saved. If no filename is provided then it will try and save the regions to the name of the file in the current display with \_regions.txt appended

If a file of that name already exists on disk it will no attempt to overwrite it

```
save_rgb(filename=None)
```
save an rgbimage frame as an MEF fits file.

Parameters filename  $(string)$  – The name of the output fits image

## <span id="page-128-7"></span>**scale**(*scale='zscale'*)

The default zscale is the most widely used option.

<span id="page-129-7"></span>**Parameters scale**  $(string)$  – The scale for ds9 to use, these are set strings of [linearllog|pow|sqrt|squared|asinh|sinh|histequ]

## **Notes**

The xpa doesn't return an error if you set an unknown scale, it just doesn't do anything, this is true for all the xpa calls

<span id="page-129-0"></span>**set**(*param*, *buf=None*) XPA set method to ds9 instance.

## **Notes**

This function is linked with the Cython implementation

set(param, buf=None) param : parameter string (eg. "fits" "regions") buf : aux data string (sometime string needed to be ended with CR)

```
set_iraf_display()
```
Set the environemnt variable IMTDEV to the current display.

the socket address of the current imexam.ds9 instance is used .. rubric:: Notes

For example, your pyraf commands will use this ds9 for display.

TODO: Not sure this is still needed. Stop using IRAF.

#### <span id="page-129-2"></span>**set\_region**(*region\_string="*)

display a region using the specifications in region\_string.

**Parameters region\_string** (string) – Should take the form of a region string that DS9 is expecting

## **Examples**

set region("physical ruler 200 300 200 400") set region("line  $0\,400\,3\,400\,$ #color=red")

#### <span id="page-129-3"></span>**show\_xpa\_commands**()

Print the available XPA commands.

## <span id="page-129-4"></span>**showme**()

raise the ds9 window.

#### <span id="page-129-5"></span>**showpix**(*close=False*)

display the pixel value table, close window when done.

**Parameters close** ([bool,](https://docs.python.org/3/library/functions.html#bool) optional) – If set to True, then the pixel table dialog window is closed

<span id="page-129-6"></span>**snapsave**(*filename=None*, *format=None*, *resolution=100*)

Create a snap shot of the current window, save in specified format.

This function bypasses the XPA calling routines to avoid a bug with the X11/XPA interface. Instead is uses the os import function which takes a snapshot of the specified x11 window.

#### Parameters

• **filename**  $(str, optional)$  $(str, optional)$  $(str, optional)$  – filename of output image, the extension in the filename can also be used to specify the format. If no filename is specified, then the filename will be constructed from the name of the image displayed image with \_snap.png appended.

- **format** ([str,](https://docs.python.org/3/library/stdtypes.html#str) optional) available formats are fits, eps, gif, tiff, jpeg, png If no format is specified the filename extension is used
- **resolution** ([int,](https://docs.python.org/3/library/functions.html#int) optional) 1 to 100, for jpeg images

#### <span id="page-130-6"></span><span id="page-130-0"></span>**valid\_data\_in\_viewer**()

return bool if valid file or array is loaded into the viewer.

#### <span id="page-130-1"></span>**view**(*img*)

Display numpy image array to current frame.

Parameters **img** (numpy array) – The array containing data, it will be forced to numpy.array()

#### <span id="page-130-2"></span>**zoom**(*par='to fit'*)

Zoom using the specified command.

#### Parameters **par** (string) –

- it can be a number (ranging 0 to 8 effectively), and successive calls continue zooming in the same direction
- it can be two numbers '4 2', which specify zoom on different axis
- if can be to a specific value 'to 8' or 'to fit'
- it can be 'open' to open the dialog box
- it can be 'close' to close the dialog box (only valid if the box is already open)

## **Examples**

```
zoom('0.1')
```

```
zoomtofit()
```
Zoom to fit the image to the viewer.

## <span id="page-130-5"></span>**9.4 imexam.ginga\_viewer Module**

Licensed under a 3-clause BSD style license - see LICENSE.rst

This class supports communication with a Ginga-based viewer. For default key and mouse shortcuts in a Ginga window, see: <https://ginga.readthedocs.org/en/latest/quickref.html>

## **9.4.1 Classes**

![](_page_130_Picture_218.jpeg)

## **ginga**

<span id="page-130-4"></span>**class** imexam.ginga\_viewer.**ginga**(*exam=None*, *close\_on\_del=True*, *logger=None*, *port=None*, *host='localhost'*, *use\_opencv=False*) Bases: [imexam.ginga\\_viewer.ginga\\_general](#page-131-0)

<span id="page-131-4"></span>A ginga-based viewer that displays to an HTML5 widget in a browser.

This is compatible with the Jupyter notebook and can be run from a server.

This kind of viewer has slower performance than if we choose some widget back ends, but the advantage is that it works so long as the user has a working browser.

All the rendering is done on the server side and the browser only acts as a display front end. Using this you could create an analysis type environment on a server and view it via a browser or from a Jupyter notebook.

## **Methods Summary**

![](_page_131_Picture_208.jpeg)

## **Methods Documentation**

<span id="page-131-1"></span>**close**()

Close the viewing window.

## <span id="page-131-2"></span>**reopen**()

Reopen the viewer window if the user closes it accidentally.

## **ginga\_general**

<span id="page-131-0"></span>**class** imexam.ginga\_viewer.**ginga\_general**(*exam=None*, *close\_on\_del=True*, *logger=None*,

#### Bases: [object](https://docs.python.org/3/library/functions.html#object)

A base class which controls all interactions between the user and the ginga widget.

The ginga contructor creates a new window using the ginga backend.

Parameters **close\_on\_del** (boolean, optional) – If True, try to close the window when this instance is deleted.

*port=None*)

#### <span id="page-131-3"></span>**view**

The object instantiated from a Ginga view class

Type Ginga view object

## **exam**

Type imexamine object

initialize a general ginga viewer object.

- $\bullet$  **exam** (*imexam object*) This is the imexamine object which contains the examination functions
- **close\_on\_del** ( $boo1$ ) If True, the window connection shuts down when the object is deleted
- **logger** (logger object) Ginga viewers all need a logger, if none is provided it will create one

• **port** ([int](https://docs.python.org/3/library/functions.html#int)) – This is used as the communication port for the HTML5 viewer. The user can choose to have multiple windows open at the same time as long as they have different port designations. If no port is specified, this class will choose an open port.

## **Methods Summary**

![](_page_132_Picture_198.jpeg)

<span id="page-133-6"></span>

| $p$ anto_image $(x, y)$           | Change to x,y physical image coordinates.               |
|-----------------------------------|---------------------------------------------------------|
| $parto\_wcs(x, y[, system])$      | Pan to wcs location coordinates in image                |
| readcursor()                      | Returns image coordinate postion and key pressed.       |
| rotate([value])                   | Rotate the current frame (in degrees).                  |
| save_header(*args, **kwargs)      | Save the header of the current image to a file.         |
| save_regions(*args, ** kwargs)    | Save the displayed regions on the current window to     |
|                                   | a file.                                                 |
| $save\_rgb(*args, **kwargs)$      | Save an rgb image frame that is displayed as an MEF     |
|                                   | fits file.                                              |
| $scal$ [scale])                   | Scale the image intensity, zscale is used as the de-    |
|                                   | fault.                                                  |
| set_region(*args, **kwargs)       | Display a region using the specifications in re-        |
|                                   | gion string.                                            |
| $show\_window\_commands()$        | Print the available commands for the selected dis-      |
|                                   | play.                                                   |
| showme()                          | Raise the precendence of the display window.            |
| $showpix(*args, **kwargs)$        | Display the pixel value table, closing the window       |
|                                   | when done.                                              |
| snapsave()                        | Save a frame display as a PNG file.                     |
| start_event_loop()                |                                                         |
| transform([flipx, flipy, swapxy]) | Transform the frame.                                    |
| valid_data_in_viewer()            | Return bool if a valid file or array is loaded into the |
|                                   | viewer                                                  |
| $v$ <i>i</i> $ew$ (img)           | Display numpy image array in current frame              |
| zoom(zoomlevel)                   | Zoom the image using the specified zoomlevel.           |
| $z$ oomtofit $()$                 | Zoom the image to fit the display.                      |
|                                   |                                                         |

Table 9 – continued from previous page

## **Methods Documentation**

<span id="page-133-0"></span>**blink**()

Blink multiple frames.

<span id="page-133-1"></span>**close**()

Close the window.

<span id="page-133-2"></span>**cmap**(*color=None*, *load=None*, *invert=False*, *save=False*, *filename='colormap.ds9'*) Set the color map table to something else, using a defined list of options.

## Parameters

- **color** (string) color must be set to one of the available color map names
- **load** (string, optional) set to the filename which is a valid colormap lookup table valid contrast values are from 0 to 10, and valid bias values are from 0 to 1
- **invert** ([bool,](https://docs.python.org/3/library/functions.html#bool) optional) invert the colormap
- **save** ([bool,](https://docs.python.org/3/library/functions.html#bool) optional) save the current colormap as a file
- **filename** (string, optional) the name of the file to save the colormap to

## <span id="page-133-3"></span>**contour\_load**()

Load a file with contour information.

## <span id="page-133-5"></span><span id="page-133-4"></span>**crosshair**(*\*\*kwargs*)

Control the current position of the crosshair in the frame.

crosshair mode is turned on.

## <span id="page-134-15"></span>**cursor**(*\*\*kwargs*)

Move the cursor in the current frame to the specified image pixel.

it will also move selected regions

## <span id="page-134-0"></span>**disp\_header**()

Display the fits header for the current data.

#### <span id="page-134-1"></span>**embed**(*width=600*, *height=650*)

Embed the current window into the notebook.

## <span id="page-134-2"></span>**frame**()

Convenience function to report frames.

currently only 1 frame is supported per calling object in HTML5 display

#### <span id="page-134-3"></span>**get\_data**()

Return a numpy array of the data displayed in the current frame

## **Notes**

This is the data array that the imexam() function from connect() uses for analysis

astropy.io.fits stores data in row-major format. So a 4d image would be [NAXIS4, NAXIS3, NAXIS2, NAXIS1] just the one image is retured in the case of multidimensional data, not the cube

#### <span id="page-134-4"></span>**get\_filename**()

Return the filename currently associated with the data

#### <span id="page-134-5"></span>**get\_frame\_info**()

Return more explicit information about the data in current frame.

## <span id="page-134-6"></span>**get\_header**()

Return current fits header as string, None if there's a problem.

## <span id="page-134-7"></span>**get\_image**()

Return the AstroImage instance for the data in the viewer

## <span id="page-134-8"></span>**get\_slice\_info**()

Return the slice tuple that is currently displayed.

## <span id="page-134-9"></span>**get\_viewer\_info**()

Return a dictionary of information about all frames with data

#### <span id="page-134-11"></span><span id="page-134-10"></span>**grab**()

**grid**(*\*args*, *\*\*kwargs*)

Turn the grid display on and off.

grid can be flushed with many more options

## <span id="page-134-12"></span>**hideme**()

Lower the display window in prededence.

## <span id="page-134-13"></span>**iscube**()

Return whether a cube image is displayed in the current frame.

<span id="page-134-14"></span>**load\_fits**(*fname=None*, *extver=None*)

Load fits image to current frame.

#### Parameters

• **fname** (string, FITS HDU) – The name of the file to be loaded. You can specify the full extension in the name, such as filename\_flt.fits[sci,1] or filename\_flt.fits[1]

• **extver** ([int,](https://docs.python.org/3/library/functions.html#int) optional) – The extension to load (EXTVER in the header)

## <span id="page-135-13"></span>**Notes**

Extname isn't used here, ginga wants the absolute extension number, not the version number associated with a name

- <span id="page-135-0"></span>**load\_mef\_as\_cube**(*\*args*, *\*\*kwargs*) Load a Mult-Extension-Fits image one frame as a cube.
- <span id="page-135-1"></span>**load\_mef\_as\_multi**(*\*args*, *\*\*kwargs*) Load a Mult-Extension-Fits image into multiple frames.
- <span id="page-135-2"></span>**load\_region**(*\*args*, *\*\*kwargs*) Load regions from a file which uses standard formatting.
- <span id="page-135-3"></span>**load\_rgb**(*\*args*, *\*\*kwargs*) Load three images into a frame, each one for a different color.
- <span id="page-135-4"></span>**make\_region**(*\*args*, *\*\*kwargs*) make an input reg file with [x,y,comment] to a standard reg file.

the input file should contains lines with x,y,comment

```
mark_region_from_array(*args, **kwargs)
     Mark regions on the viewer with a list of tuples as input.
```
- <span id="page-135-6"></span>**match**(*\*\*kwargs*) Match all other frames to the current frame.
- <span id="page-135-7"></span>**nancolor**(*\*\*kwargs*) Set the not-a-number (Nan) color.

#### <span id="page-135-8"></span>**panto\_image**(*x*, *y*)

Change to x,y physical image coordinates.

## Parameters

- $\mathbf{x}$  (*[float](https://docs.python.org/3/library/functions.html#float)*) X location in physical coords to pan to
- $\mathbf{y}$  (*[float](https://docs.python.org/3/library/functions.html#float)*) Y location in physical coords to pan to
- <span id="page-135-9"></span>**panto\_wcs**(*x*, *y*, *system='fk5'*)

Pan to wcs location coordinates in image

#### Parameters

- **x** (string) The x location to move to, specified using the given system
- **y** (string) The y location to move to
- **system** (string) The reference system that x and y were specified in, they should be understood by DS9

#### <span id="page-135-10"></span>**readcursor**()

Returns image coordinate postion and key pressed.

#### <span id="page-135-11"></span>**rotate**(*value=None*)

Rotate the current frame (in degrees).

<span id="page-135-12"></span>the current rotation is printed with no params

**Parameters value** ([float](https://docs.python.org/3/library/functions.html#float) [degrees]) – Rotate the current frame {value} degrees If value is None, then the current rotation is printed

```
save_header(*args, **kwargs)
```
Save the header of the current image to a file.

```
save_regions(*args, **kwargs)
```
Save the displayed regions on the current window to a file.

<span id="page-136-1"></span>**save\_rgb**(*\*args*, *\*\*kwargs*)

Save an rgb image frame that is displayed as an MEF fits file.

#### <span id="page-136-2"></span>**scale**(*scale='zscale'*)

Scale the image intensity, zscale is used as the default.

**Parameters scale** (string) – The scale for ds9 to use, these are set strings of [linearllog|pow|sqrt|squared|asinh|sinh|histequ]

#### <span id="page-136-3"></span>**set\_region**(*\*args*, *\*\*kwargs*)

Display a region using the specifications in region\_string.

#### <span id="page-136-4"></span>**show\_window\_commands**()

Print the available commands for the selected display.

## <span id="page-136-5"></span>**showme**()

Raise the precendence of the display window.

## <span id="page-136-6"></span>**showpix**(*\*args*, *\*\*kwargs*)

Display the pixel value table, closing the window when done.

#### <span id="page-136-7"></span>**snapsave**()

Save a frame display as a PNG file.

#### Parameters filename (string) – The name of the output PNG image

## <span id="page-136-8"></span>**start\_event\_loop**()

<span id="page-136-9"></span>**transform**(*flipx=None*, *flipy=None*, *swapxy=None*)

## Transform the frame.

#### Parameters

- **flipx** (boolean) if True flip the X axis, if False don't, if None leave current
- **flipy** (boolean) if True flip the Y axis, if False don't, if None leave current
- **swapxy** (boolean) if True swap the X and Y axes, if False don't, if None leave current

#### <span id="page-136-10"></span>**valid\_data\_in\_viewer**()

Return bool if a valid file or array is loaded into the viewer

#### **view**(*img*)

Display numpy image array in current frame

```
Parameters img (numpy array) – The array containing data, it will be forced to
   numpy.array()
```
## **Examples**

view(np.random.rand(100,100))

## <span id="page-136-11"></span>**zoom**(*zoomlevel*)

Zoom the image using the specified zoomlevel.

```
Parameters zoomlevel (integer) -
```
## **Examples**

zoom(6) zoom(-3)

## <span id="page-137-0"></span>**zoomtofit**()

Zoom the image to fit the display.

# **PYTHON MODULE INDEX**

i

imexam.connect, [101](#page-104-0) imexam.ds9\_viewer, [115](#page-118-8) imexam.ginga\_viewer, [127](#page-130-5) imexam.imexamine, [108](#page-111-1)

## **INDEX**

# Symbols

\_ds9\_process (*imexam.ds9\_viewer.ds9 attribute*), [117](#page-120-0) \_ds9\_unix\_name (*imexam.ds9\_viewer.ds9 attribute*), [117](#page-120-0) \_ext (*imexam.ds9\_viewer.ds9 attribute*), [117](#page-120-0) \_extname (*imexam.ds9\_viewer.ds9 attribute*), [117](#page-120-0) \_extver (*imexam.ds9\_viewer.ds9 attribute*), [117](#page-120-0) \_filename (*imexam.ds9\_viewer.ds9 attribute*), [117](#page-120-0) \_iscube (*imexam.ds9\_viewer.ds9 attribute*), [117](#page-120-0) \_mef\_file (*imexam.ds9\_viewer.ds9 attribute*), [117](#page-120-0) \_naxis (*imexam.ds9\_viewer.ds9 attribute*), [117](#page-120-0) \_need\_to\_purge (*imexam.ds9\_viewer.ds9 attribute*), [117](#page-120-0) \_numaxis (*imexam.ds9\_viewer.ds9 attribute*), [117](#page-120-0) \_quit\_ds9\_on\_del (*imexam.ds9\_viewer.ds9 attribute*), [116](#page-119-1) \_tmpd\_name (*imexam.ds9\_viewer.ds9 attribute*), [117](#page-120-0) \_xpa\_name (*imexam.ds9\_viewer.ds9 attribute*), [116](#page-119-1)

# A

aimexam() (*imexam.connect.Connect method*), [104](#page-107-0) alignwcs() (*imexam.connect.Connect method*), [104](#page-107-0) alignwcs() (*imexam.ds9\_viewer.ds9 method*), [119](#page-122-2) aper\_phot() (*imexam.imexamine.Imexamine method*), [110](#page-113-5)

# B

blink() (*imexam.connect.Connect method*), [104](#page-107-0) blink() (*imexam.ds9\_viewer.ds9 method*), [119](#page-122-2) blink() (*imexam.ginga\_viewer.ginga\_general method*), [130](#page-133-6)

# C

cimexam() (*imexam.connect.Connect method*), [104](#page-107-0) clear\_contour() (*imexam.connect.Connect method*), [104](#page-107-0) clear\_contour() (*imexam.ds9\_viewer.ds9 method*), [120](#page-123-7) close() (*imexam.connect.Connect method*), [104](#page-107-0) close() (*imexam.ds9\_viewer.ds9 method*), [120](#page-123-7) close() (*imexam.ginga\_viewer.ginga method*), [128](#page-131-4)

- close() (*imexam.ginga\_viewer.ginga\_general method*), [130](#page-133-6)
- close() (*imexam.imexamine.Imexamine method*), [110](#page-113-5)
- cmap() (*imexam.connect.Connect method*), [104](#page-107-0)
- cmap() (*imexam.ds9\_viewer.ds9 method*), [120](#page-123-7)
- cmap() (*imexam.ginga\_viewer.ginga\_general method*), [130](#page-133-6)
- colorbar() (*imexam.connect.Connect method*), [104](#page-107-0)
- colorbar() (*imexam.ds9\_viewer.ds9 method*), [120](#page-123-7)
- column\_fit() (*imexam.imexamine.Imexamine method*), [110](#page-113-5)
- Connect (*class in imexam.connect*), [101](#page-104-1)
- contour() (*imexam.connect.Connect method*), [104](#page-107-0)
- contour() (*imexam.ds9\_viewer.ds9 method*), [120](#page-123-7)
- contour() (*imexam.imexamine.Imexamine method*), [110](#page-113-5)
- contour\_load() (*imexam.connect.Connect method*), [104](#page-107-0)
- contour\_load() (*imexam.ds9\_viewer.ds9 method*), [120](#page-123-7)
- contour\_load() (*imexam.ginga\_viewer.ginga\_general method*), [130](#page-133-6)
- crosshair() (*imexam.connect.Connect method*), [104](#page-107-0)
- crosshair() (*imexam.ds9\_viewer.ds9 method*), [120](#page-123-7)
- crosshair() (*imexam.ginga\_viewer.ginga\_general method*), [130](#page-133-6)
- cursor() (*imexam.connect.Connect method*), [104](#page-107-0)
- cursor() (*imexam.ds9\_viewer.ds9 method*), [121](#page-124-6)
- cursor() (*imexam.ginga\_viewer.ginga\_general method*), [130](#page-133-6)
- curve\_of\_growth() (*imexam.imexamine.Imexamine method*), [110](#page-113-5)
- cutout() (*imexam.imexamine.Imexamine method*), [111](#page-114-6)

## D

- disp\_header() (*imexam.connect.Connect method*), [104](#page-107-0)
- disp\_header() (*imexam.ds9\_viewer.ds9 method*), [121](#page-124-6)
- disp\_header() (*imexam.ginga\_viewer.ginga\_general method*), [131](#page-134-15)

![](_page_141_Picture_662.jpeg)

load\_fits() (*imexam.ds9\_viewer.ds9 method*), [122](#page-125-11) load\_fits() (*imexam.ginga\_viewer.ginga\_general method*), [131](#page-134-15)

load\_mef\_as\_cube() (*imexam.connect.Connect method*), [105](#page-108-0)

load\_mef\_as\_cube() (*imexam.ds9\_viewer.ds9 method*), [123](#page-126-5)

- load\_mef\_as\_cube() (*imexam.ginga\_viewer.ginga\_general method*), [132](#page-135-13)
- load\_mef\_as\_multi() (*imexam.connect.Connect method*), [106](#page-109-0)
- load\_mef\_as\_multi() (*imexam.ds9\_viewer.ds9 method*), [123](#page-126-5)
- load\_mef\_as\_multi() (*imexam.ginga\_viewer.ginga\_general method*), [132](#page-135-13)
- load\_region() (*imexam.connect.Connect method*), [106](#page-109-0)
- load\_region() (*imexam.ds9\_viewer.ds9 method*), [123](#page-126-5)
- load\_region() (*imexam.ginga\_viewer.ginga\_general method*), [132](#page-135-13)
- load\_rgb() (*imexam.connect.Connect method*), [106](#page-109-0)
- load\_rgb() (*imexam.ds9\_viewer.ds9 method*), [123](#page-126-5)

load\_rgb() (*imexam.ginga\_viewer.ginga\_general method*), [132](#page-135-13)

# M

make\_region() (*imexam.connect.Connect method*), [106](#page-109-0) make\_region() (*imexam.ds9\_viewer.ds9 method*), [123](#page-126-5) make\_region() (*imexam.ginga\_viewer.ginga\_general method*), [132](#page-135-13) mark\_region\_from\_array() (*imexam.connect.Connect method*), [106](#page-109-0) mark\_region\_from\_array() (*imexam.ds9\_viewer.ds9 method*), [124](#page-127-4) mark\_region\_from\_array() (*imexam.ginga\_viewer.ginga\_general method*), [132](#page-135-13) match() (*imexam.connect.Connect method*), [106](#page-109-0) match() (*imexam.ds9\_viewer.ds9 method*), [124](#page-127-4) match() (*imexam.ginga\_viewer.ginga\_general method*), [132](#page-135-13) mimexam() (*imexam.connect.Connect method*), [106](#page-109-0)

# N

nancolor() (*imexam.connect.Connect method*), [106](#page-109-0) nancolor() (*imexam.ds9\_viewer.ds9 method*), [124](#page-127-4) nancolor() (*imexam.ginga\_viewer.ginga\_general method*), [132](#page-135-13)

new\_plot\_window() (*imexam.imexamine.Imexamine method*), [112](#page-115-4)

## O

option\_descrip() (*imexam.imexamine.Imexamine method*), [112](#page-115-4)

## P

[124](#page-127-4)

panto\_image() (*imexam.connect.Connect method*), [106](#page-109-0) panto\_image() (*imexam.ds9\_viewer.ds9 method*),

panto\_image() (*imexam.ginga\_viewer.ginga\_general method*), [132](#page-135-13)

- panto\_wcs() (*imexam.connect.Connect method*), [106](#page-109-0)
- panto\_wcs() (*imexam.ds9\_viewer.ds9 method*), [125](#page-128-8)
- panto\_wcs() (*imexam.ginga\_viewer.ginga\_general method*), [132](#page-135-13)
- path (*imexam.ds9\_viewer.ds9 attribute*), [116](#page-119-1)
- plot\_column() (*imexam.imexamine.Imexamine method*), [112](#page-115-4)
- plot\_line() (*imexam.imexamine.Imexamine method*), [113](#page-116-5)

plotname() (*imexam.connect.Connect method*), [106](#page-109-0)

print\_options() (*imexam.imexamine.Imexamine method*), [113](#page-116-5)

# R

- radial\_profile() (*imexam.imexamine.Imexamine method*), [113](#page-116-5)
- readcursor() (*imexam.connect.Connect method*), [106](#page-109-0)
- readcursor() (*imexam.ds9\_viewer.ds9 method*), [125](#page-128-8)
- readcursor() (*imexam.ginga\_viewer.ginga\_general method*), [132](#page-135-13)
- register() (*imexam.imexamine.Imexamine method*), [113](#page-116-5)
- reopen() (*imexam.connect.Connect method*), [106](#page-109-0)
- reopen() (*imexam.ds9\_viewer.ds9 method*), [125](#page-128-8)
- reopen() (*imexam.ginga\_viewer.ginga method*), [128](#page-131-4)
- report\_stat() (*imexam.imexamine.Imexamine method*), [113](#page-116-5)
- reset\_defpars() (*imexam.imexamine.Imexamine method*), [114](#page-117-14)
- rimexam() (*imexam.connect.Connect method*), [106](#page-109-0)
- rotate() (*imexam.connect.Connect method*), [106](#page-109-0)
- rotate() (*imexam.ds9\_viewer.ds9 method*), [125](#page-128-8)
- rotate() (*imexam.ginga\_viewer.ginga\_general method*), [132](#page-135-13)
- run\_inet\_ds9() (*imexam.ds9\_viewer.ds9 method*), [125](#page-128-8)

# S

save() (*imexam.imexamine.Imexamine method*), [114](#page-117-14)

![](_page_143_Picture_594.jpeg)

show\_xpa\_commands() (*imexam.ds9\_viewer.ds9*
## V

```
valid_data_in_viewer()
        (imexam.connect.Connect method), 107
valid_data_in_viewer()
        (imexam.ds9_viewer.ds9 method), 127
valid_data_in_viewer()
        (imexam.ginga_viewer.ginga_general method),
        133
view (imexam.ginga_viewer.ginga_general attribute),
        128
view() (imexam.connect.Connect method), 108
```
- view() (*imexam.ds9\_viewer.ds9 method*), [127](#page-130-0)
- view() (*imexam.ginga\_viewer.ginga\_general method*), [133](#page-136-0)

## W

wait\_time (*imexam.ds9\_viewer.ds9 attribute*), [116](#page-119-0) wimexam() (*imexam.connect.Connect method*), [108](#page-111-0) window (*imexam.connect.Connect attribute*), [101](#page-104-0)

## Z

- zoom() (*imexam.connect.Connect method*), [108](#page-111-0)
- zoom() (*imexam.ds9\_viewer.ds9 method*), [127](#page-130-0)
- zoom() (*imexam.ginga\_viewer.ginga\_general method*), [133](#page-136-0)
- zoomtofit() (*imexam.connect.Connect method*), [108](#page-111-0)
- zoomtofit() (*imexam.ds9\_viewer.ds9 method*), [127](#page-130-0)
- zoomtofit() (*imexam.ginga\_viewer.ginga\_general method*), [134](#page-137-0)